# **4. Ejemplos prácticos de Arquímedes**

<span id="page-0-1"></span>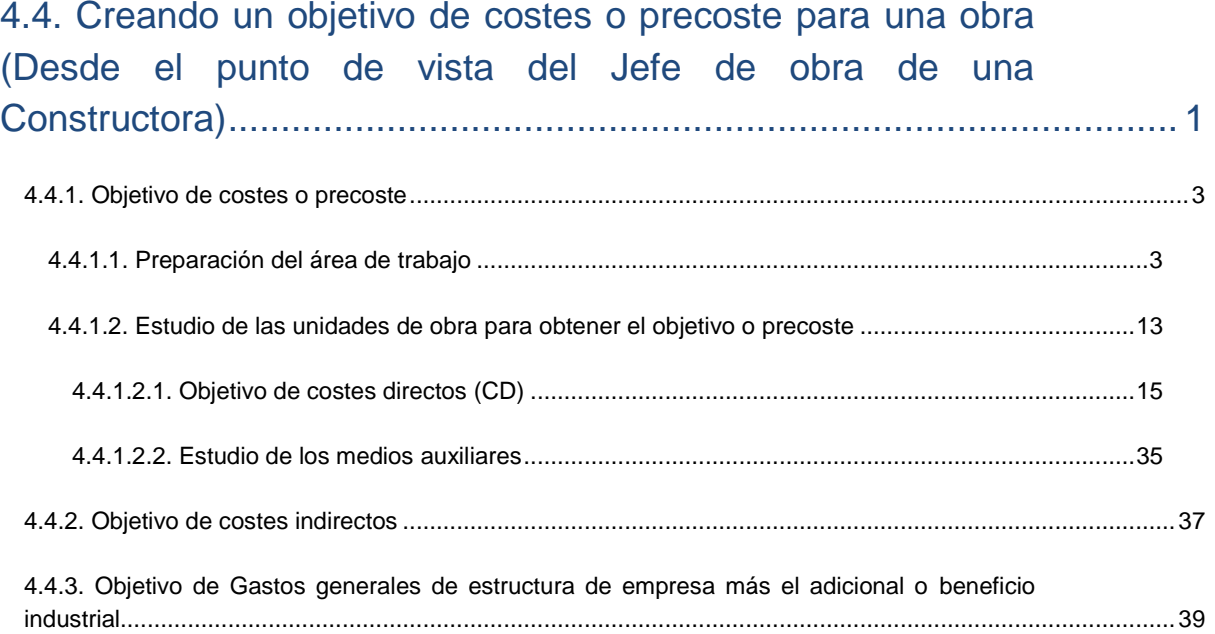

# <span id="page-0-0"></span>**4.4. Creando un objetivo de costes o precoste para una obra (Desde el punto de vista del Jefe de obra de una Constructora)**

En las páginas siguientes puede seguir paso a paso la creación de un objetivo de costes o precoste desde el punto de vista del Jefe de obra, con la finalidad de obtener la referencia o estimación inicial justo antes de comenzar las obras, es decir, marca la previsión económica perseguida durante el desarrollo de las obras y al finalizar las mismas. Y que servirá para comparar con los costes de ejecución reales que se producen en obra. Puede obtener más información sobre este tema en el apartado [3.2.5. Presupuesto objetivo o precoste](http://www.cype.net/manuales/arquimedes/Cype_arquim_c3_2_conceptos_control_presupuestario.pdf)**.**

Para simplificar el proceso, el presupuesto de estudio de costes que realizó en su momento para elaborar la oferta el Dpto. de Estudios y Proyectos de la Constructora, y que se ha tomado como ejemplo, es corto y sencillo, como podría ser la estructura de hormigón de un edificio de viviendas aislado. El nombre del ejemplo que se va a desarrollar a continuación es "Objetivo o precoste". Los pasos se indican de manera sucinta.

Es posible que los costes e importes de algunas partidas y del total del objetivo de costes varíen con respecto a los indicados en este ejemplo. Esto puede ser debido a que la versión del *Generador de precios* o del banco de precios empleados en la elaboración del ejemplo sea diferente o que usted mismo haya ajustado algunos precios de su banco.

Para crear el presupuesto objetivo o precoste debe ayudarse de alguno de los siguientes procesos:

Se dispone del presupuesto de estudio de costes con el que se preparó la oferta en formato *Arquímedes*. Se procede a abrir esta base de datos. Éste será el caso del ejemplo que se desarrollará a continuación.

Lo deseable para realizar el objetivo de costes o precoste es partir de una base de datos de Arquímedes la cual contenga el estudio de costes, la oferta o contrato y el presupuesto de referencia de proyecto. De los ejemplos que se han desarrollado, el que cumple con esta condición es el ejemplo denominado [4.3. Creando una propuesta de oferta para un concurso](http://www.cype.net/manuales/arquimedes/Cype_arquim_c4_ejemplo3.pdf)  [\(Desde el punto de vista del Dpto. de Estudios y Proyectos de una Constructora\).](http://www.cype.net/manuales/arquimedes/Cype_arquim_c4_ejemplo3.pdf) Se emplearía la estructura de precios de estudio para sobrescribirla para obtener el objetivo de costes o precoste.

- Se dispone de un fichero BC3 con el presupuesto de estudio de costes. Se procede a importar el fichero BC3 sobre la estructura de precios de estudio.
- Se dispone de un fichero en formato Excel® con el presupuesto de estudio de costes. Se procede a importar un fichero CSV o desde el portapapeles de Windows®. Posteriormente se procederá a copiar la estructura de presupuesto en la estructura de precios de estudio. También se puede permutar la estructura de precios de presupuesto por la de estudio. De esta forma se consigue disponer del presupuesto de estudio en la estructura de precios de estudio.
- No se dispone ningún fichero de los anteriores. Se procede a crear el objetivo de costes partiendo de cero en *Arquímedes y Control de obra* como se explicó para la creación de un presupuesto y de un estudio de costes.

Los ficheros del ejemplo práctico están incluidos en el programa. Para acceder a los mismos y para instalar los ficheros que serán utilizados en este ejemplo, siga estos pasos:

Entre en el programa *Arquímedes y Control de obra\**.

Si decide llevar paralelamente la gestión de compras junto con la preparación del objetivo de costes o precoste, debe emplear el programa Arquímedes y Control de obra y disponer de licencia de uso tanto para Arquímedes y Control de obra así como para el módulo Gestión de compras. Arquímedes no sirve para llevar la gestión de compras.

Pulse sobre el menú **Archivo > Gestión de archivos**. Se abrirá la ventana con el mismo nombre.

Pulse el botón **Ejemplos**.

Aparece en la ventana **Gestión de archivos** la obra de ejemplo disponible en la ruta: \CYPE Ingenieros\Ejemplos\Arquímedes.

Se presupone que, llegado a este punto, el usuario ha superado la creación de un presupuesto y ha seguido al menos los ejemplos que le preceden [4.1. Creando un presupuesto \(desde el punto](http://www.cype.net/manuales/arquimedes/Cype_arquim_c4_ejemplo1.pdf)  [de vista del Proyectista\),](http://www.cype.net/manuales/arquimedes/Cype_arquim_c4_ejemplo1.pdf) [4.2. Creando un estudio de costes \(Desde el punto de vista del Dpto. de](http://www.cype.net/manuales/arquimedes/Cype_arquim_c3_2_estudio_costes.pdf)  [Estudios y Proyectos de una Constructora\)](http://www.cype.net/manuales/arquimedes/Cype_arquim_c3_2_estudio_costes.pdf) y [4.3. Creando una propuesta de](http://www.cype.net/manuales/arquimedes/Cype_arquim_c4_ejemplo3.pdf) oferta para un [concurso \(Desde el punto de vista del Dpto. de Estudios y Proyectos de una Constructora\).](http://www.cype.net/manuales/arquimedes/Cype_arquim_c4_ejemplo3.pdf) Con lo cual dispone de conocimientos suficientes para afrontar este ejemplo que ahora se trata.

# <span id="page-2-0"></span>**4.4.1. Objetivo de costes o precoste**

En realidad la preparación de un objetivo de costes es similar a un estudio de costes, salvo que se llevan a cabo en dos etapas bien diferenciadas del proceso de gestión de proyectos de una empresa constructora. Pero en sí los procesos a seguir son los mismos desde dos perspectivas diferentes y con objetivos diferentes. El estudio de costes se suele hacer en condiciones de tiempo limitado para el estudio de las unidades de obra por lo que el estudio de costes puede no ser lo exhaustivo que debiera haber sido para dar la oferta económica. En estos casos se suele indicar al Jefe de obra que prepare un objetivo de costes o precoste de la obra que se les acaba de adjudicar, con la finalidad de obtener por cada unidad de obra un estudio de costes más exhaustivo y coherente con el proceso constructivo definitivo que vaya a desarrollar el Jefe de obra para ejecutar cada unidad de obra. Suele ser paralelo al comparativo de compras que se realiza para obtener las mejores ofertas y contratos con proveedores y subcontratistas.

# <span id="page-2-1"></span>**4.4.1.1. Preparación del área de trabajo**

Para comenzar a desarrollar el ejemplo para crear un objetivo de costes o precoste debe ejecutar en primer lugar el programa *Arquímedes y control de obra*. En este último caso podrá considerar la opción de trabajo con el módulo Gestión de compras<sup>1</sup> con vista a preparar los comparativos de compras y contratos que se vayan acordando. Los precios adjudicados en los comparativos pasarán a formar parte de la estructura de precios de referencia (en este ejemplo la estructura de referencia de control de obra es la estructura de precios de estudio). Con la obtención de los precios de suministros y subcontratas ya acordados, y los precios estudiados para el objetivo, se tiene el precio probable.

*<sup>1</sup>*Para utilizar el módulo de Gestión de compras necesita disponer en su licencia permisos para emplear Gestión de compras y Control de obra. Y para poder utilizar el programa Arquímedes y Control de obra necesita disponer en su licencia permisos para emplear Arquímedes y Control de obra.

Los procesos para la obtención del objetivo de costes serán iguales tanto si se trata de una obra privada como de una obra pública. Por tanto, vamos a seguir un ejemplo de obra privada siendo suficiente para extrapolar los procesos seguidos a una obra pública.

Cargue el ejemplo **Propuesta de oferta privada** el cual ya dispone de la oferta que dio lugar al contrato de ejecución de obra y además dispone del estudio de costes realizado en el ejemplo del apartado de este manual [4.2. Creando un estudio de costes \(Desde el punto de vista del Dpto. de Estudios y Proyectos de una](http://www.cype.net/manuales/arquimedes/Cype_arquim_c3_2_estudio_costes.pdf)  [Constructora\).](http://www.cype.net/manuales/arquimedes/Cype_arquim_c3_2_estudio_costes.pdf) Para ello pulse el botón **Gestión de archivos**  $\overline{\mathbb{Z}}$ y, a continuación, debe pulsar sobre el botón Eiemplos  $\vec{w}$ . Si va tiene abierto alguno de los ejemplos que el programa proporciona, el programa le avisará.

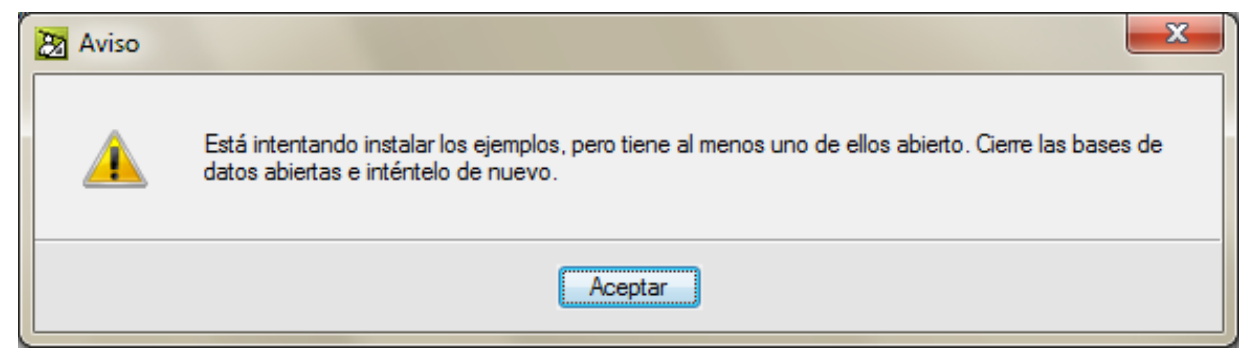

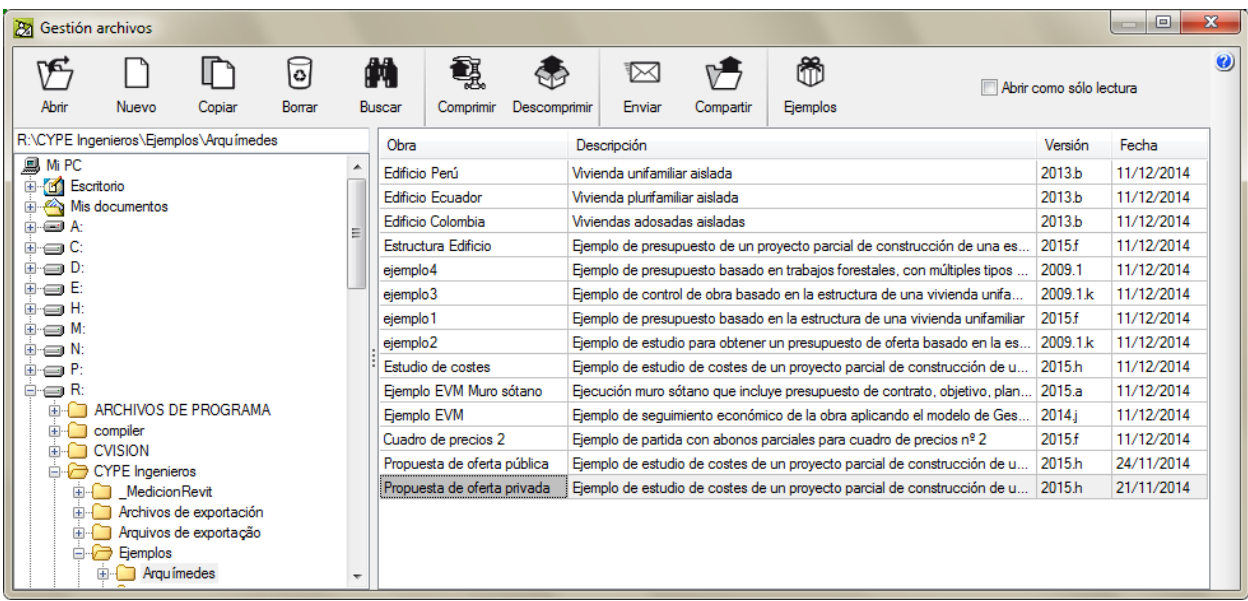

Seleccione en la columna **Obra** el ejemplo **Propuesta de oferta privada** y pulse el botón **Abrir** [\(Fig. 4.2\)](#page-3-0).

Fig. 4.2

<span id="page-3-0"></span>Al abrirse el ejemplo se abrirá posiblemente como se muestra en la [Fig. 4.3.](#page-3-1)

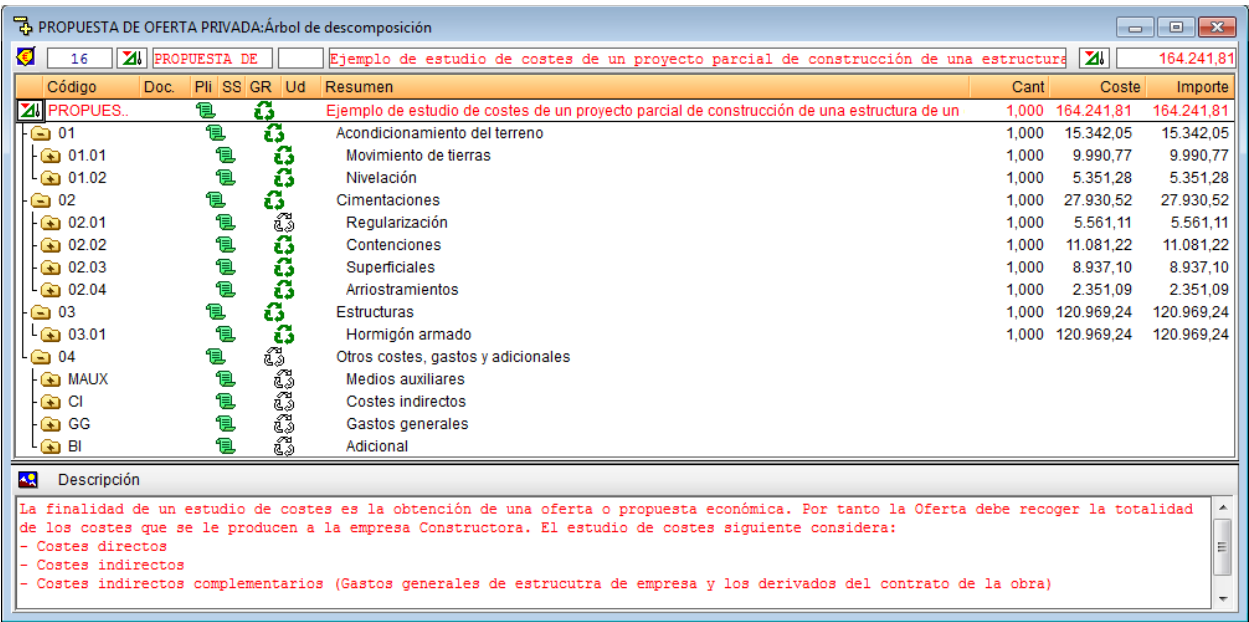

Fig. 4.3

<span id="page-3-1"></span>Lo lógico es que sobre el fichero que contiene el estudio de costes, la oferta o contrato y el presupuesto de referencia de proyecto, se realice el objetivo de costes para tener toda la información en una única base de datos de *Arquímedes y control de obra*.

En este ejemplo que estamos tratando, para no perder la información, ya que se trata de un ejemplo del programa y podría machacar el actual volviendo a cargar los ejemplos del programa, vamos a realizar un duplicado del ejemplo **Propuesta de oferta privada**. Para lo cual debe pulsar sobre el botón **Guardar como** que encontrará en el menú **Archivo**. En el diálogo que aparece seleccione un directorio para guardar el duplicado y escriba el nombre para el fichero de "Objetivo o precoste". Al pulsar el botón **Guardar** se cierra el ejemplo **Propuesta de oferta privada** y se abre el duplicado **Objetivo o precoste**. En este momento ambas

bases de datos **Propuesta de oferta privada** y **Objetivo o precoste** son idénticas a excepción de sus nombres [\(Fig. 4.3,](#page-3-1) [Fig. 4.4\)](#page-4-0).

|     | OBJETIVO O PRECOSTE: Árbol de descomposición |                      |                   |    |                                                                                                    |       |                  | $\mathbf{x}$<br><u>— 10  </u> |
|-----|----------------------------------------------|----------------------|-------------------|----|----------------------------------------------------------------------------------------------------|-------|------------------|-------------------------------|
| C   | 16                                           | <b>ZI OBJETIVO O</b> |                   |    | Ejemplo de estudio de costes de un proyecto parcial de construcción de una estructur                                                                                                    |       | <b>ZI</b>        | 164.241.81                    |
|     | Código                                       |                      | Doc. Pli SS GR Ud |    | Resumen                                                                                                    | Cant  | Coste            | Importe                       |
| ZIJ | OBJETIVO                                     |                      | ß<br>'B           |    | Ejemplo de estudio de costes de un provecto parcial de construcción de una estructura de un                                                                                                    | 1.000 | 164.241.81       | 164.241.81                    |
|     | $\bullet$ 01                                 |                      | t                 | ត  | Acondicionamiento del terreno                                                                                                    | 1.000 | 15.342.05        | 15.342.05                     |
|     | $\bigoplus$ 01.01                            |                      | t                 | G  | Movimiento de tierras                                                                                                    | 1.000 | 9.990.77         | 9.990.77                      |
|     | $-601.02$                                    |                      | t.                | G  | Nivelación                                                                                                    | 1.000 | 5.351.28         | 5.351.28                      |
|     | 6⊒02                                         |                      | e<br>e            | Ĝ. | Cimentaciones                                                                                                    | 1.000 | 27.930.52        | 27.930.52                     |
|     | $-602.01$                                    |                      |                   | 63 | Regularización                                                                                                    | 1,000 | 5.561.11         | 5.561,11                      |
|     | $\bigoplus$ 02.02                            |                      | 1B                | õ  | Contenciones                                                                                                    | 1.000 | 11.081.22        | 11.081.22                     |
|     | $\bigoplus$ 02.03                            |                      | e                 | G  | Superficiales                                                                                                    | 1.000 | 8.937.10         | 8.937.10                      |
|     | $-602.04$                                    |                      | t.                | Ĝ  | Arriostramientos                                                                                                    | 1.000 | 2.351.09         | 2.351.09                      |
|     | ൂ 03                                         |                      | t.                | ß  | <b>Estructuras</b>                                                                                                    |       | 1.000 120.969.24 | 120.969.24                    |
|     | $L_{\bigodot}$ 03.01                         |                      | đ                 | G  | Hormigón armado                                                                                                    |       | 1,000 120.969.24 | 120.969,24                    |
|     | $-204$                                       |                      | 1B                | 8  | Otros costes, gastos y adicionales                                                                                                    |       |                  |                               |
|     | $\overline{\bullet}$ MAUX                    |                      | 1                 | 63 | <b>Medios auxiliares</b>                                                                                                    |       |                  |                               |
|     | $\bigcap$ CI                                 |                      | 1B                | Ö  | Costes indirectos                                                                                                    |       |                  |                               |
|     | $-60G$                                       |                      | 1B                | Ő  | Gastos generales                                                                                                    |       |                  |                               |
|     | $ \bigodot$ BI                               |                      | 負                 | ő  | Adicional                                                                                                    |       |                  |                               |
| 42  | Descripción                                  |                      |                   |    |                                                                                                    |       |                  |                               |
|     |                                              |                      |                   |    | La finalidad de un estudio de costes es la obtención de una oferta o propuesta económica. Por tanto la Oferta debe recoger la totalidad                                                                                           |       |                  |                               |
|     |                                              |                      |                   |    | de los costes que se le producen a la empresa Constructora. El estudio de costes siguiente considera:                                                                                                    |       |                  |                               |
|     | - Costes directos                            |                      |                   |    |                                                                                                    |       |                  |                               |
|     | - Costes indirectos                          |                      |                   |    |                                                                                                    |       |                  |                               |
|     |                                              |                      |                   |    | - Costes indirectos complementarios (Gastos generales de estrucutra de empresa y los derivados del contrato de la obra)<br>- Adicional (formado por un beneficio aceptable más los imprevistos y riesgos del contrato de la obra) |       |                  |                               |
|     |                                              |                      |                   |    |                                                                                                    |       |                  |                               |
|     |                                              |                      |                   |    |                                                                                                    |       |                  |                               |

Fig. 4.4

<span id="page-4-0"></span>Para comenzar la preparación del objetivo de costes o precoste para una obra privada debe comprobar que la base de datos inicial que contiene el estudio de costes (ficheros **Propuesta de oferta privada**) su tipo es de promoción privada. Para ello pulse la opción del menú **Mostrar > Configuración > Tipo de proyecto\*** y asegúrese de que elige las opciones **De promoción privada** como tipo de proyecto y **Estructura de precios de venta** como estructura de precios para el contrato de ejecución de obra [\(Fig. 4.5\)](#page-5-0). Puede obtener más información sobre estas opciones en el apartado de este manual [1.2.2.5. Tipo de proyecto \(menú Mostrar\).](http://www.cype.net/manuales/arquimedes/Cype_arquim_c1_bases_datos.pdf)

\* Establece el tipo de estructura de precios para el Contrato de ejecución de obra (CEO) para adaptar las presentaciones de columnas y define qué precio debe usarse en las certificaciones de la obra, es decir, el coste (estructura de precios de presupuesto) o el precio de venta (estructura de precios de venta).

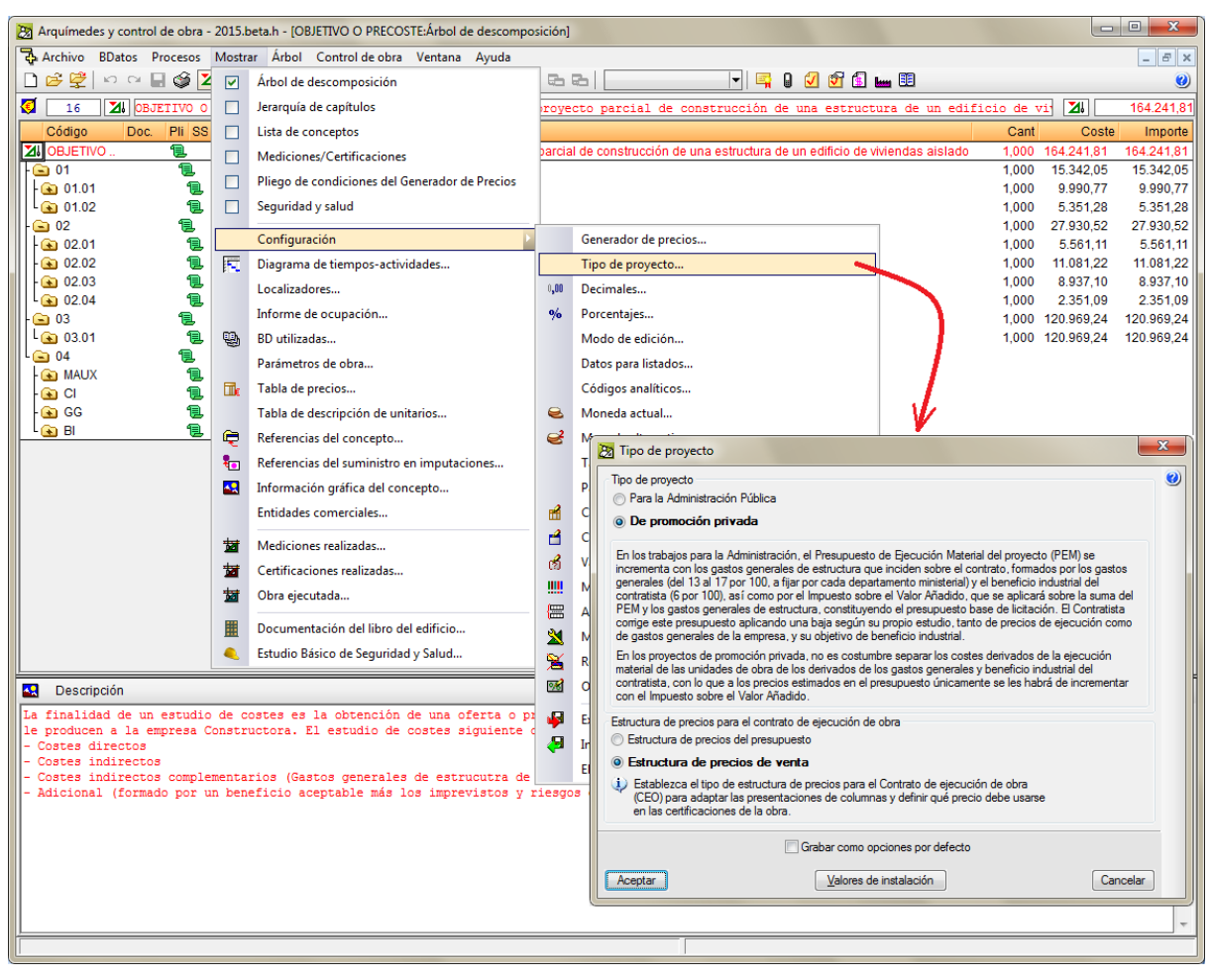

Fig. 4.5

<span id="page-5-0"></span>Para poder empezar con la preparación del objetivo de costes debe cargar la presentación de columnas **Estudio u objetivo**. Para ello pulse el botón derecho del ratón sobre la cabecera de columnas de la ventana **Árbol de descomposición** y seleccione la opción del menú contextual **Presentación de columnas** y escoja la de nombre **Estudio u objetivo** [\(Fig. 4.6\)](#page-6-0).

| $\mathbf{x}$<br>$\Box$ $\Box$<br>22 Arquímedes y control de obra - 2015.beta.h - [OBJETIVO O PRECOSTE: Árbol de descomposición]                                                                                                    |                                                                                                    |                                                                                                    |                                                                                                    |  |  |  |  |  |  |  |  |  |
|----------------------------------------------------------------------------------------------------|----------------------------------------------------------------------------------------------------|----------------------------------------------------------------------------------------------------|----------------------------------------------------------------------------------------------------|--|--|--|--|--|--|--|--|--|
| 국 Archivo<br>BDatos Procesos Mostrar Árbol Control de obra Ventana Ayuda<br>$E \times$<br>L.<br>$\left  \mathbf{v} \right $                                                                                                    |                                                                                                    |                                                                                                    |                                                                                                    |  |  |  |  |  |  |  |  |  |
| ぱぽ                                                                                                    | ■Ⅰ 7 7 1 四 四<br>0                                                                                                    |                                                                                                    |                                                                                                    |  |  |  |  |  |  |  |  |  |
| €<br><b>ZI OBJETIVO O</b><br>16                                                                                                    | Ejemplo de estudio de costes de un proyecto parcial de construcción de una estructu                                                                     | <b>ZII</b><br>164.241,81                                                                                                    |                                                                                                    |  |  |  |  |  |  |  |  |  |
| Código<br>Pli SS GR Ud<br>Doc.<br>Resumen<br>$\mathcal{A}$<br>$\overline{\mathbf{c}}$<br>'B<br>ZI OBJETIVO.<br>Ejemplo de e<br>Ĝ<br>珊<br>t<br>$\overline{\phantom{0}}$ 01<br>Acondiciona<br>1e<br>G<br>$\approx 01.01$<br>Movimient<br>庙<br>Ĝ<br>包<br>$L_{\odot}$ 01.02<br>Nivelación<br>đâ.<br>G<br>1B<br>$\bigcirc$ 02<br>Cimentacio<br>Ĝ<br>e<br>$-602.01$<br>Regulariza<br>1B<br>$-602.02$<br>Contencio<br>ã<br>t<br>$-402.03$<br>Superficial<br>m<br>負<br>$-602.04$<br>Arriostram<br>G                                       | Columnas visibles<br>Copiar tabla<br>Copiar columna<br>Buscar en columna Ctrl+F<br>Presentación de columnas<br>Columnas de usuario<br>Campos de usuario | de construcción de una estructura de t<br>Presupuesto<br>Valoración de mantenimiento decenal<br>Preparación de la oferta                                               | Cant<br>Coste<br><b>Importe</b><br>1.000<br>164.241,81<br>164.241,81<br>15.342,05<br>1.000<br>15.342,05<br>1,000<br>9.990,77<br>9.990.77<br>5.351.28<br>5.351.28<br>1.000<br>27.930,52<br>27.930.52<br>1.000<br>5.561,11<br>5.561,11<br>100<br>11.081.22<br>11.081.22<br>00<br>8.937.10<br>8.937,10<br>00<br>2.351,09<br>2.351.09<br>00<br>00 120.969.24 |  |  |  |  |  |  |  |  |  |
| 1B<br>ൂ 03<br>Estructuras<br>കീ<br>負<br>G<br>$L_{\bigoplus}$ 03.01<br>Hormigón<br>63<br>t.<br>$\bullet$ 04<br>Otros coste<br>ತಿಯಲ್ಲಿ<br>1<br>$\vdash \leftrightarrow$ MAUX<br>Medios au<br>'B<br>$-\bigodot$ CI<br>Costes indirectos<br>t.<br>$\overline{G}$ GG<br>Gastos generales<br>ã<br>包<br>$\overline{A}$ BI<br>Adicional                                                                                                    | Variables de usuario<br>Cancelar                                                                                                    | Preparación del estudio de costes<br>Oferta o contrato<br>Certificaciones<br>Estudio u objetivo<br>Ejecución<br>Previsión<br>Control de obra<br>Estructuras de precios | 120.969,24<br>00 120.969.24<br>120.969.24                                                                                                    |  |  |  |  |  |  |  |  |  |
| Descripción<br>AS.                                                                                                    |                                                                                                    | borrar                                                                                                    |                                                                                                    |  |  |  |  |  |  |  |  |  |
| La finalidad de un estudio de costes es la obtención de una oferta o propuesta económica. Por tanto la Oferta debe recoger la totalidad   ^<br>de los costes que se le producen a la empresa Constructora. El estudio de costes siguiente considera:<br>- Costes directos<br>Costes indirectos<br>Costes indirectos complementarios (Gastos generales de estrucutra de empresa y los derivados del contrato de la obra)<br>- Adicional (formado por un beneficio aceptable más los imprevistos y riesgos del contrato de la obra) |                                                                                                    |                                                                                                    |                                                                                                    |  |  |  |  |  |  |  |  |  |
|                                                                                                    |                                                                                                    |                                                                                                    |                                                                                                    |  |  |  |  |  |  |  |  |  |

Fig. 4.6

<span id="page-6-0"></span>La vista árbol de descomposición debe tener el aspecto de la [Fig. 4.7.](#page-6-1)

<span id="page-6-1"></span>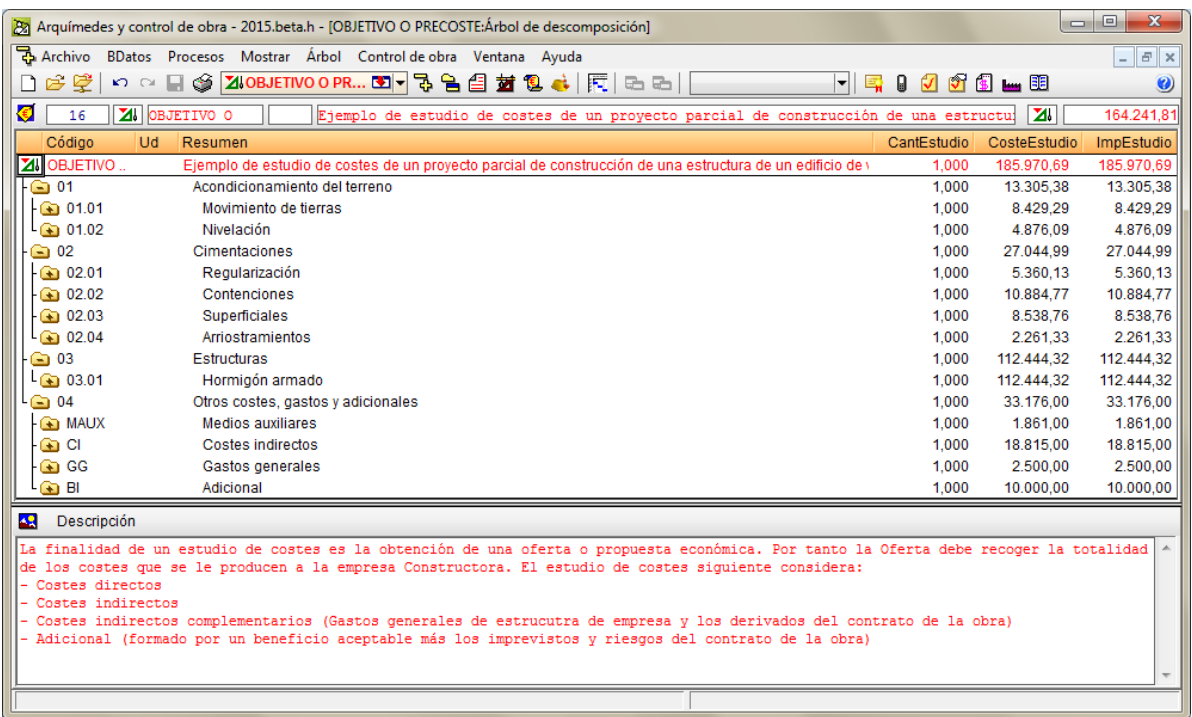

En este ejemplo va a personalizar la presentación de columnas, para ello necesita añadir las siguientes columnas. Como la obra de este ejemplo es de promoción privada debe añadir las columnas **CantVenta**, **PrecioVenta**, **ImpVenta**, **PrecioEstudio**, **%MargenEV**, **PrecioProbable**, **ImpProbable** y **ImpEstVenta** en el orden como aparecen en la [Fig. 4.8.](#page-7-0) Ya que las columnas **CantVenta**, **PrecioVenta**, **ImpVenta** representan el contrato de ejecución (la oferta que se paso) y el resto de columnas las empleará para obtener el objetivo de costes.

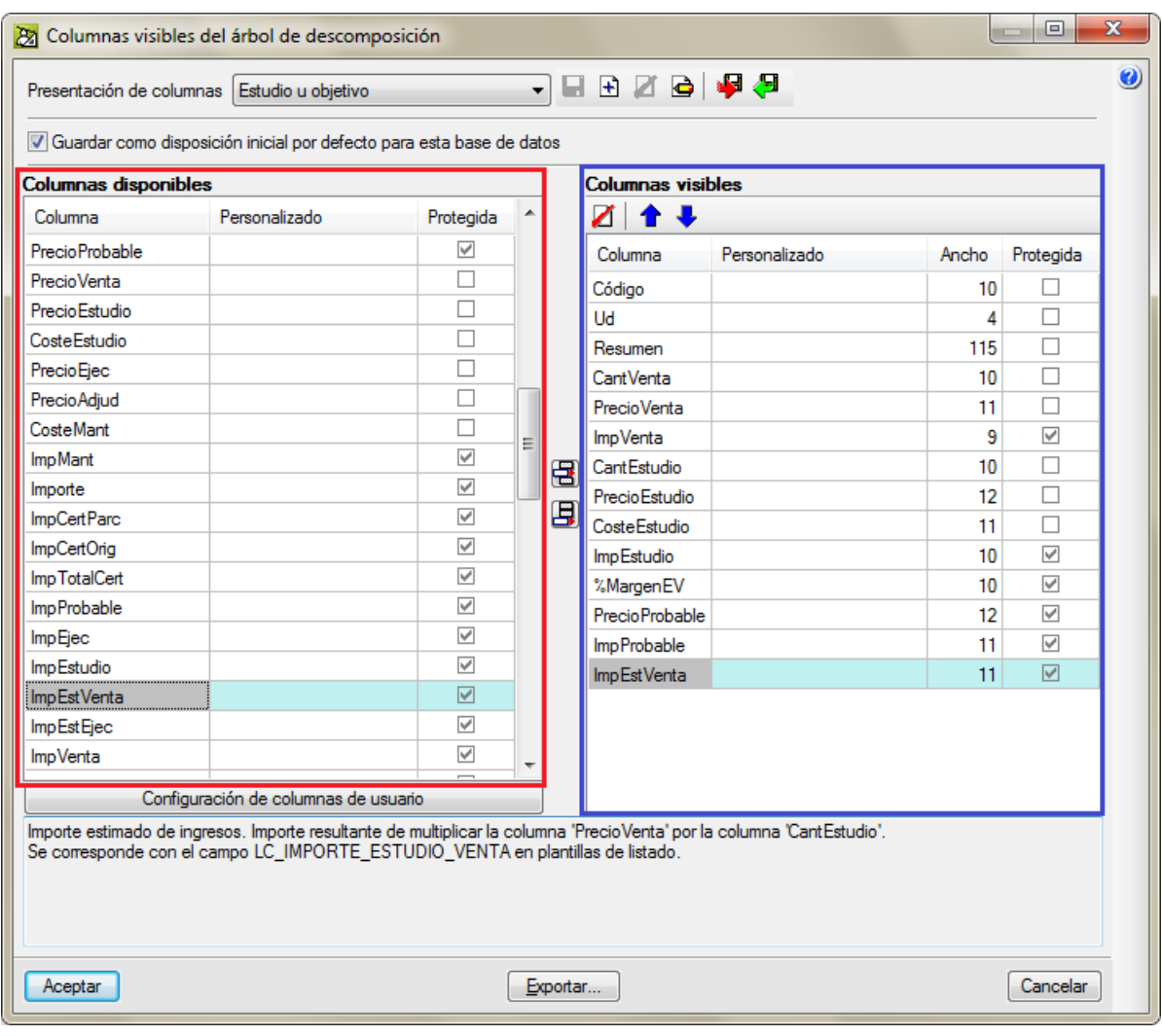

Fig. 4.8

<span id="page-7-0"></span>En el caso de que la obra fuese de promoción pública las columnas que se tendrían que usar serían **Cant**, **Coste**, **Importe**, **CantEstudio**, **PrecioEstudio**, **CosteEstudio**, **ImpEstudio**, **%MargenEV**, **PrecioProbable**, **ImpProbable** y **ImpEstVenta**.

Para personalizar la presentación de columnas, desde la opción del menú **Árbol > Columnas visibles** tiene que situarse sobre la columna **CantEstudio** de la tabla **Columnas visibles** (zona marcada con cuadro azul, [Fig. 4.8\)](#page-7-0). En la tabla de la izquierda (zona marcada con cuadro rojo, [Fig. 4.8\)](#page-7-0) debe situarse sobre la columna

**CantVenta** y, a continuación, debe pulsar el botón **Insertar columna visible** . Con esta acción la columna **CantVenta** pasa a ser una columna visible de la tabla **Columnas visibles** [\(Fig. 4.9\)](#page-8-0).

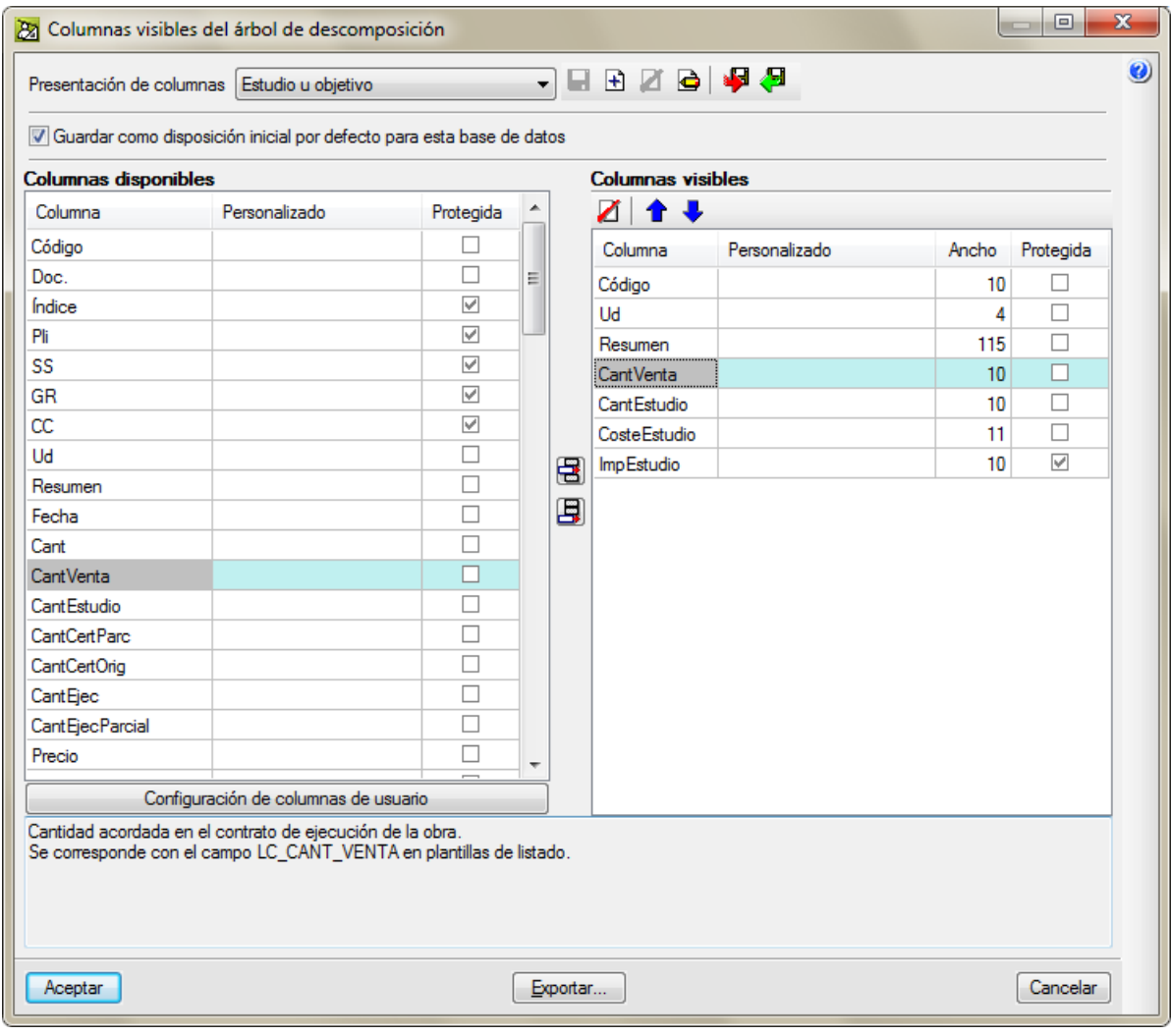

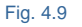

<span id="page-8-0"></span>De la misma forma que se empleo para introducir la columna anterior debe introducir por este orden las columnas **PrecioVenta** y **ImpVenta** justamente entre las columnas **CantVenta** y **CantEstudio** tal y como se puede apreciar en la [Fig. 4.8.](#page-7-0) Si al introducir las columnas en la tabla de **Columnas visibles** se introducen de forma desordenada a la desea, puede ordenarlas a continuación seleccionando la columna a mover y pulsando

los botones subir y bajar  $\bigcirc \bigcirc$  para desplazar las columnas a la posición deseada.

Para introducir como columna visible la columna **PrecioEstudio**, en la tabla de **Columnas visibles** seleccione la columna **CosteEstudio** y en la tabla **Columnas disponibles** seleccione la columna **PrecioEstudio**. A

continuación debe pulsar el botón **Insertar columna visible** . Con esta acción la columna **PrecioEstudio** pasa a ser una columna visible de la tabla **Columnas visibles** [\(Fig. 4.10\)](#page-9-0).

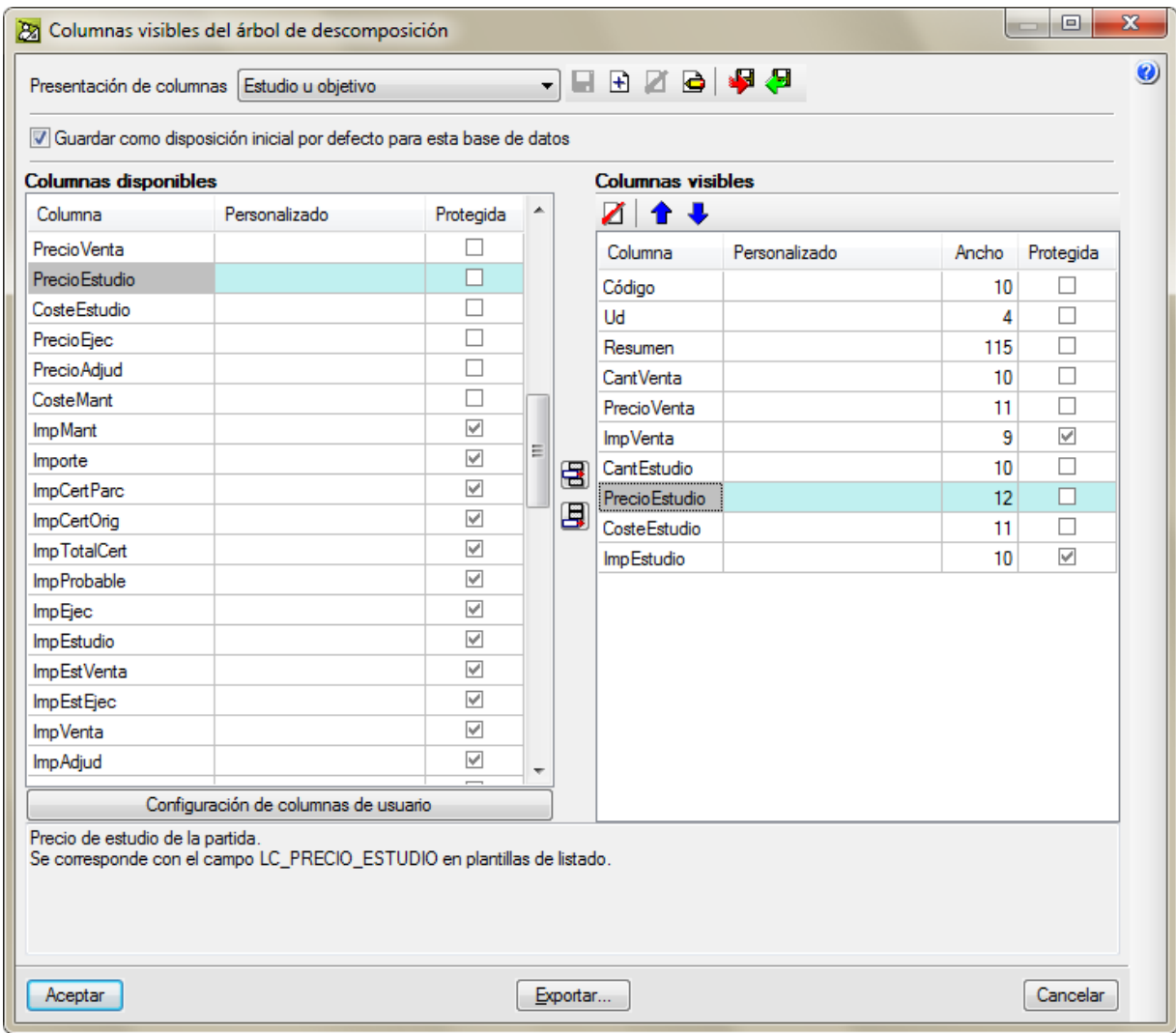

Fig. 4.10

<span id="page-9-0"></span>Ahora seleccione la columna **ImpEstudio** de la tabla **Columnas visibles** y en la tabla de **Columnas disponibles** seleccione la columna **%MargenEV**. A continuación, pulse el botón **Añadir columna visible** . Con esta acción la columna **%MargenEV** pasa a ser una columna visible de la tabla **Columnas visibles** justo al final de la misma [\(Fig. 4.11\)](#page-10-0).

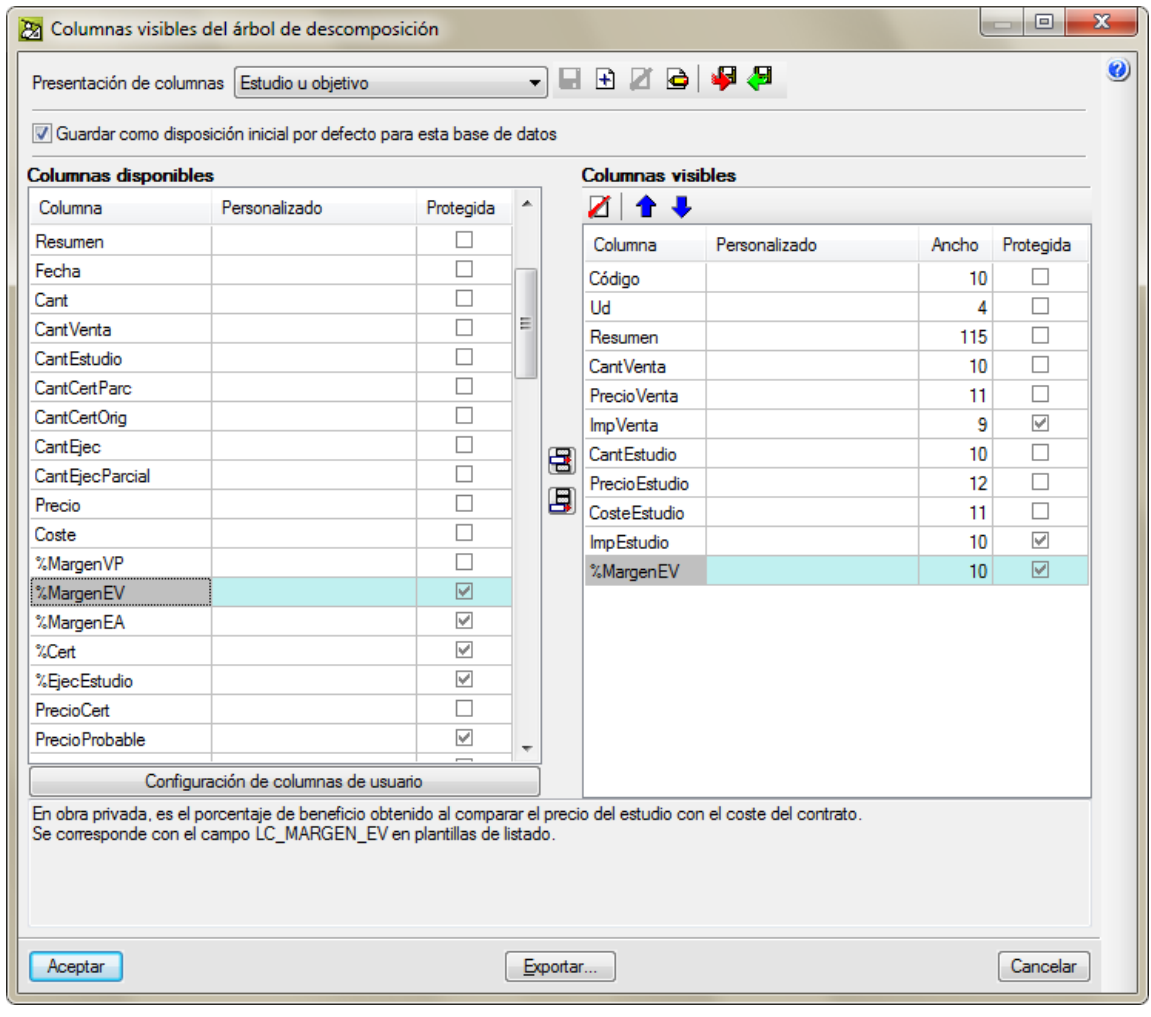

Fig. 4.11

<span id="page-10-0"></span>De igual forma que ha introducido esta última columna como columna visible introduzca las columnas **PrecioProbable**, **ImpProbable** y **ImpEstVenta**. El resultado final debe ser el de l[a Fig. 4.12.](#page-11-0)

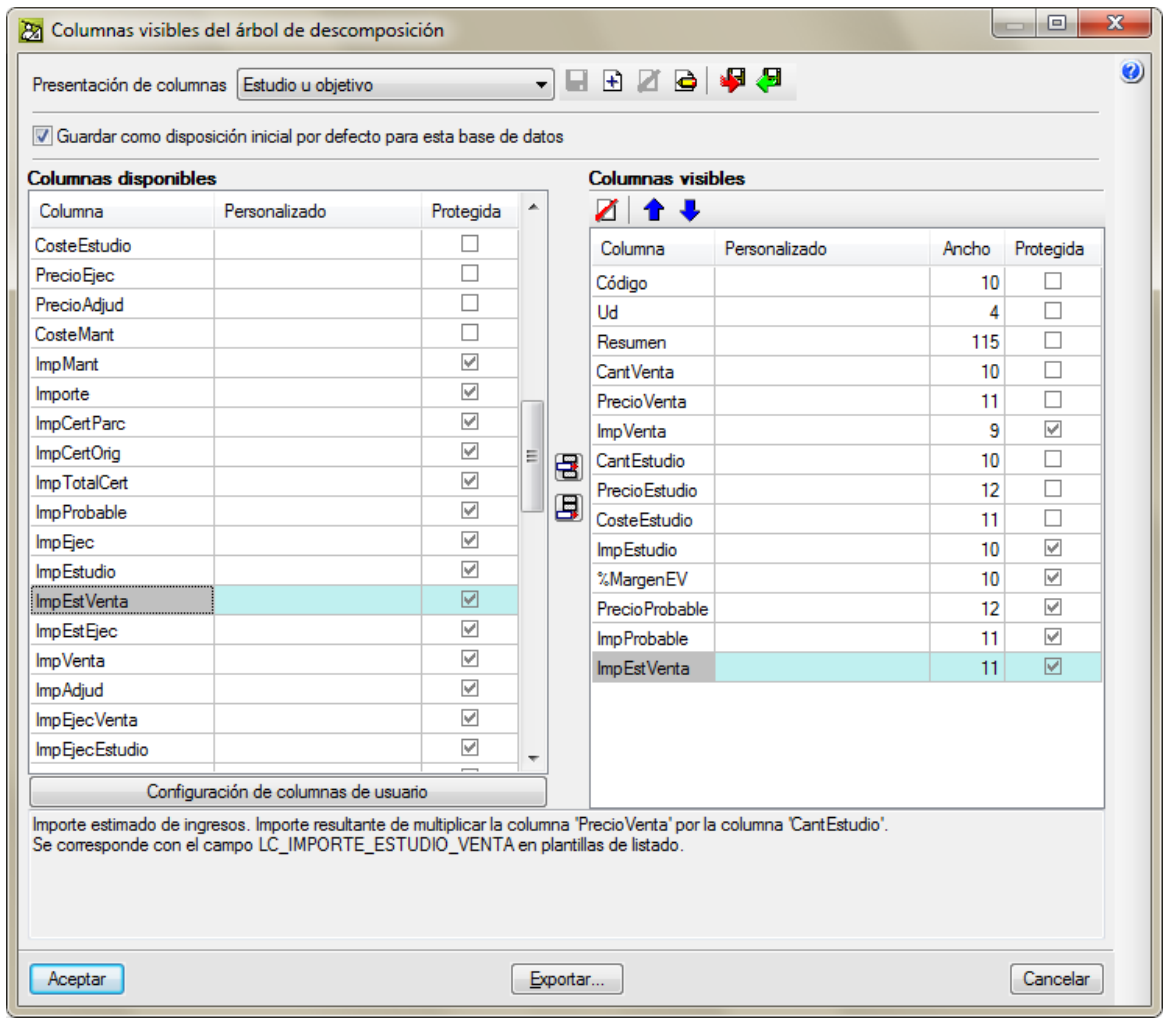

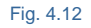

<span id="page-11-0"></span>Para que esta presentación de columnas que acaba de configurar se guarde y pueda volverla a utilizar cada vez que utilice *Arquímedes y control de obra* debe añadir una presentación de usuario. Estando en el diálogo **Columnas visibles del árbol de descomposición** pulse el botón Añadir una presentación de usuario  $\mathbf{H}$  y añada el nombre "Preparación del objetivo". A continuación, pulse el botón **Aceptar** y habrá creado una presentación de columnas de usuario particularizada. Ahora puede pulsar el botón **Aceptar** del diálogo **Columnas visibles del árbol de descomposición**. En las [Fig. 4.13](#page-12-1) y [Fig. 4.14](#page-12-2) puede comprobar la nueva presentación de columnas de usuario **Preparación del objetivo**.

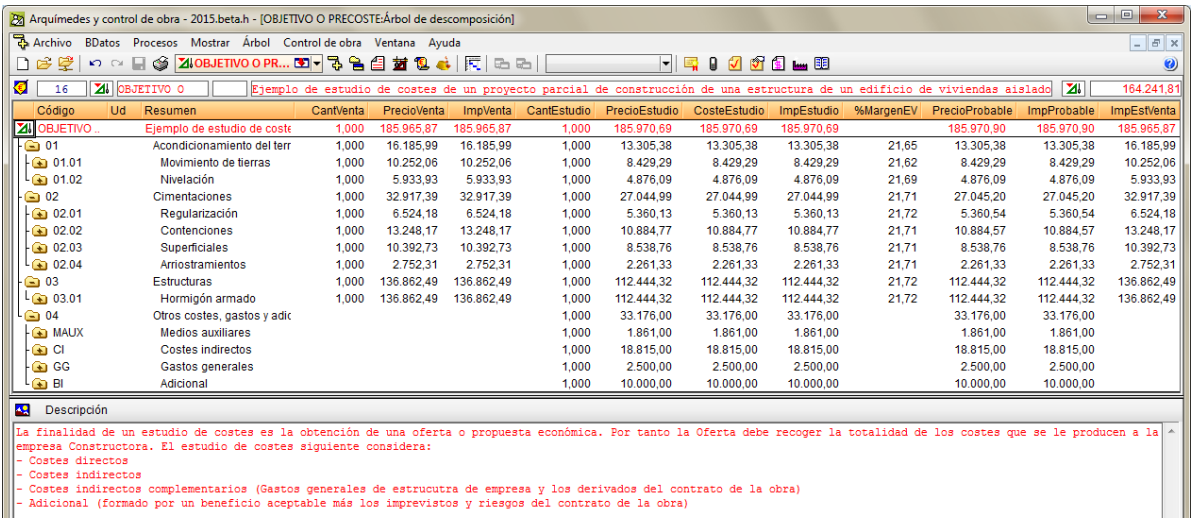

Fig. 4.13

<span id="page-12-1"></span>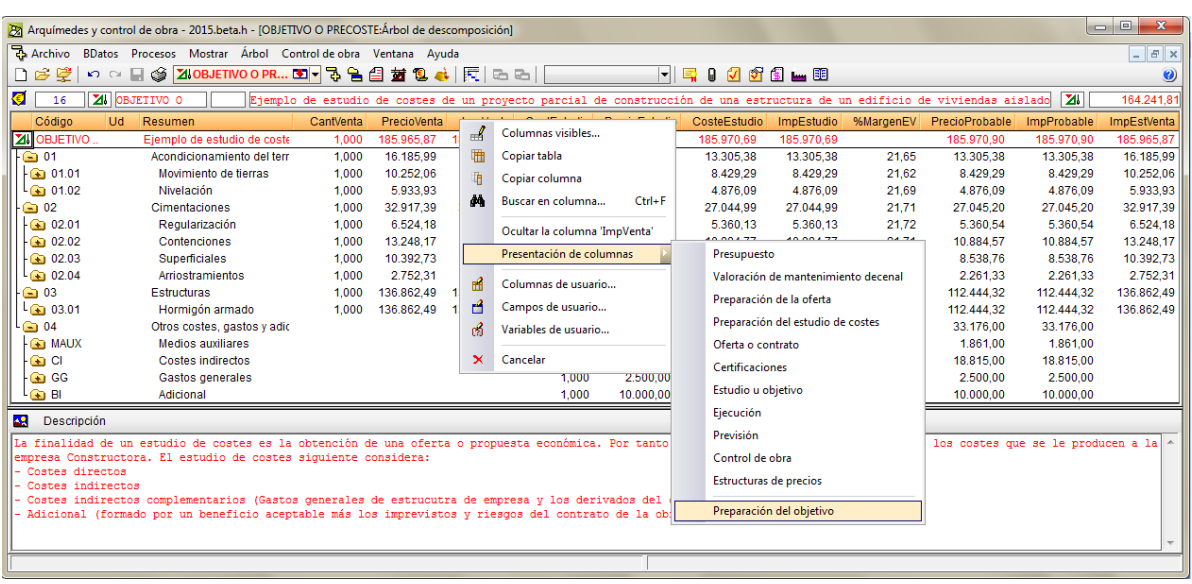

Fig. 4.14

<span id="page-12-2"></span>Puede obtener más información sobre la visibilidad y contenidos de las columnas en el apartado de este manual [2.6. Presentaciones de columnas y columnas de usuario.](http://www.cype.net/manuales/arquimedes/Cype_arquim_c2_6_columnas.pdf)

### <span id="page-12-0"></span>**4.4.1.2. Estudio de las unidades de obra para obtener el objetivo o precoste**

El objetivo de costes se realiza sobre una estructura de precios paralela a la de proyecto, de forma que el presupuesto del proyecto y el contrato de ejecución se mantienen tal y como figura en la documentación del proyecto y en el contrato de ejecución de obra. En esta fase, la empresa constructora a través de la figura del Jefe de obra asignado a la obra adjudicada analiza con más detenimiento el proyecto de ejecución (mediciones y precios de las unidades de obra y métodos constructivos), realizando sus nuevas mediciones y composición de precios en las columnas **CantEstudio** y **CosteEstudio** con el objetivo de mejorar los precios estudiados en el estudio de costes para la obtención de la oferta económica y técnica.

Para que el estudio de las mediciones y de los costes sea más cómodo de realizar, estando en la ventana **Árbol de descomposición** pulse sobre el menú **Árbol** y, a continuación, sobre la opción **Reconstruir árbol** y marque **Desplegar sólo capítulos** como se muestra en la [Fig. 4.15.](#page-13-0)

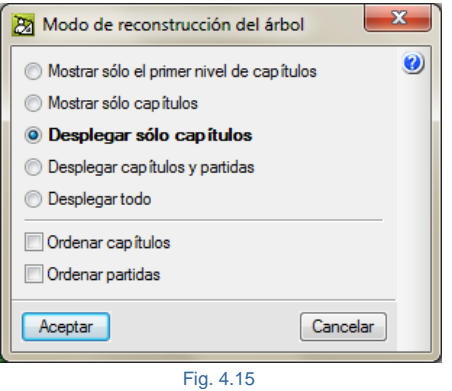

<span id="page-13-0"></span>Con esta acción consigue que se desplieguen todos los capítulos mostrando las partidas y recalculando el Árbol de descomposición.

|                                | Pa Arquímedes y control de obra - 2015.beta.h - [OBJETIVO O PRECOSTE: Árbol de descomposición] |                                                                                      |             |            |                      |               |              |            |           |                |                    | $\begin{array}{c c c c c} \hline \multicolumn{3}{c }{\textbf{0}} & \multicolumn{3}{c }{\textbf{0}} \end{array}$<br>$\mathbf{x}$ |  |  |  |
|--------------------------------|------------------------------------------------------------------------------------------------|--------------------------------------------------------------------------------------|-------------|------------|----------------------|---------------|--------------|------------|-----------|----------------|--------------------|----------------------------------------------------------------------------------------------------|--|--|--|
|                                | Archivo BDatos Procesos Mostrar Árbol Control de obra Ventana Ayuda                            |                                                                                      |             |            |                      |               |              |            |           |                |                    | $ E$ $\times$                                                                                                    |  |  |  |
| 62<br>n                        | $\bullet$                                                                                      |                                                                                      |             |            |                      |               |              |            |           |                |                    |                                                                                                    |  |  |  |
| €<br>73                        | PAOO1<br>m <sup>s</sup>                                                                        | Desbroce y limpieza del terreno con arbustos, hasta una profundidad mínima de 15 cm. |             |            |                      |               |              |            |           |                | 24                 | 164.241,81                                                                                                    |  |  |  |
| Código                         | Resumen<br><b>Ud</b>                                                                           | <b>CantVenta</b>                                                                     | PrecioVenta |            | ImpVenta CantEstudio | PrecioEstudio | CosteEstudio | ImpEstudio | %MargenEV | PrecioProbable | <b>ImpProbable</b> | ImpEstVenta                                                                                                    |  |  |  |
| ZI OBJETIVO.                   | Ejemplo de estudio de co                                                                       | 1.000                                                                                | 185.965.87  | 185.965.87 | 1.000                | 185.970.69    | 185.970.69   | 185.970.69 |           | 185.970.90     | 185.970.90         | 185.965,87                                                                                                    |  |  |  |
| $\vdash$ $\bullet$ 01          | Acondicionamiento del:                                                                         | 1.000                                                                                | 16.185.99   | 16.185.99  | 1.000                | 13.305.38     | 13.305.38    | 13.305.38  | 21.65     | 13.305.38      | 13.305.38          | 16.185.99 =                                                                                                    |  |  |  |
| $-60001$                       | Movimiento de tierras                                                                          | 1,000                                                                                | 10.252.06   | 10.252.06  | 1,000                | 8.429.29      | 8.429.29     | 8.429.29   | 21.62     | 8.429.29       | 8.429.29           | 10.252,06                                                                                                    |  |  |  |
| $H$ PA001                      | m <sup>2</sup><br>Desbroce y limpieza                                                          | 1.000                                                                                | 354,48      | 354.48     | 1.000                | 291.24        | 291,24       | 291.24     | 21.71     | 291.24         | 291.24             | 354,48                                                                                                    |  |  |  |
| $\blacksquare$ PD001           | m <sup>3</sup><br>Excavación de sótan                                                          | 780.825                                                                              | 8,82        | 6.886.88   | 780,825              | $7.25$ .      | $7.25$ .     | 5.660.98   | 21.66     | 7.25           | 5.660.98           | 6.886.88                                                                                                    |  |  |  |
| F1 P0002                       | Excavación en zanjas<br>m <sup>3</sup>                                                         | 76,032                                                                               | 27,99       | 2.128.14   | 76,032               | $23.00$ .     | 23,00        | 1.748.74   | 21.70     | 23,00          | 1.748,74           | 2.128.14                                                                                                    |  |  |  |
| F10003                         | m <sup>3</sup><br>Transporte de tierras                                                        | 856,857                                                                              | 1,03        | 882,56     | 856,857              | $0.85$ .      | 0,85         | 728,33     | 21,18     | 0,85           | 728,33             | 882,56                                                                                                    |  |  |  |
| $\overline{\mathbf{v}}$        |                                                                                                |                                                                                      |             |            |                      |               |              |            |           |                |                    |                                                                                                    |  |  |  |
| □ 01.02                        | Nivelación                                                                                     | 1,000                                                                                | 5.933,93    | 5.933.93   | 1.000                | 4.876,09      | 4.876,09     | 4.876.09   | 21.69     | 4.876,09       | 4.876,09           | 5.933,93                                                                                                    |  |  |  |
| $ \overline{\bullet}$ ANE010   | Encachado de 20 cm<br>m <sup>2</sup>                                                           | 238,790                                                                              | 9,15        | 2.184,93   | 238,790              | $7.52$ .      | $7.52$ .     | 1.795,70   | 21,68     | 7,52           | 1.795,70           | 2.184,93                                                                                                    |  |  |  |
| $ \blacksquare$ ANS010         | m <sup>2</sup><br>Solera de hormigón                                                           | 238,790                                                                              | 15,70       | 3.749.00   | 238,790              | 12,90         | 12,90        | 3.080.39   | 21.71     | 12.90          | 3.080.39           | 3.749,00                                                                                                    |  |  |  |
| ⊦ <mark>tv</mark>              |                                                                                                |                                                                                      |             |            |                      |               |              |            |           |                |                    |                                                                                                    |  |  |  |
| ല 02                           | <b>Cimentaciones</b>                                                                           | 1.000                                                                                | 32.917.39   | 32.917.39  | 1.000                | 27.044.99     | 27.044.99    | 27.044.99  | 21.71     | 27.045.20      | 27.045.20          | 32.917.39                                                                                                    |  |  |  |
| $-6002.01$                     | Regularización                                                                                 | 1,000                                                                                | 6.524.18    | 6.524.18   | 1,000                | 5.360.13      | 5.360.13     | 5.360.13   | 21.72     | 5,360.54       | 5.360.54           | 6.524.18                                                                                                    |  |  |  |
| $-E$ E04CM040                  | Hormigón en masa l<br>m3                                                                       | 102,020                                                                              | 63,95       | 6.524,18   | 102,020              | 52,54         | 52,54        | 5.360,13   | 21,72     | 52,54          | 5.360,54           | 6.524,18                                                                                                    |  |  |  |
| ا™                             |                                                                                                |                                                                                      |             |            |                      |               |              |            |           |                |                    |                                                                                                    |  |  |  |
| Ud<br>Código                   | Resumen                                                                                        |                                                                                      |             |            |                      |               |              |            |           | CantEstudio    | PrecioEstudio      | ImpEstudio                                                                                                    |  |  |  |
| $\Box$ PA001<br>m <sup>2</sup> | Desbroce y limpieza del terreno con arbustos, hasta una profundidad mínima de 15 cm.           |                                                                                      |             |            |                      |               |              |            |           | 1.000          | 291.24             | 291.24                                                                                                    |  |  |  |
| $\frac{9}{6}$                  | Costes indirectos                                                                              |                                                                                      |             |            |                      |               |              |            |           |                | 291.24             |                                                                                                    |  |  |  |
| $\Box$ PA001                   | Desbroce y limpieza del terreno con arbustos, hasta una profundidad mínima de 15 cm.           |                                                                                      |             |            |                      |               |              |            |           | 1.000          | 291.240            | 291.24                                                                                                    |  |  |  |
|                                |                                                                                                |                                                                                      |             |            |                      |               |              |            |           |                |                    |                                                                                                    |  |  |  |
|                                |                                                                                                |                                                                                      |             |            |                      |               |              |            |           |                |                    |                                                                                                    |  |  |  |
|                                |                                                                                                |                                                                                      |             |            |                      |               |              |            |           |                |                    |                                                                                                    |  |  |  |
|                                |                                                                                                |                                                                                      |             |            |                      |               |              |            |           |                |                    |                                                                                                    |  |  |  |
|                                |                                                                                                |                                                                                      |             |            |                      |               |              |            |           |                |                    |                                                                                                    |  |  |  |
|                                |                                                                                                |                                                                                      |             |            |                      |               |              |            |           |                |                    |                                                                                                    |  |  |  |

Fig. 4.16

Al preparar el precoste u objetivo de costes se procede como en el estudio de costes, éste es analizado y descompuesto en los grupos siguientes:

- Costes directos (CD)
- Costes indirectos (CI). Puede obtener más información en los apartados de este manual 3.2.1. [Presupuesto base o de referencia](http://www.cype.net/manuales/arquimedes/Cype_arquim_c3_2_conceptos_control_presupuestario.pdf) y en [1.2.1.10. Costes indirectos.](http://www.cype.net/manuales/arquimedes/Cype_arquim_c1_bases_datos.pdf)
- Costes indirectos proporcionales al cobro (CIPC), es decir, los Gastos de estructura de empresa y Gastos derivados del contrato de ejecución de obra.

No deja de ser una revisión y actualización del estudio de costes que se realizó en la etapa inicial de preparación de la oferta.

En esta etapa de la preparación del objetivo o precoste también se suele llevar de forma paralela la gestión de compras. Hay quien la gestión de compras la deja para poco antes del comienzo de las obras. En este ejemplo creemos que lo oportuno es llevar conjuntamente la preparación del objetivo o precoste junto con la gestión de compras puesto que la información obtenida para el objetivo y para la gestión de compras se solapan y complementan mutuamente.

# <span id="page-14-0"></span>*4.4.1.2.1. Objetivo de costes directos (CD)*

La finalidad del estudio de costes en la etapa del objetivo o precoste es la de asegurar y obtener la estimación económica perseguida durante la fase de ejecución y al finalizar las obras. Puede obtener más información en el apartado de este manual [3.2.5. Presupuesto objetivo o precoste.](http://www.cype.net/manuales/arquimedes/Cype_arquim_c3_2_conceptos_control_presupuestario.pdf)

Para comenzar con la revisión del estudio de costes directos debe asegurarse que no exista ningún porcentaje de costes indirectos de estudio introducido en el apartado **Costes indirectos de estudio** del menú **Mostrar > Configuración > Porcentajes (**[Fig. 4.17\)](#page-14-1) más que nada por no confundirse con los datos que se presentan en las columnas de **PrecioEstudio** y **CosteEstudio**\* .

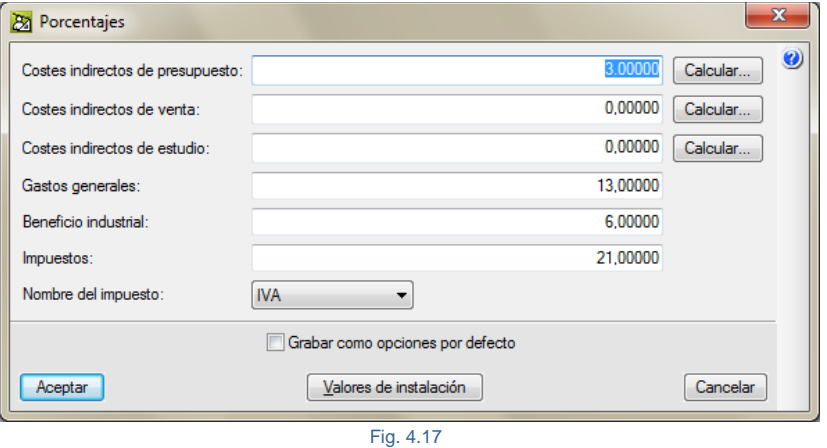

<span id="page-14-1"></span>*\** Cuando no se han definido porcentajes de costes indirectos de estudio, las columnas PrecioEstudio y CosteEstudio coinciden. La columna CosteEstudio contiene el coste directo más el coste indirecto (CD + CI). La columna PrecioEstudio solamente contiene el coste directo, es decir, no se le aplica el porcentaje de costes indirectos de estudio.

En este caso en el que el objetivo de costes se realiza sobre la base del estudio de costes que se realizó para la preparación de la oferta económica es sencillo proceder con la revisión y ajustes de los datos ya introducidos sobre la **Estructura de precios de estudio,** y es fácil realizar ciertas operaciones sobre la base de datos con la premisa de obtener datos para el objetivo de costes.

Los procesos de trabajo explicados en el apartado de este manual [Creando un estudio](http://www.cype.net/manuales/arquimedes/Cype_arquim_c3_2_estudio_costes.pdf) de costes (Desde el [punto de vista del Dpto. de Estudios y Proyectos de una Constructora\)](http://www.cype.net/manuales/arquimedes/Cype_arquim_c3_2_estudio_costes.pdf) para obtener una oferta son aplicables y sirven igualmente para preparar en precoste u objetivo de costes.

En la práctica pueden adoptarse otras formas o combinaciones de trabajo en el proceso de preparación del precoste u objetivo de costes. Con este ejemplo lo que se pretende es que aprenda unas nociones sobre las posibilidades de *Arquímedes* en las tareas de preparación del precoste u objetivo de costes. Cada uno deberá adaptarse dentro de las posibilidades de *Arquímedes* a sus metodologías de trabajo.

Para este ejemplo, la metodología de trabajo consistirá en revisar en la **Estructura de precios de estudio** las mediciones (CantEstudio) de cada partida en busca de fallos. Se estudiarán de nuevo las descomposiciones de las partidas para cerciorar que constan todos los materiales, mano de obra y maquinaria imprescindibles para ejecutar cada unidad de obra tal y como se especifica en la descripción de las mismas y en los pliegos de condiciones según el contrato de ejecución de obra (CEO). Se revisarán los rendimientos y precios de los conceptos unitarios de materiales, mano de obra y maquinaria de cada unidad de obra (CosteEstudio o PrecioEstudio) y rendimientos (CantEstudio). Para la asignación de precios objetivo si es necesario se realizarán comparativos de compras por grupos de compras donde se fijarán ya precios definitivos a falta de cerrar contratos con proveedores y subcontratistas.

Si para el procedimiento de ejecución de una partida se ve conveniente subcontratar para abaratar costes, podrá subcontratar la ejecución total o parcial de la partida o podrá ejecutarla con sus propios medios. Si la partida a estudiar su coste directo es subcontratada, el coste se introduce directamente sobre la partida sin tener en cuenta su descomposición unitaria. Si la partida es subcontratada parcialmente o es ejecutada por el constructor con sus propios medios, el coste se estudia de cada concepto unitario que forma su descomposición tanto los recursos que intervienen como sus precios unitarios.

### **Revisión de las mediciones de estudio (CantEstudio) de las partidas**

Esta medición se puede revisar y corregir a partir de los planos del modelo BIM (Building Information Modeling), si existe, o de otros documentos del proyecto. Puede obtener más información sobre este tema en el apartado de este manua[l 2.7. Conexiones con programas de CAD y BIM.](http://www.cype.net/manuales/arquimedes/Cype_arquim_c2_7_conexiones_cad.pdf)

Por ejemplo, considere que la medición de la partida PD001 no es correcta. Introduzca las siguientes modificaciones a la tabla de cantidad de estudio. Estando en la ventana **Árbol de descomposición** colóquese sobre la cantidad de la partida PD001 y en la vista inferior, en la tabla de medición de estudio haga clic con el ratón sobre los 3 metros de la columna "Alto" y sustitúyalos por 2,85 m, para considerar los 0,15 m del desbroce que no se han tenido en cuenta en el estudio previo a la oferta ni en el contrato [\(Fig. 4.18\)](#page-15-0).

<span id="page-15-0"></span>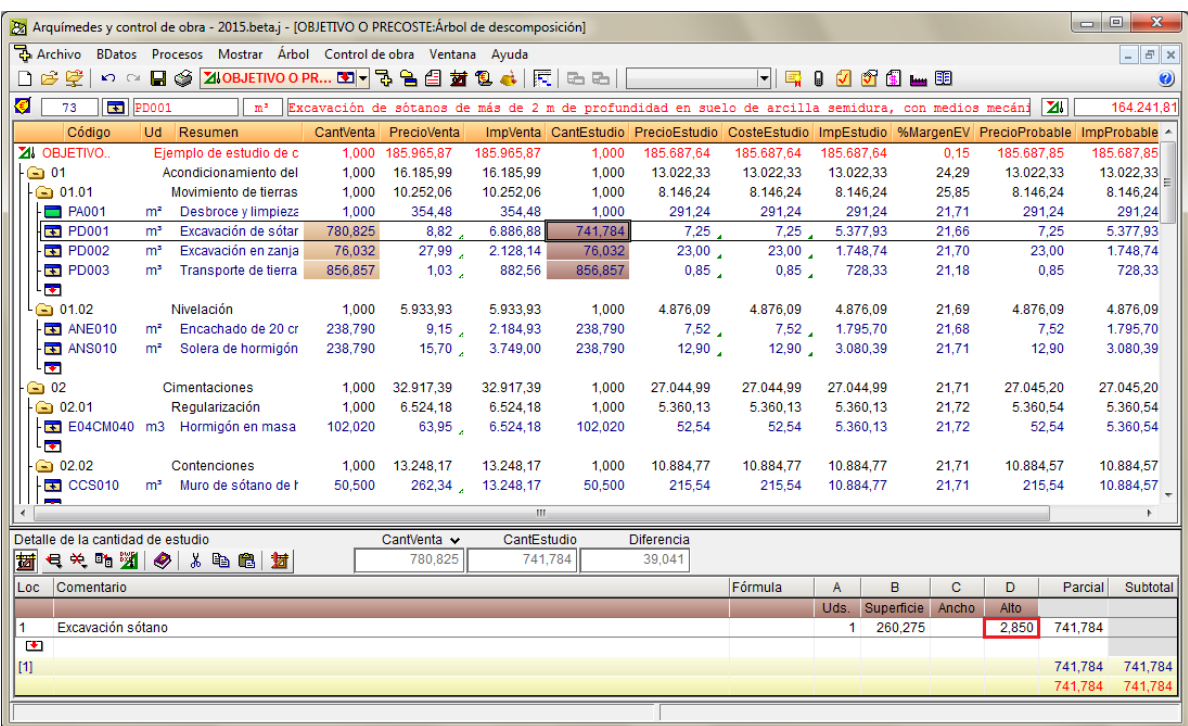

### **Revisión de los costes de estudio para el objetivo**

Ahora debe estudiar el coste directo (PrecioEstudio) de cada partida según piense llevar a cabo la ejecución de cada una de ellas. En primer lugar, debe investigar acerca de aquellas partidas que por sus características permitan ser ejecutadas cuanto antes para favorecer la entrada de dinero a la empresa constructora y así poder llevar a cabo una ejecución económicamente desahoga en términos de disponibilidad económica para la adquisición de materiales y el pago a subcontratistas y de costes indirectos. También debe investigar acerca de aquellas partidas que por sus características impidan o dificulten a la empresa constructora llevar a cabo una ejecución económicamente rentable y tenga que recurrir a terceros para abaratar la ejecución de las mismas. En este caso estas partidas serán subcontratadas.

Como el ejemplo que estamos llevando a cabo **Objetivo de costes o precoste** parte del ejemplo **Propuesta de oferta privada** el cual ya dispone de la oferta que dio lugar al contrato de ejecución de obra y además dispone del estudio de costes realizado en el ejemplo del apartado de este manual [4.2. Creando un estudio de](http://www.cype.net/manuales/arquimedes/Cype_arquim_c3_2_estudio_costes.pdf)  [costes \(Desde el punto de vista del Dpto. de Estudios y Proyectos de una Constructora\).](http://www.cype.net/manuales/arquimedes/Cype_arquim_c3_2_estudio_costes.pdf) Simplemente hay que ir adaptando aquello que considere que no se va a ejecutar de la manera que se estudió en el momento de preparar la oferta porque se piense que es mejorable o que es un error. Además, llevar la gestión de compras para obtener por medio de comparativos de compras los mejores precios ofertados por proveedores y subcontratistas para los diferentes conceptos del objetivo.

El primer coste de objetivo a estudiar es el de la primera partida a ejecutar, partida "PA001 m<sup>2</sup> Desbroce y limpieza del terreno con arbustos, hasta una profundidad mínima de 15 cm…". Suponga que en su estudio llega a la misma conclusión que cuando se obtuvo en el estudio de costes directos en la preparación de la oferta por parte del departamento de estudios de la empresa constructora, es decir, será subcontratada y no tiene descomposición alguna. Para obtener el coste objetivo se pueden plantear dos formas de trabajo:

- El coste objetivo lo introduce directamente sobre cada concepto usando la columna CosteEstudio o PrecioEstudio
- El coste objetivo se obtiene apoyándose en la gestión de compras por medio de los comparativos de compras

*\** En la etapa de preparación del estudio de costes o en la del objetivo de costes o precoste, si se emplea el módulo Gestión de compras, los precios que se van adjudicando en los comparativos de compras pueden pasar a formar parte de la estructura de precios de referencia del control de obra.

Esta posibilidad es interesante dado que en muchas ocasiones se necesita realizar un objetivo de costes o precostes por parte del Jefe de obra (después de haber realizado el estudio de costes para dar una oferta y si el estudio de costes no fue totalmente exhaustivo). En ese momento es aconsejable utilizar el módulo Gestión de compras para realizar comparativos de compras, ya en fase de ejecución de obra, para ir cerrando contratos. Los precios que se vayan adjudicando en el proceso de compras deben ir sustituyendo a los estudiados en una fase inicial. Estos precios casi definitivos ofertados por los proveedores o subcontratistas serán los que formarán parte de los contratos particulares entre estos y el constructor para servir materiales y realizar servicios en la obra.

# **Obtención del coste objetivo por medio de los precios adjudicados en los comparativos de compras**

En este ejemplo seguiremos la segunda forma, es decir, introduciremos los datos de los conceptos estudiados para el objetivo de costes en los comparativos de compras. Para ello pulse sobre la opción **Configuración** del menú **Control de obra**. Los valores a utilizar como referencia para el origen de los precios de los conceptos en los comparativos de compras y en los documentos de tipo pedido, albarán, factura e imputación para el control de obra así como la cantidad a considerar en el cálculo de suministros de la obra para la generación de comparativos de compras, contratos y generación de pedidos durante la ejecución serán los de la estructura de precios de estudio. En el diálogo **Edición de opciones de obra** que aparece seleccione las opciones de la [Fig.](#page-18-0)  [4.19.](#page-18-0) Las opciones remarcadas en rojo son importantes.

La opción **Copiar precios adjudicados a estructura de referencia** permite que cada vez que se adjudique un precio de suministro a un proveedor en un comparativo de compras, el precio se copie en la estructura de precios de referencia del concepto que representa al suministro.

De esta forma, al adjudicar precios en los comparativos de compras se obtienen los precios de suministros y subcontratas que en principio deben ser los definitivos y casi en firmes a falta de realizar los contratos. Por tanto, los precios estudiados inicialmente son sustituidos por los precios adjudicados en los comparativos de compras en la estructura de precios de referencia para el control de obra (es decir, en las etapas de estudio de costes y objetivo o precoste). Con esto, se obtiene un precio más probable<sup>1</sup> (columna PrecioProbable) tanto unitario como descompuesto más próximo a la realidad.

*<sup>1</sup>* Precio más probable. En una partida, es la previsión de coste basada en los precios probables de sus unitarios. En un capítulo, es la suma de los importes más probables de todas sus partidas. En un unitario, es el precio medio ponderado de todos los suministros contratados de este concepto en el centro de coste, si se ha contratado, o el precio previsto (precio en el presupuesto de referencia del control de obra) en caso contrario.

La opción **Tipo de precio por defecto para concepto**, permite elegir la fuente de los precios de los conceptos. Seleccione la opción en el desplegable **Precio del último concepto introducido**. Si no se ha introducido ninguno, toma el precio de referencia del concepto.

La opción **Copiar precios adjudicados a estructura de referencia** permite que cada vez que se adjudique un precio de suministro a un proveedor en un comparativo de compras, el precio se copiará en la estructura de precios de referencia del concepto que representa al suministro. En nuestro caso se copiará a la estructura de precios de estudio, la que representa nuestro objetivo o precoste.

Puede obtener más información sobre la **Edición de opciones de obra** en el apartado de este manual [3.4.10.](http://www.cype.net/manuales/arquimedes/Cype_arquim_c3_4_proceso_control_obra.pdf)  [Opciones y configuración del Control de Obra de Arquímedes.](http://www.cype.net/manuales/arquimedes/Cype_arquim_c3_4_proceso_control_obra.pdf)

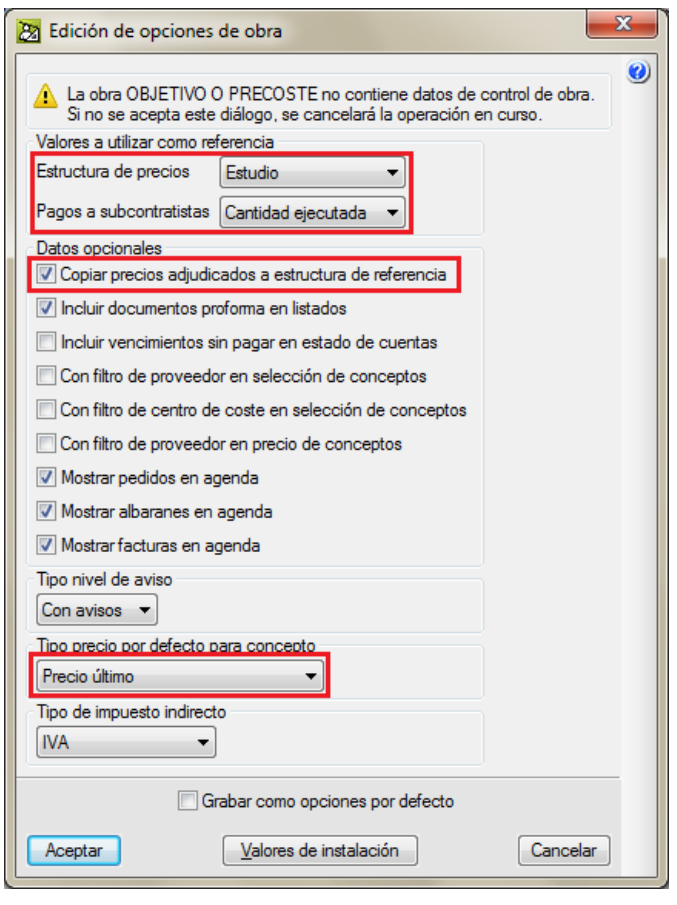

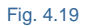

<span id="page-18-0"></span>Una vez se configuran las opciones del control de obra [\(Fig. 4.19\)](#page-18-0), debe crear los grupos de compras. Lo inmediato es crear el grupo o grupos de compra que necesita para obtener precios para el objetivo de la partida de movimiento de tierras "PA001 m² Desbroce y limpieza del terreno con arbustos, hasta una profundidad mínima de 15 cm…" por medio de un comparativo de compras donde deben aparecer los proveedores del grupo de compras "Movimiento de tierras". Para poder crear grupos de compras debe crear primeramente cuentas de proveedores. Por tanto, pulse sobre la opción del menú **Control de obra > Cuentas > Proveedores** y en el diálogo **Proveedores** que aparece pulse sobre el botón **Añadir nuevo elemento a la lista**  $\mathbf{\mathbf{\pm}}$ . [\(Fig. 4.20\)](#page-18-1). Introduzca un código de cuenta según el plan contable para proveedores, para el ejemplo introduzca el código 400010105 y pulse el botón **Aceptar**.

<span id="page-18-1"></span>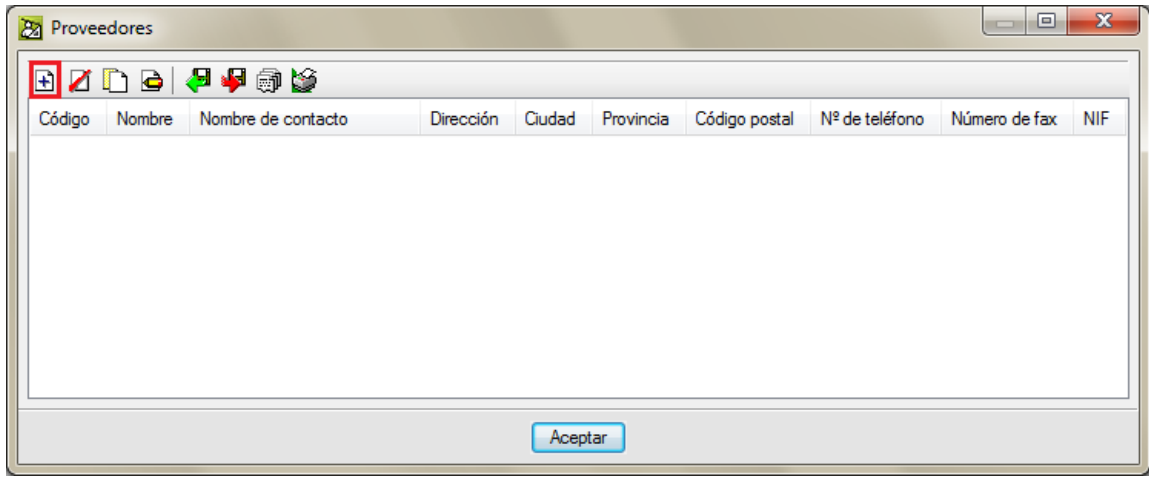

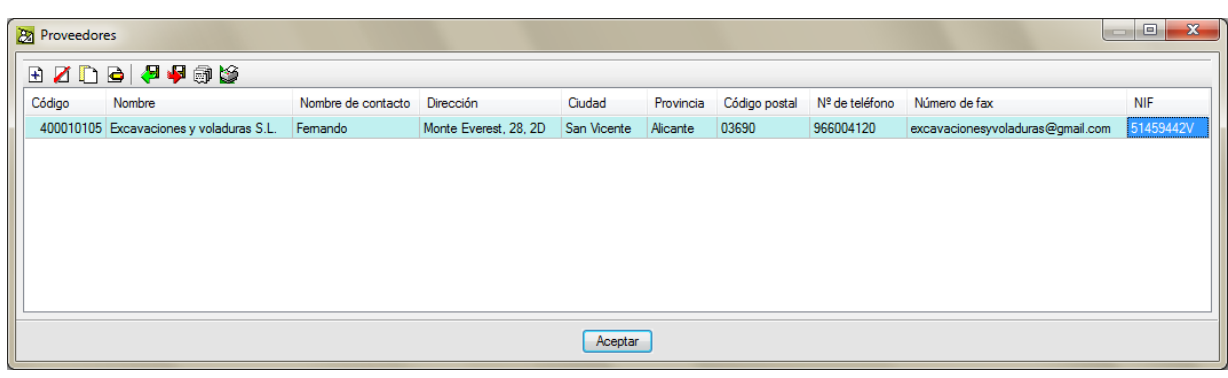

Rellene los datos para el proveedor según aparece en l[a Fig. 4.21](#page-19-0)

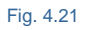

<span id="page-19-0"></span>Repita el proceso para añadir los siguientes dos proveedores de la [Fig. 4.22.](#page-19-1)

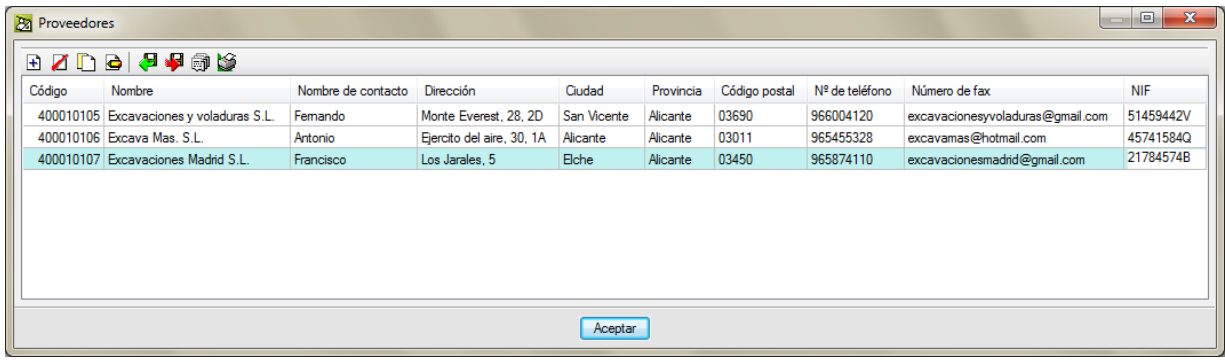

Fig. 4.22

<span id="page-19-1"></span>Ahora ya dispone de los tres proveedores que formarán parte del grupo de compras "Movimientos de tierras" y a los que pedirá precios para ejecutar íntegramente las partidas de movimiento de tierras que va a subcontratar. Pulse el botón **Aceptar** y se le preguntará si desea grabar los cambios de las cuentas de proveedores en el fichero de exportación. Indique que **Sí**. [\(Fig. 4.23\)](#page-19-2). Esta acción le permitirá posteriormente en otra obra importar cuentas de proveedores desde este fichero de exportación.

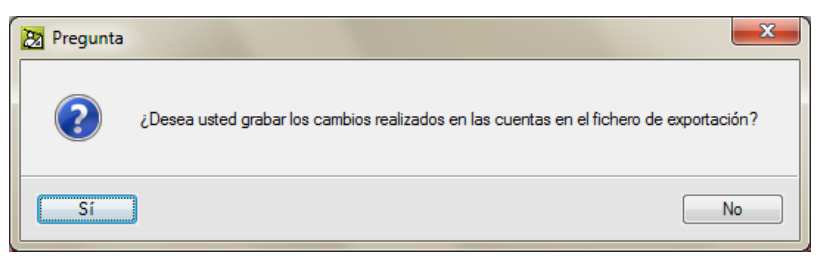

Fig. 4.23

<span id="page-19-2"></span>Pulse sobre la opción del menú **Control de obra > Gestión de compras > Grupos de compras**. A la pregunta "No hay definido ningún grupo de compras en esta obra. ¿Desea crear uno nuevo?", indique que **Sí**.

En el diálogo **Grupos de compra** pulse sobre el grupo de compras "Nuevo grupo" y cambie el nombre a Movimiento de tierras. [\(Fig. 4.24\)](#page-20-0).

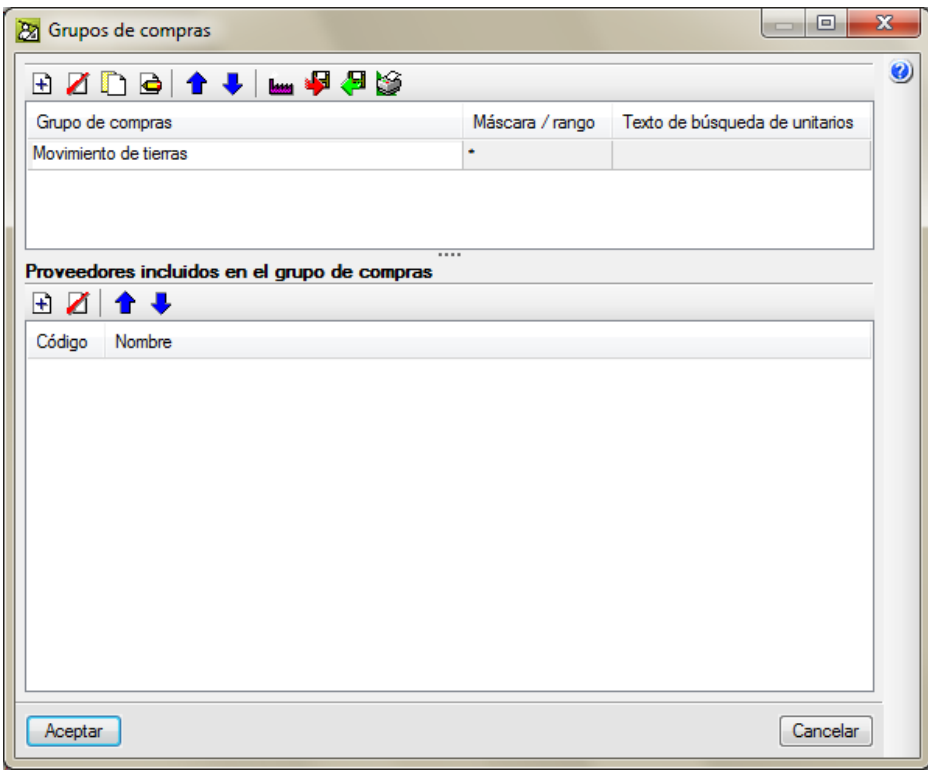

Fig. 4.24

<span id="page-20-0"></span>Tras esta operación debe asignar proveedores o subcontratistas (como le queramos llamar) al grupo de compras **Movimiento de tierras**. Pulse el botón **Añadir nuevo elemento a la lista** de la zona inferior **Proveedores incluidos en el grupo de compras**. Seleccione los tres proveedores y pulse el botón **Aceptar**.

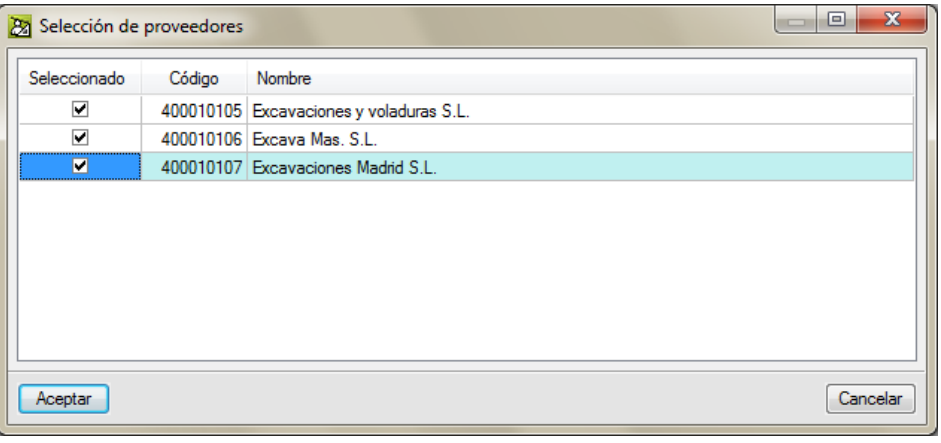

Fig. 4.25

A partir de este momento pasan a formar parte del grupo de compras **Movimiento de tierras**.

Para que *Arquímedes y Control de Obra* pueda incluir de forma automática suministros (conceptos unitarios) al

grupo de compras hay que pulsar el botón **Editar elemento seleccionado en la lista** para incluir los criterios de búsqueda por máscara o mediante texto de búsqueda. Aparecerá el diálogo **Criterios de selección de suministros del grupo de compras**. Para asignar en este caso las partidas que se van a subcontratar (para ello se trataron para que el programa las detecte como unitarias o simples) al grupo de compras hay que realizar una selección. En este ejemplo la selección se va hacer por medio de palabras clave. En la zona **Seleccionar por texto del suministro** introduzca las palabras clave "desbroce excavación transporte" [\(Fig. 4.26\)](#page-21-0).

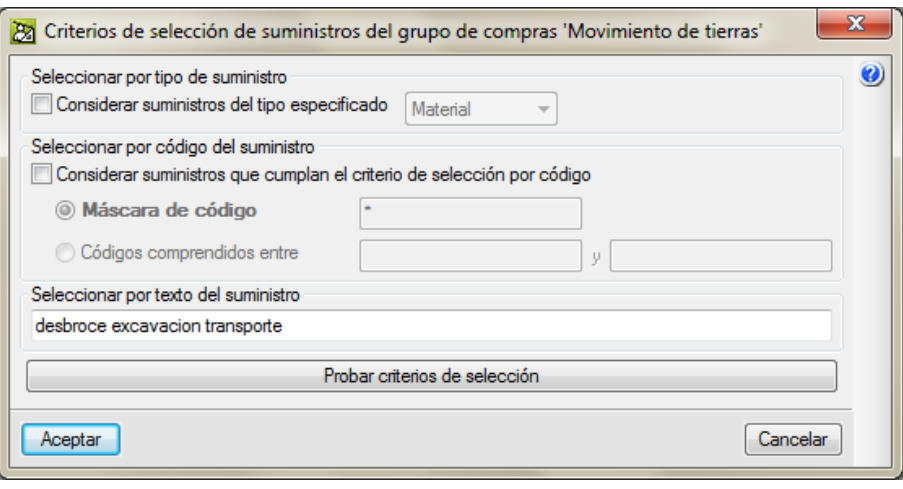

### Fig. 4.26

<span id="page-21-0"></span>Se han escogido estas palabras por ser únicas en las descripciones de estos conceptos que tratamos de seleccionar. Si pulsa el botón **Probar criterios de selección** puede ver que los únicos conceptos unitarios seleccionados corresponden con las partidas que se tratan de subcontratar y de buscar precios para el objetivo. [\(Fig. 4.27\)](#page-21-1).

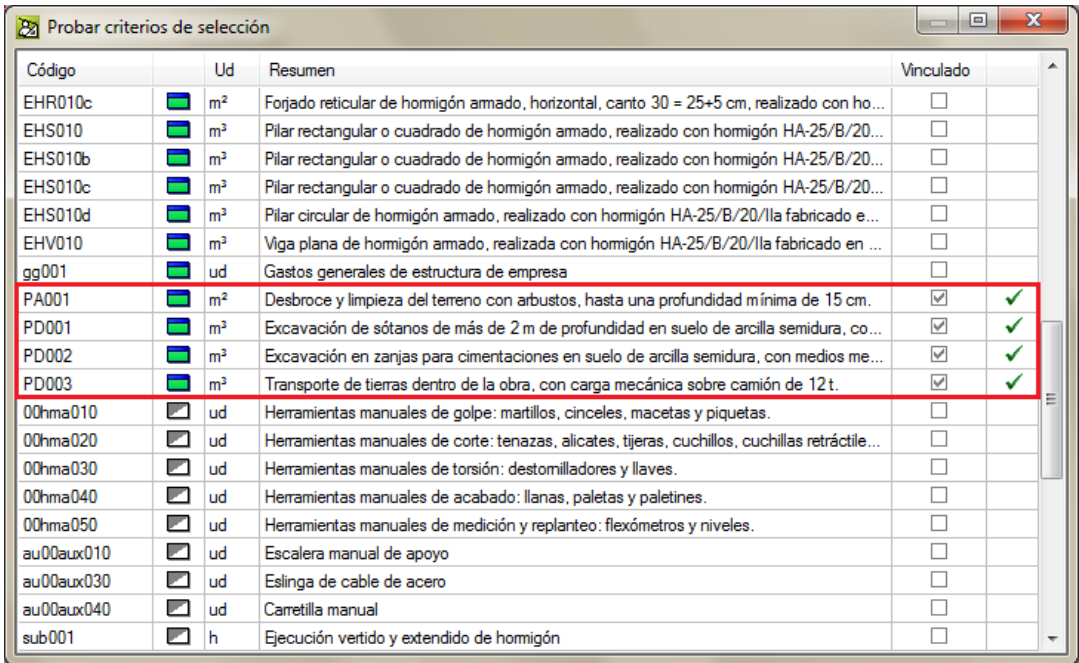

### Fig. 4.27

<span id="page-21-1"></span>*\** Puede escribir palabras completas o sólo una parte inicial de ellas separadas por espacios. Se seleccionarán los conceptos que contengan alguna de esas palabras. Opcionalmente, las palabras de búsqueda pueden contener un signo '+' para obligar a que contenga esa palabra, o un signo '-' para desechar los conceptos que la contengan. También puede juntar varias palabras encerrándolas entre comillas dobles. Adicionalmente, si desea localizar palabras con determinada terminación, basta con emplear un asterisco (\*) al principio de cada terminación. Los signos '+' y '-' pueden usarse también en este caso, pero deben estar antes del asterisco.

Cierre el diálogo **Probar criterios de selección**, pulse luego el botón **Aceptar** del diálogo **Criterios de selección de suministros del grupo de compras (**[Fig. 4.26\)](#page-21-0). A continuación pulse el botón **Aceptar** del diálogo **Grupos de compras** y tendrá creado el primer grupo de compras con asignación de proveedores y suministros.

Puede obtener más información sobre este tema en el apartado de este manual [3.4.3.1. Grupos de compras y](http://www.cype.net/manuales/arquimedes/Cype_arquim_c3_4_proceso_control_obra.pdf)  [suministros de la obra.](http://www.cype.net/manuales/arquimedes/Cype_arquim_c3_4_proceso_control_obra.pdf)

Ahora debe crear el comparativo de compras para el grupo de compras **Movimiento de tierras**. Pulse sobre la opción del menú **Control de obra > Gestión de compras > Suministros de la obra**. Aparece el diálogo **Suministros de la obra y grupos de compra** [\(Fig. 4.28\)](#page-22-0), con los suministros posibles de la obra vinculados a grupos de compra según los criterios de selección que se indicaron desde la opción **Control de obra > Gestión de compras > Grupos de compras**.

Cada línea de suministro a la que se le ha propuesto un grupo de compras queda marcada por el icono Manualmente puede corregirse una vinculación desde la columna **Vinculado** marcando o desmarcando\* la casilla correspondiente para incluir la vinculación entre el suministro y el Grupo de compras. Además, se puede modificar el grupo de compras propuesto seleccionando otro desde la columna **Grupos de compras** por medio

del botón desplegable. Las modificaciones quedan marcadas con el símbolo . Al pulsar el botón **Aceptar** se validan las vinculaciones y, si se vuelve a entrar al diálogo **Suministros de la obra y grupos de compra,** aparecen marcadas con el símbolo v. Pulse el botón Aceptar del diálogo Suministros de la obra y grupos **de compra**s.

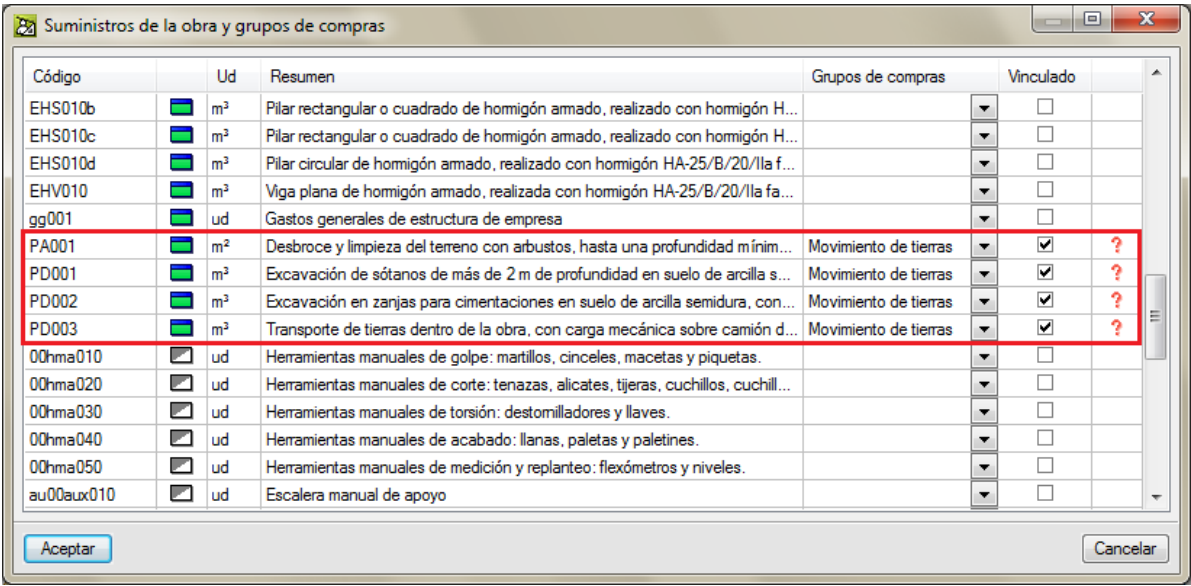

Fig. 4.28

<span id="page-22-0"></span>Con esto todavía no tenemos preparado el comparativo de compras para el grupo de compras **Movimiento de tierras**. Para crear el comparativo de compras hay que seleccionar los suministros a contratar. Para ello pulse la opción del menú **Control de obra > Gestión de compras > Contratar suministros**. En el diálogo que aparece [\(Fig. 4.29\)](#page-23-0).

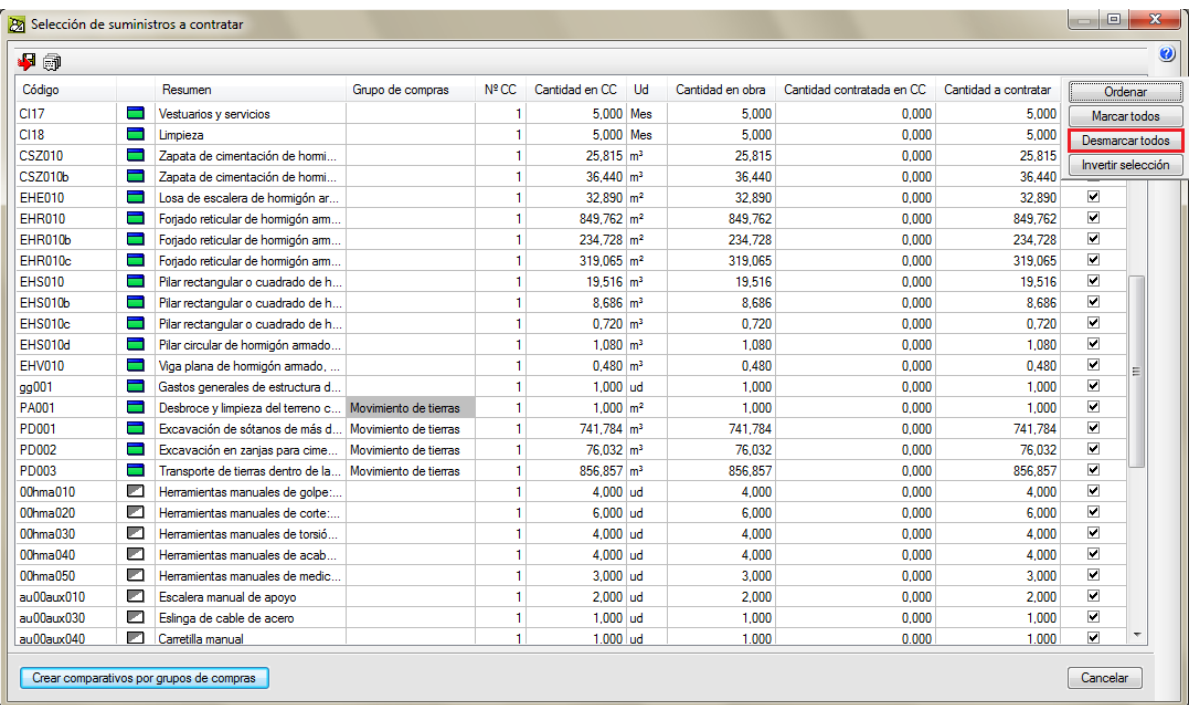

# Fig. 4.29

<span id="page-23-0"></span>La columna **Contratar** por defecto tiene marcado todos los suministros que todavía no han sido contratados. Para proceder a la creación de los comparativos por grupos compras pulse sobre el botón **Crear comparativos por grupos de compras**. Si tenemos como es el caso suministros asignados a algún grupo de compras pero otros no están asignados todavía, aparece la siguiente pregunta de la [Fig. 4.30.](#page-23-1)

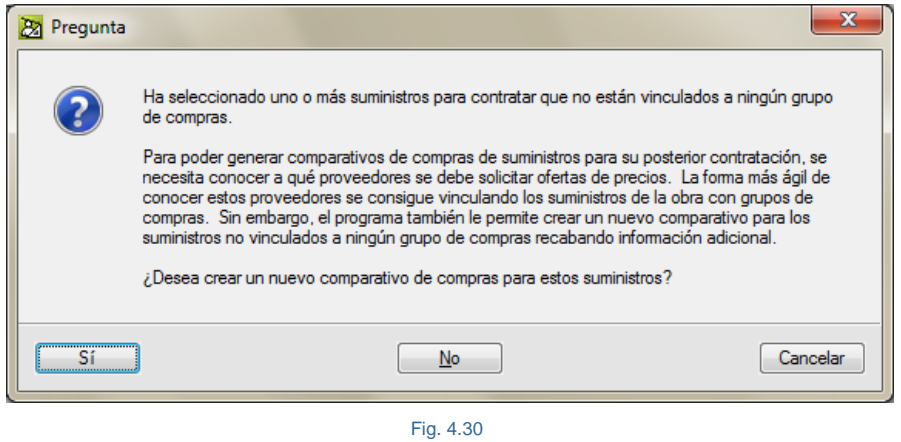

<span id="page-23-1"></span>A la pregunta si desea crear un nuevo comparativo de compras para los suministros todavía no asignados a grupos de compras conteste que **No**. Aparecerá el diálogo **Comparativos de compras** [\(Fig. 4.31\)](#page-24-0).

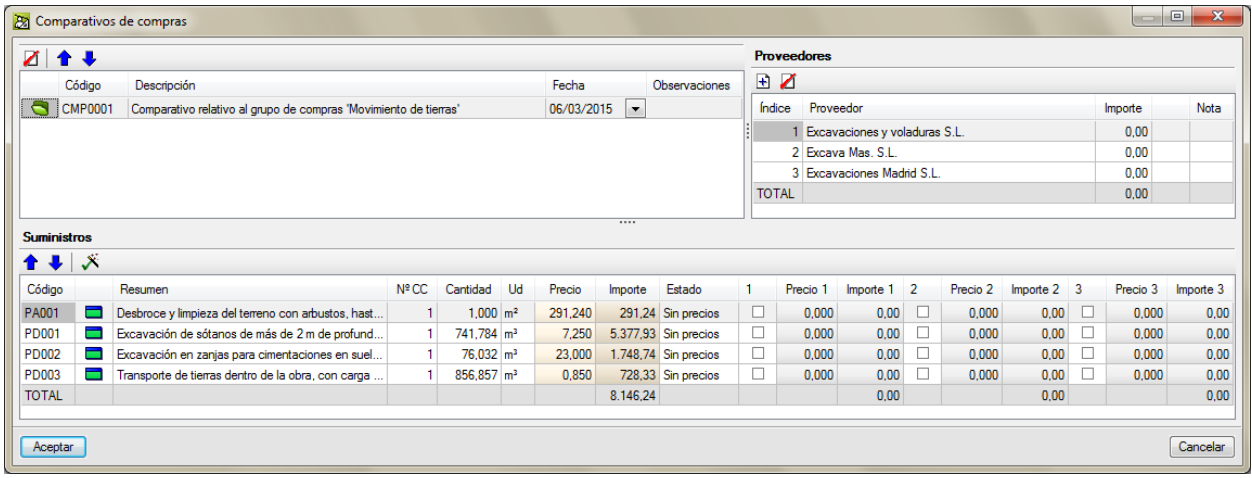

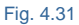

<span id="page-24-0"></span>En este momento puede optar por introducir directamente el precio de los distintos subcontratistas o proveedores o por el contrario realizar solicitudes de oferta para obtener los precios. Los precios se introduce para cada suministro sobre la correspondiente columna de Precio (1, 2, 3…) de cada proveedor o subcontratista.

En este ejemplo va a obtener los precios realizando solicitudes de oferta. Pulse sobre la opción de menú **Control de obra > Gestión de compras > Solicitud de ofertas**. Aparece el diálogo **Solicitud de ofertas de precios a proveedores** [\(Fig. 4.32\)](#page-24-1).

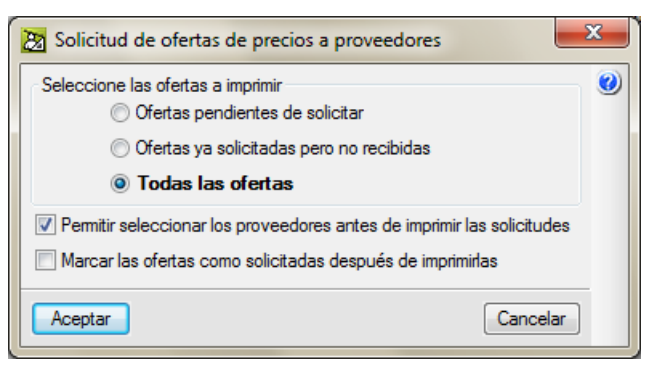

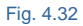

<span id="page-24-1"></span>Seleccione las opciones que aparecen en la [Fig. 4.32.](#page-24-1) De esta manera podrá mostrar todas las ofertas solicitas y pendientes de solicitar. Al pulsar el botón **Aceptar** se mostrará el diálogo **Selección de proveedores a los que solicitar ofertas**. Deje activados todos los proveedores como se muestra en l[a Fig. 4.33](#page-24-2) y pulse **Aceptar**.

<span id="page-24-2"></span>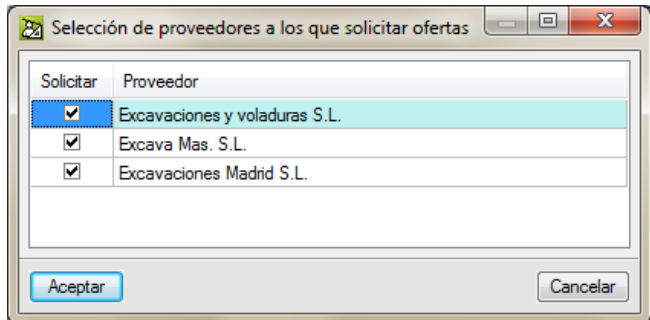

Fig. 4.33

En el diálogo **Salida del listado** seleccione las opciones de la [Fig. 4.34.](#page-25-0) De esta forma puede visualizar y comprobar que la información que se le va a enviar a los proveedores o subcontratistas sea la correcta. Una vez supervisadas las solicitudes de oferta se repite el proceso para cambiar de salida de listado a otro formato para retocar si se desea o definitivo para enviarlo a los proveedores o subcontratistas por el medio de comunicación que se desee. Pulse el botón **Aceptar**.

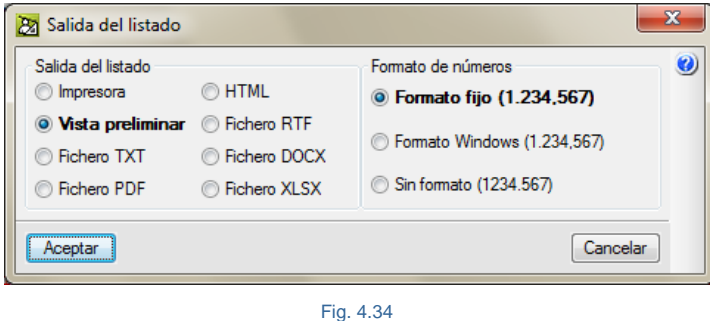

<span id="page-25-0"></span>En el diálogo que aparece **Solitud de oferta a proveedores** [\(Fig. 4.35\)](#page-25-1), rellene con los datos que quiera.

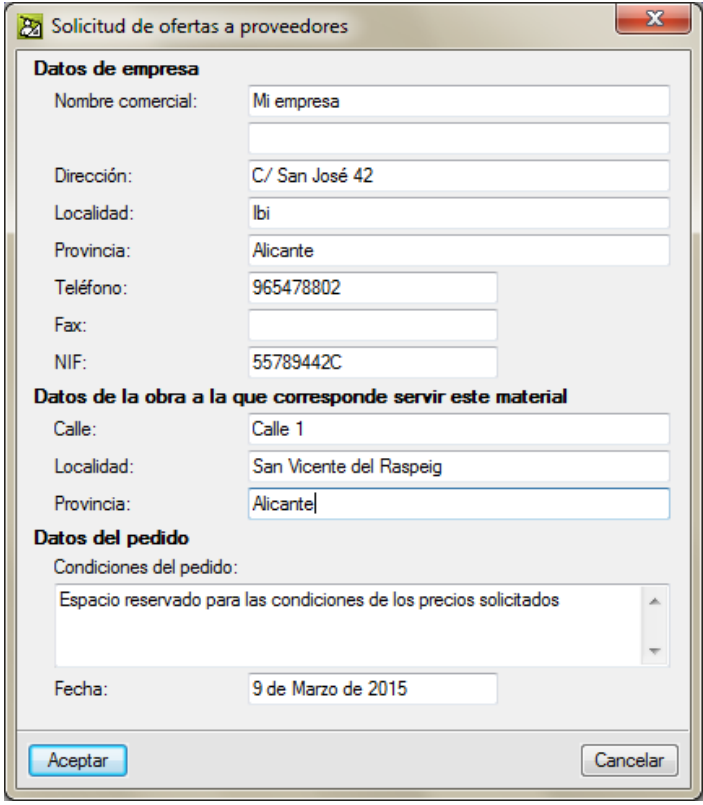

Fig. 4.35

<span id="page-25-1"></span>Pulse **Aceptar** y el listado se creará [\(Fig. 4.36\)](#page-26-0).

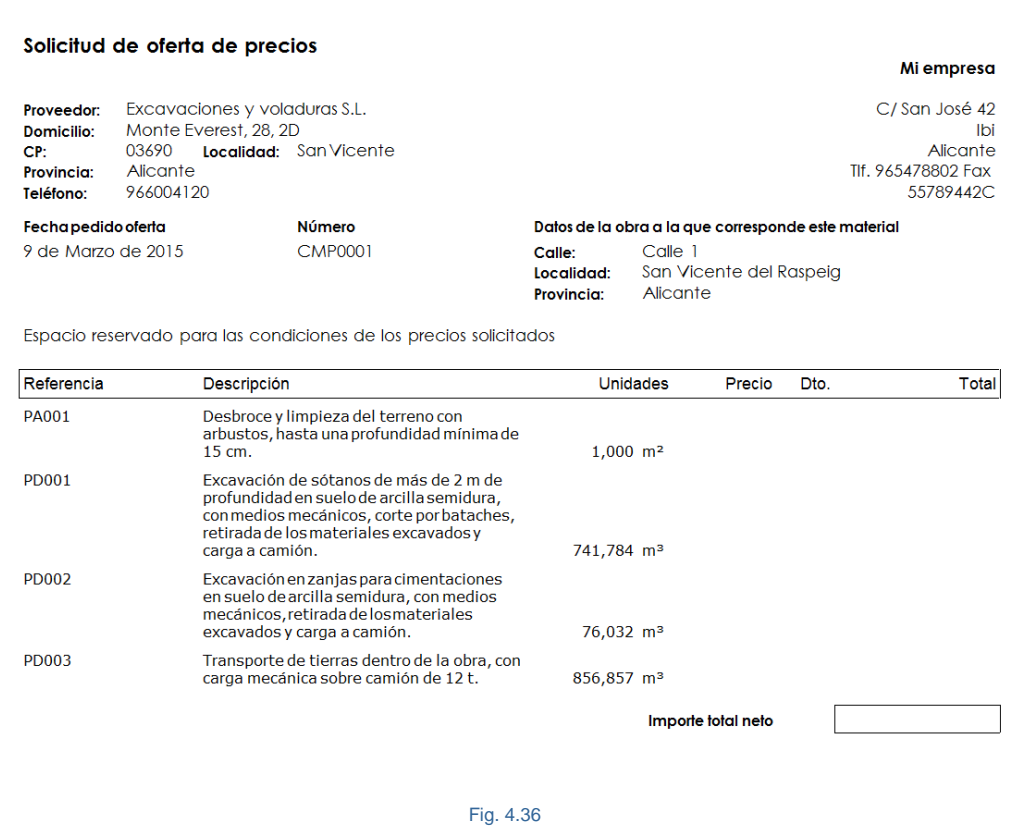

<span id="page-26-0"></span>Puede ver todas las solicitudes de oferta generadas si se desplaza por las diferentes hojas por medio de los botones  $\overline{M}$  **1 H** 1<sup>de 3</sup> Cierre el visualizador de listados por medio del botón **Cerrar**.

Puede obtener más información sobre este tema en el apartado de este manual [3.4.3.4 Solicitud de ofertas.](http://www.cype.net/manuales/arquimedes/Cype_arquim_c3_4_proceso_control_obra.pdf)

El siguiente paso es recepcionar las ofertas. Para ello pulse la opción del menú **Control de obra > Gestión de compras > Recepción de ofertas** aparece el diálogo **Recepción de ofertas** [\(Fig. 4.37\)](#page-26-1).

<span id="page-26-1"></span>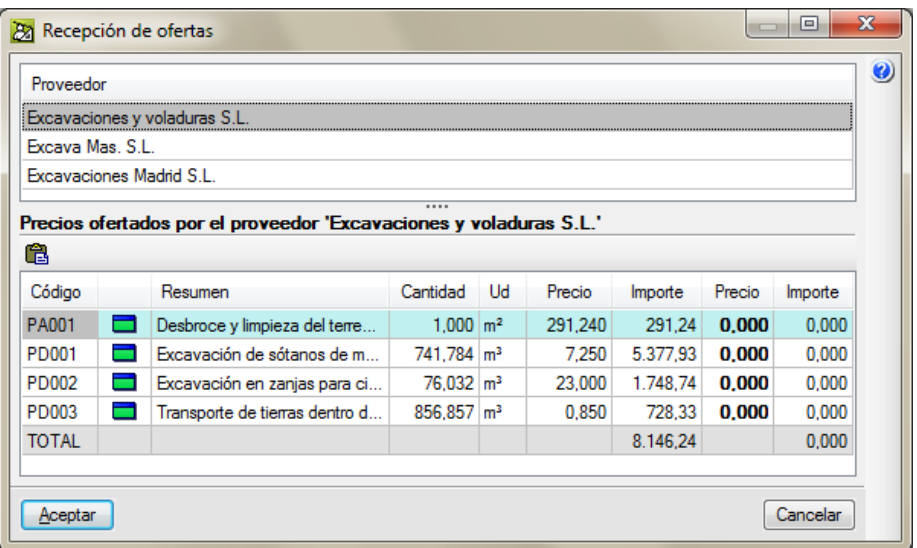

Hay que seleccionar el proveedor al cual se le va a recepcionar la oferta que ha enviado para su valoración. Para ello puede proceder a introducir a mano sobre la columna **Precio** los precios que aparecen en su oferta o puede optar, si es que han enviado un fichero en formato digital accesible al copiado de sus datos, por ejemplo formato Excel. Puede obtener más información sobre este tema en el apartado de este manual [3.4.3.5](http://www.cype.net/manuales/arquimedes/Cype_arquim_c3_4_proceso_control_obra.pdf)  [Recepción de ofertas.](http://www.cype.net/manuales/arquimedes/Cype_arquim_c3_4_proceso_control_obra.pdf) En el ejemplo va a introducir las ofertas de los tres subcontratistas a mano.

Estando en el diálogo **Recepción de ofertas**, seleccione un proveedor o subcontratista (columna **Proveedor**) y en la parte inferior introduzca el precio (columna **Precio**) para cada suministro y proveedor según los precios de la tabla inferior.

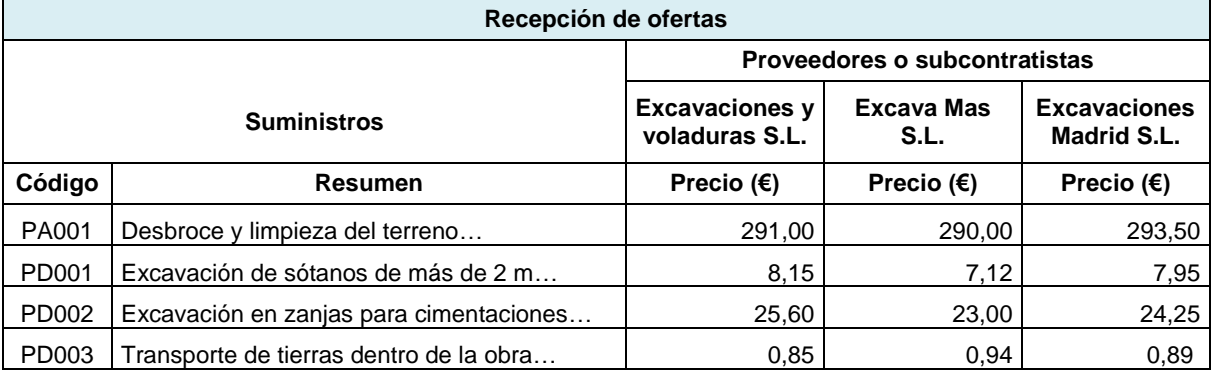

Una vez tenga todos los precios introducidos pulse **Aceptar** del diálogo **Recepción de ofertas** y podrá ver los datos introducidos en la recepción de ofertas.

Para ver los resultados de la recepción de ofertas en el comparativo de compras correspondiente al grupo de compras **Movimiento de tierras** pulse la opción del menú **Control de obra > Gestión de compras > Comparativo de compras** [\(Fig. 4.38\)](#page-27-0). Desde aquí podrá seleccionar la mejor oferta o mejores precios para preparar los futuros contratos y copiar al estudio de costes u objetivo (precoste) el precio menor o seleccionado para cada suministro en el comparativo de compras, siempre y cuando la opción **Copiar precios adjudicados a estructura de referencia\*** esté activada.

*\** El término referencia se refiere a la estructura de precios de referencia que se usa en el Control de Obra y que se define desde la opción del menú **Control de Obra > Configuración**. Puede obtener más información sobre este tema en el apartado de este manual [3.4.10. Opciones y configuraciones](http://www.cype.net/manuales/arquimedes/Cype_arquim_c3_4_proceso_control_obra.pdf)  [del Control de Obra de Arquímedes](http://www.cype.net/manuales/arquimedes/Cype_arquim_c3_4_proceso_control_obra.pdf)*.*

<span id="page-27-0"></span>

|                                                                | 22 Comparativos de compras                                       |                |                          |  |               |         |                      |        |              |                            |         |          |                     |          |          |   |           |
|----------------------------------------------------------------|------------------------------------------------------------------|----------------|--------------------------|--|---------------|---------|----------------------|--------|--------------|----------------------------|---------|----------|---------------------|----------|----------|---|-----------|
| IS<br><b>Proveedores</b><br>z                                  |                                                                  |                |                          |  |               |         |                      |        |              |                            |         |          |                     |          |          |   |           |
|                                                                | $+ 2$<br>Código<br>Descripción<br>Fecha<br>Observaciones         |                |                          |  |               |         |                      |        |              |                            |         |          |                     |          |          |   |           |
| a<br>CMP0001                                                   | Comparativo relativo al grupo de compras 'Movimiento de tierras' | 09/03/2015     | $\overline{\phantom{a}}$ |  | <b>Indice</b> |         | Proveedor            |        |              |                            | Importe |          | Nota                |          |          |   |           |
|                                                                | 0,00<br>Excavaciones y voladuras S.L.                            |                |                          |  |               |         |                      |        |              |                            |         |          |                     | $\Theta$ |          |   |           |
|                                                                |                                                                  |                |                          |  |               |         |                      |        |              | 2 Excava Mas. S.L.         |         |          |                     |          | 0.00     | A |           |
|                                                                |                                                                  |                |                          |  |               |         |                      |        |              | 3 Excavaciones Madrid S.L. |         |          |                     |          | 0,00     | ଇ |           |
|                                                                |                                                                  |                |                          |  |               |         |                      |        |              |                            |         |          |                     |          |          |   |           |
|                                                                |                                                                  |                |                          |  |               |         |                      |        | <b>TOTAL</b> |                            |         |          |                     |          | 0.00     |   |           |
| z                                                              | $\mathbf{X}$<br>æ.                                               |                |                          |  |               |         |                      |        |              |                            |         |          |                     |          |          |   |           |
|                                                                | Resumen                                                          | $N^{\circ}$ CC | Cantidad Ud              |  | Precio        | Importe | Estado               |        | Precio 1     | Importe 1 2                |         | Precio 2 | Importe $2 \quad 3$ |          | Precio 3 |   | Importe 3 |
| ▭                                                              | Desbroce y limpieza del t                                        |                | $1.000$ $m2$             |  | 291.240       |         | 291,24 Con precios   | $\Box$ | 291.000      | 291.00                     | п       | 290,000  | 290.00              |          | 293,500  |   | 293.50    |
| <b>Suministros</b><br>$\mathbf{F}$<br>Código<br>PA001<br>PD001 | Excavación de sótanos                                            |                | 741,784 m <sup>3</sup>   |  | 7,250         |         | 5.377,93 Con precios | Ω.     | 8,150        | 6.045,54                   | □       | 7,120    | 5.281,50            |          | 7,950    |   | 5.897,18  |
| <b>PD002</b><br>▬                                              | Excavación en zanjas p                                           |                | 76.032 m <sup>3</sup>    |  | 23,000        |         | 1.748,74 Con precios | o.     | 25,600       | 1.946.42                   | ш       | 23,000   | 1.748.74            |          | 24.250   |   | 1.843.78  |
| PD003<br>Н                                                     | Transporte de tierras den                                        |                | 856,857 m <sup>3</sup>   |  | 0.850         |         | 728,33 Con precios   | п.     | 0.850        | 728,33                     | п       | 0.940    | 805,45              |          | 0.890    |   | 762,60    |

Fig. 4.38

Para adjudicar o seleccionar las ofertas de menor precio pulse el botón **Seleccionar los precios inferiores** el cual marcará los precios inferiores ofertados de cada suministro [\(Fig. 4.39\)](#page-28-0). También puede realizar la selección de precios para la adjudicación de contratos de forma manual marcando las casillas  $\boxtimes$ . Puede obtener más información sobre este tema en el apartado de este manua[l 3.4.3.6 Comparativos de compras.](http://www.cype.net/manuales/arquimedes/Cype_arquim_c3_4_proceso_control_obra.pdf)

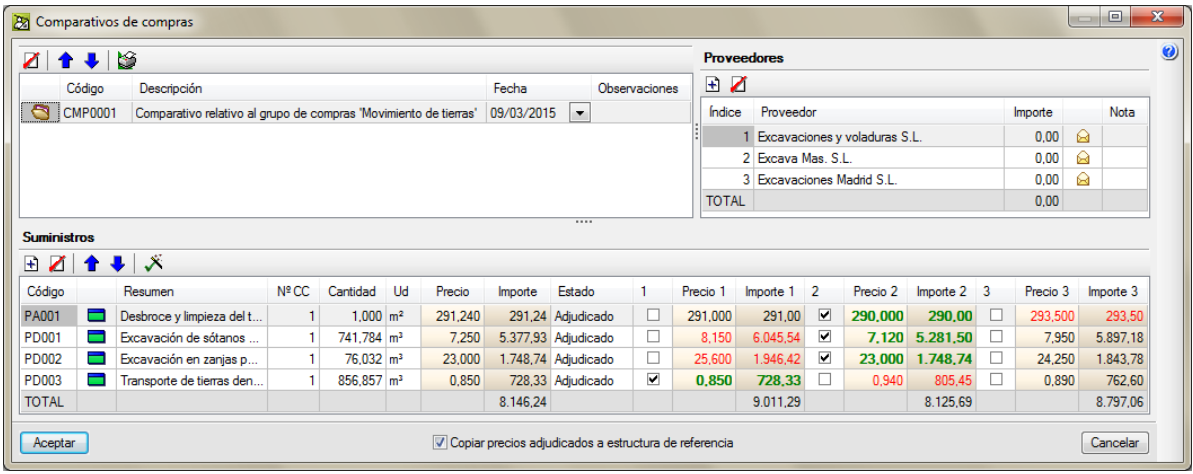

Fig. 4.39

<span id="page-28-0"></span>Pulse el botón **Aceptar** del diálogo **Comparativos de compras** y observe, en la ventana **Árbol de descomposición** el precio de estudio o coste (Columna **PrecioEstudio** o **CosteEstudio**), cómo las partidas subcontratadas para el movimiento de tierras disponen ahora de los precios buscados por medio del comparativo de compras [\(Fig. 4.40\)](#page-28-1).

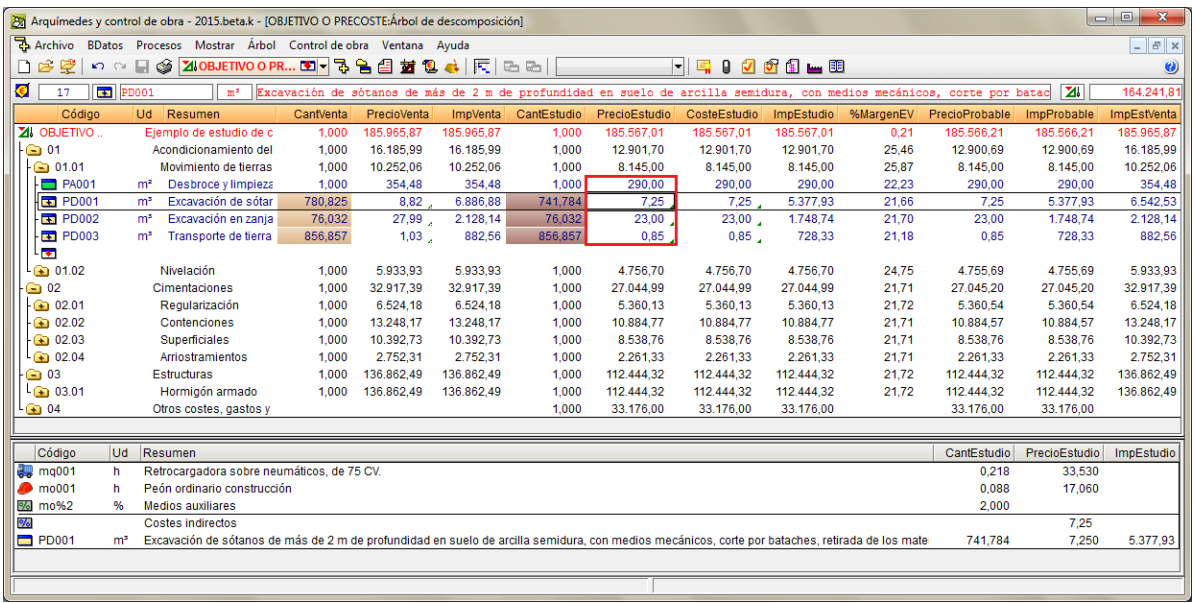

#### Fig. 4.40

<span id="page-28-1"></span>La generación de contratos para los precios adjudicados a proveedores o subcontratistas en los comparativos de compras no se incluye como parte del ejemplo actual de preparación de un objetivo o precoste. Sino que forma parte del ejemplo de Control de obra. Puede obtener más información sobre este tema en el apartado de este manual [3.4.3.7 Generar contratos.](http://www.cype.net/manuales/arquimedes/Cype_arquim_c3_4_proceso_control_obra.pdf)

Este proceso descrito para obtener el coste objetivo o precoste por medio de comparativos de compra será repetitivo con cada precio que se necesite obtener por medio de comparativos de compra.

## **Subcontratación parcial de una partida que inicialmente estaba prevista subcontratarla íntegramente**

Considere por ejemplo que la partida "ANE010 Encachado de 20 cm en caja para base de solera, con aporte de grava de cantera de piedra caliza, Ø40/70 mm, y compactación mediante equipo manual con bandeja vibrante" la quiere subcontratar parcialmente. Es decir, el material "mt01are010a Grava de cantera de piedra caliza, de 40 a 70 mm de diámetro" será adquirido a un proveedor y la ejecución material (maquinaria y mano de obra) será subcontratada. Para ello, como en el estudio de costes para la **Propuesta de oferta privada** el departamento de estudios consideró que sería subcontratada íntegramente ahora tiene que desbloquear el precio fijado que se realizó en el estudio de costes para la **Propuesta de oferta privada**. Realice un clic con el botón derecho del ratón sobre el precio de estudio **PrecioEstudio** de la partida **ANE010 Encachado de 20 cm en caja para base de solera…**. En el menú contextual que aparece seleccione la opción **Desbloquear precio fijado\*** [\(Fig. 4.41\)](#page-29-0).

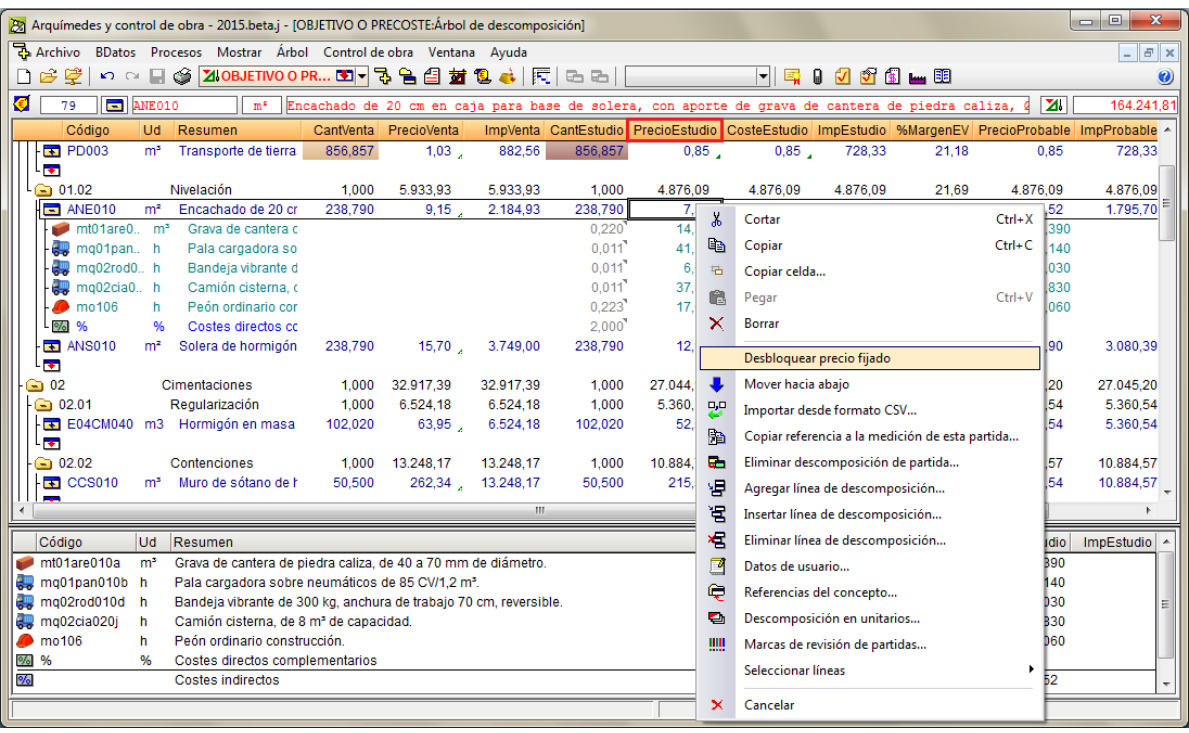

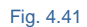

<span id="page-29-0"></span>*\** El precio fijado se puede desbloquear mediante la opción **Desbloquear precio fijado**, que se encuentra en el menú contextual que aparece en pantalla cuando se pulsa con el botón derecho del ratón sobre dicho precio. Esta opción habilita la descomposición de la partida o auxiliar, por lo que el valor del precio vuelve a depender de esta descomposición.

Si se selecciona la opción **Fijar precio** aparece una marca junto al precio de la partida o auxiliar que se ha modificado, y otra junto a las cantidades de los unitarios de su descomposición. Si se posiciona el cursor sobre el precio de la partida o auxiliar, aparece una etiqueta de texto que indica "Precio fijado (no depende de su descomposición)". Si se posiciona sobre las cantidades de los unitarios, aparece la etiqueta de texto que indica "Cantidad anulada".

Puede encontrar más información sobre este tema en el apartado de este manual [1.2.1.4. El binomio](http://www.cype.net/manuales/arquimedes/Cype_arquim_c1_bases_datos.pdf) 

Precio - [cantidad.](http://www.cype.net/manuales/arquimedes/Cype_arquim_c1_bases_datos.pdf)

Para proceder a subcontratar la ejecución de la partida se plantean dos situaciones:

- Si la base de datos que se maneja no contiene el presupuesto de proyecto en la estructura de precios de presupuesto. Sólo se trabaja con las estructuras de precios de estudio (objetivo) y de venta (contrato). En este caso no hay ningún problema para crear nuevos conceptos para adaptar el objetivo o precoste.
- En cambio, si la base de datos que se maneja si contiene el presupuesto de proyecto en la estructura de precios de presupuesto, para no alterar las estructuras de precios de estudio (objetivo) y de venta (contrato) en este caso hay que introducir un nuevo concepto unitario (simple) de tipo sin clasificar por ejemplo para contemplar en la estructura de precios de estudio (el objetivo o precoste) la subcontratación de la ejecución de esta partida.

Para subcontratar la ejecución (extendido y compactación de la grava) en la partida "ANE010 Encachado de 20 cm en caja para base de solera…" hay que anular los importes de estudio poniendo a cero los rendimientos de estudio (columna **CantEstudio**) de los conceptos unitarios "mq01pan010b Pala cargadora sobre neumáticos de 85 CV/1,2 m<sup>3</sup>", mq02rod010d "Bandeja vibrante de 300 kg, anchura de trabajo 70 cm, reversible", "mq02cia020j Camión cisterna, de 8 m<sup>3</sup> de capacidad" y "mo106 Peón ordinario construcción".

\* Para anular el importe de un concepto debe poner a cero la cantidad que emplea como rendimiento ya que este valor se guarda con cada línea de descomposición y no con el concepto. Si introduce un cero en el precio, lo que consigue es que el concepto en la descomposición donde se esté empleando aparezca con precio cero también. No siendo el efecto perseguido en este ejemplo.

Puede encontrar más información sobre este tema en el apartado de este manual [1.2.1.3. Correlación](http://www.cype.net/manuales/arquimedes/Cype_arquim_c1_bases_datos.pdf)  [entre conceptos](http://www.cype.net/manuales/arquimedes/Cype_arquim_c1_bases_datos.pdf)

El nuevo concepto tipo **Sin clasificar** (subcontratación) "Extendido y compactación de la grava…" tendrá por ejemplo los siguientes datos:

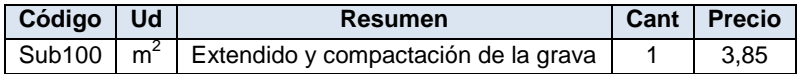

Para introducir el concepto **Sin clasificar** para la subcontratación, estando en la venta **Árbol de descomposición**, pulse el botón derecho del ratón sobre el concepto "mq01pan010b Pala cargadora sobre neumáticos de 85 CV/1,2 m<sup>a</sup>", en el menú contextual que aparece seleccione la opción **Insertar línea de descomposición**. En el cuadro de diálogo **Selección del concepto a añadir a la descomposición de ANE010…** seleccione las opciones e introduzca los datos de la [Fig. 4.42.](#page-31-0)

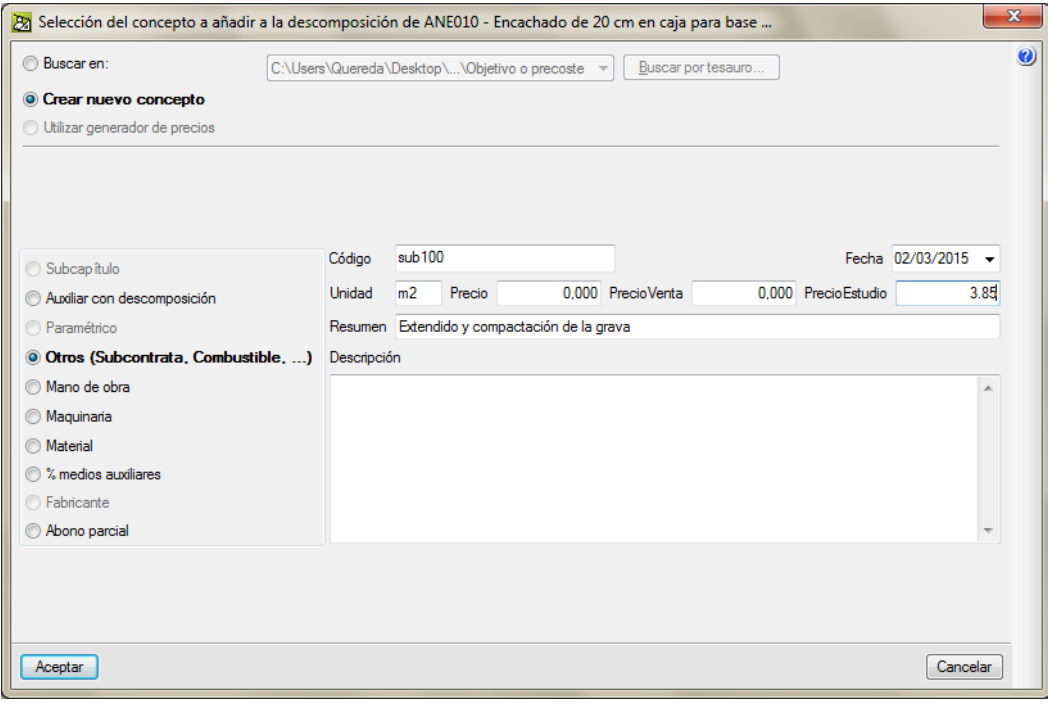

Fig. 4.42

<span id="page-31-0"></span>A continuación pulse el botón **Aceptar**. El concepto tipo **Sin clasificar** que representa la subcontratación de la maquinaria y mano de obra especializada para realizar la unidad de obra de encachado aparecerá en el **Árbol de descomposición**. Introduzca el valor 1 para el rendimiento estudiado para el objetivo (**CantEstudio**) [\(Fig.](#page-31-1)  [4.43\)](#page-31-1). Con esta acción consigue reemplazar por un nuevo concepto que englobe estos trabajos los conceptos utilizados en el estudio que realizó el departamento de estudios para dar la oferta.

El nuevo precio de la partida "ANE010 Encachado de 20 cm en caja para base de solera…" pasa a ser ahora de 7,02 €/m<sup>2</sup>.

<span id="page-31-1"></span>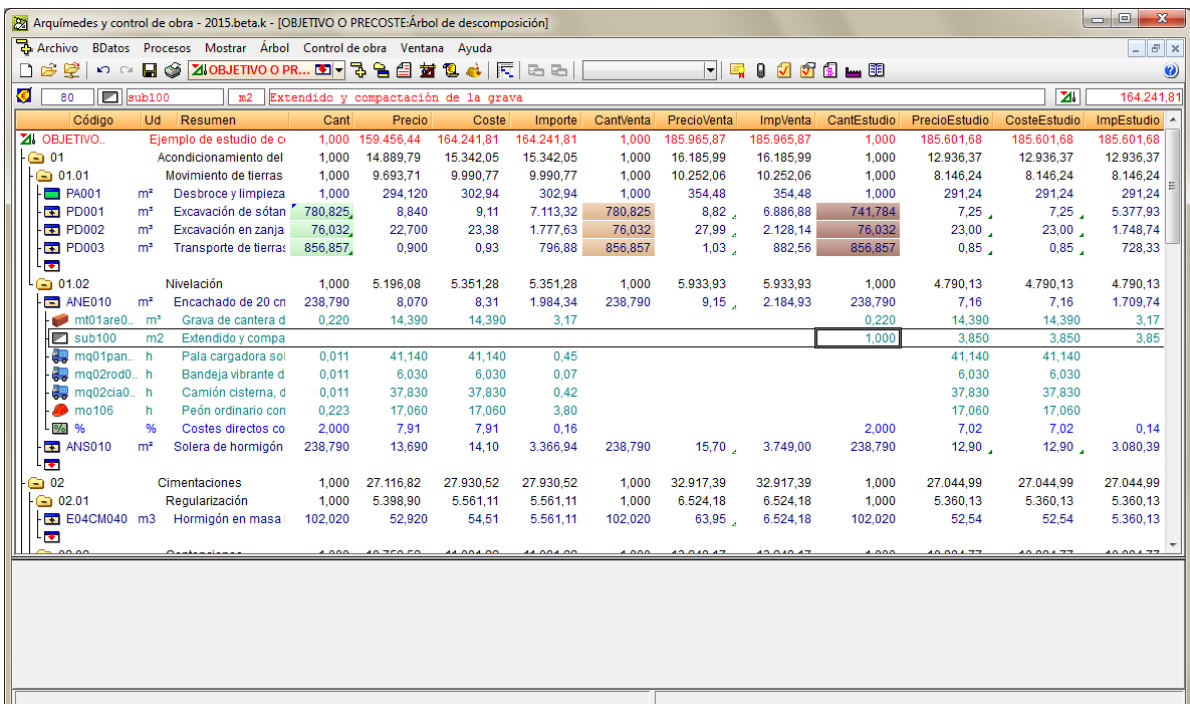

En la [Fig. 4.43](#page-31-1) las columnas que se muestran son las correspondientes a la presentación de columnas **Estructuras de precios**. Se ha empleado esta presentación de columnas para mostrar cómo el precio de la partida "ANE010 Encachado de 20 cm en caja para base de solera…" correspondiente a la estructura de precios de presupuesto (proyecto) no sufre cambio alguno.

En el estudio que realizó el departamento de estudios para dar la oferta podemos ver el siguiente error que debe ser corregido en el objetivo o precoste. Si se centra en la partida actual, la "ANE010 Encachado de 20 cm en caja para base de solera…", puede observar cómo en su descomposición también interviene un concepto de tipo porcentaje de medios auxiliares **Do** denominado "Costes directos complementarios". Este concepto no es válido en esta descomposición al contabilizarse doblemente con el estudio de medios auxiliares que se realizó en esta obra en el capítulo "MAUX Medios auxiliares". Por tanto, hay que anular su porcentaje introduciendo el valor de cero en la columna CantEstudio como se puede observar en la [Fig. 4.44.](#page-32-0)

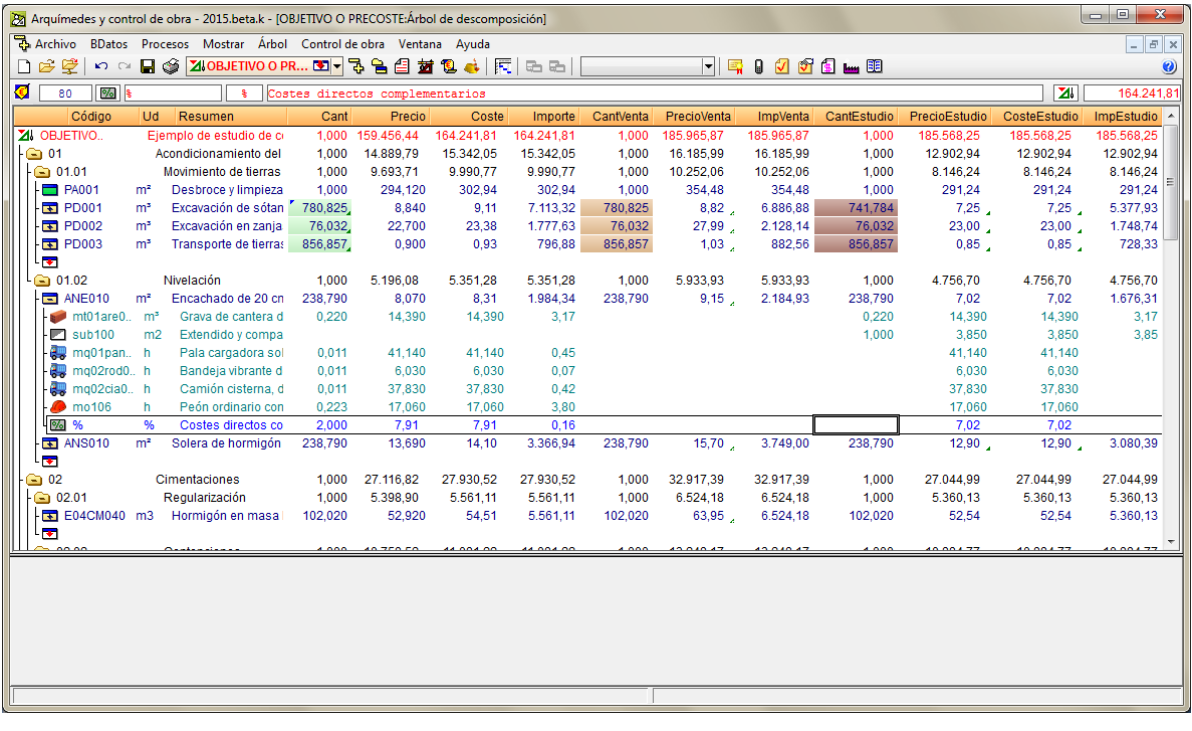

#### Fig. 4.44

<span id="page-32-0"></span>Si durante la preparación del objetivo o precoste necesita subcontratar completamente una partida o necesitase que una parte de la ejecución de una partida fuese subcontratada y la otra ejecutada con sus propios medios puede hacerlo siguiendo los pasos descritos en el apartado de este manual 4.2.1.2.1. Estudio [de costes directos.](http://www.cype.net/manuales/arquimedes/Cype_arquim_c3_2_estudio_costes.pdf) Como ya se explicó en el apartado de este manual [4.2. Creando un estudio de costes](http://www.cype.net/manuales/arquimedes/Cype_arquim_c3_2_estudio_costes.pdf)  [\(Desde el punto de vista del Dpto. de Estudios y Proyectos de una Constructora\).](http://www.cype.net/manuales/arquimedes/Cype_arquim_c3_2_estudio_costes.pdf)

#### **Subcontratación de una partida a más de un subcontratista**

Si considera que la ejecución de una partida es necesaria subcontratarla a más de un subcontratista puede proceder al estudio del coste directo para el objetivo de la misma forma que se explicó en el apartado de este manual [4.2.1.2.1. Estudio de costes directos.](http://www.cype.net/manuales/arquimedes/Cype_arquim_c3_2_estudio_costes.pdf)

También se podría considerar que toda la ejecución de una unidad de obra se realiza con sus propios medios. En este caso lo que tendría que hacer es ajustar los precios de estudio y las cantidades de estudio de la descomposición de la partida en cuestión. En este ejemplo no vamos a contemplar este caso por ser una variación de los casos ya vistos.

Considere que llegado este momento ya ha realizado la revisión del coste directo del objetivo o precoste correspondiente a los capítulos de la tabla siguiente. Hasta aquí se ha estudiado el coste directo con un valor total de 152.391,01 €. [\(Fig. 4.45\)](#page-33-0).

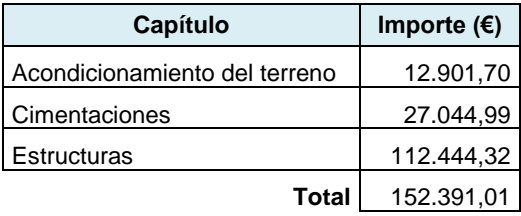

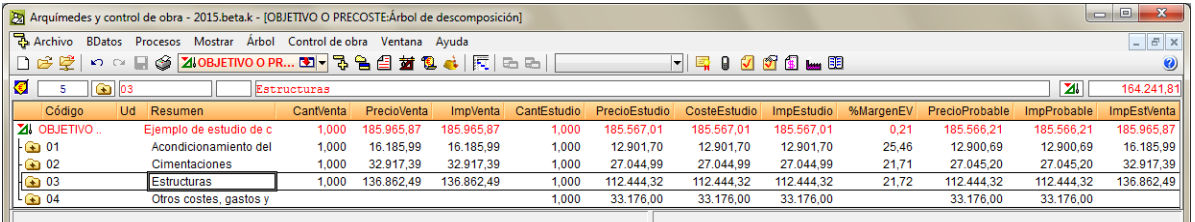

<span id="page-33-0"></span>

|   | $\mathbf{x}$<br>$\Box$ $\Box$<br>22 Arquímedes y control de obra - 2015.beta.k - [OBJETIVO O PRECOSTE:Árbol de descomposición]           |                |                                |                |                          |                          |                |                          |                                                                    |                          |                |                                                                                                    |                        |                    |
|---|----------------------------------------------------------------------------------------------------|----------------|--------------------------------|----------------|--------------------------|--------------------------|----------------|--------------------------|--------------------------------------------------------------------|--------------------------|----------------|----------------------------------------------------------------------------------------------------|------------------------|--------------------|
|   | $\frac{1}{2}$ Archivo<br>$E \times$<br><b>BDatos</b><br>Procesos Mostrar Árbol Control de obra Ventana Ayuda<br>$\overline{\phantom{a}}$ |                |                                |                |                          |                          |                |                          |                                                                    |                          |                |                                                                                                    |                        |                    |
|   | 受<br>$\mathbf{v} \circ \mathbf{v} \in \mathcal{F}$<br>$D \ncong$                                                                         |                | ZIOBJETIVO O PR 3 - 권일         |                | ఆ<br>■12                 | $\frac{1}{2}$            | 后后             |                          | $\lvert \cdot \rvert$ is a distribution of $\mathbb{Z}$ in the set |                          |                |                                                                                                    |                        | $\bullet$          |
| O | 73<br>ZI OBJETIVO O                                                                                                    |                |                                |                |                          |                          |                |                          |                                                                    |                          |                | Ejemplo de estudio de costes de un provecto parcial de construcción de una estructura de un edificio de viviendas aisl | <b>ZI</b>              | 164.241,81         |
|   | Código<br><b>Ud</b>                                                                                                    |                | Resumen                        | CantVenta      | PrecioVenta              | <b>ImpVenta</b>          | CantEstudio    | <b>PrecioEstudio</b>     | CosteEstudio                                                       | <b>ImpEstudio</b>        | %MargenEV      | <b>PrecioProbable</b>                                                                                                  | ImpProbable            | ImpEstVer A        |
|   | <b>ZI</b> OBJETIVO                                                                                                    |                | Eiemplo de estudio de c        | 1,000          | 185,965,87               | 185.965.87               | 1,000          | 185.567,01               | 185.567.01                                                         | 185.567.01               | 0.21           | 185.566.21                                                                                                    | 185.566.21             | 185.965.           |
|   | $\bullet$ 01                                                                                                    |                | Acondicionamiento del          | 1.000          | 16.185,99                | 16.185,99                | 1.000          | 12.901,70                | 12.901,70                                                          | 12.901,70                | 25,46          | 12.900,69                                                                                                    | 12.900,69              | 16.185,            |
|   | □ 01.01                                                                                                    |                | Movimiento de tierras          | 1.000          | 10.252.06                | 10.252.06                | 1.000          | 8.145.00                 | 8.145.00                                                           | 8.145.00                 | 25.87          | 8.145.00                                                                                                    | 8.145.00               | 10.252.            |
|   | <b>PA001</b>                                                                                                    | m <sup>2</sup> | Desbroce y limpieza            | 1.000          | 354,48                   | 354,48                   | 1.000          | 290,00                   | 290,00                                                             | 290,00                   | 22.23          | 290,00                                                                                                    | 290,00                 | 354.               |
|   | $\blacksquare$ PD001                                                                                                    | m <sup>3</sup> | Excavación de sótar            | 780.825        | 8,82                     | 6.886.88                 | 741,784        | 7,25                     | 7,25                                                               | 5.377.93                 | 21.66          | 7.25                                                                                                    | 5.377.93               | 6.542.             |
|   | $F1$ PD002                                                                                                    | m <sup>3</sup> | Excavación en zania            | 76,032         | 27,99                    | 2.128,14                 | 76,032         | 23,00                    | 23,00                                                              | 1.748,74                 | 21,70          | 23,00                                                                                                    | 1.748,74               | 2.128.             |
|   | $F1$ PD003<br>☞                                                                                                    | m <sup>3</sup> | Transporte de tierra           | 856,857        | 1,03                     | 882,56                   | 856,857        | 0,85                     | $0,85$ .                                                           | 728,33                   | 21.18          | 0.85                                                                                                    | 728,33                 | 882.               |
|   | ▲ 01.02                                                                                                    |                | Nivelación                     | 1.000          | 5.933.93                 | 5.933.93                 | 1.000          | 4.756.70                 | 4.756,70                                                           | 4.756.70                 | 24.75          | 4.755,69                                                                                                    | 4.755.69               | 5.933.             |
|   | $R = 100$                                                                                                    | m <sup>2</sup> | Encachado de 20 cr             | 238.790        | 9,15                     | 2.184.93                 | 238.790        | 7.02                     | 7.02                                                               | 1.676.31                 | 30.34          | 7.02                                                                                                    | 1.675.30               | 2.184.             |
|   | $\overline{\blacksquare}$ ANS010                                                                                                    | m <sup>2</sup> | Solera de hormigón             | 238,790        | 15,70                    | 3.749,00                 | 238,790        | 12,90.                   | $12,90$ .                                                          | 3.080,39                 | 21,71          | 12,90                                                                                                    | 3.080,39               | 3.749.             |
|   | $\overline{\mathbf{r}}$<br>ല 02                                                                                                    |                | Cimentaciones                  | 1.000          | 32.917.39                | 32.917.39                | 1.000          | 27.044.99                | 27.044.99                                                          | 27.044.99                | 21.71          | 27.045.20                                                                                                    | 27.045.20              | 32.917.            |
|   | □ 02.01                                                                                                    |                | Regularización                 | 1.000          | 6.524.18                 | 6.524.18                 | 1.000          | 5.360.13                 | 5.360.13                                                           | 5.360.13                 | 21.72          | 5.360.54                                                                                                    | 5.360.54               | 6.524.             |
|   | E04CM040                                                                                                    |                | m3 Hormigón en masa            | 102,020        | 63,95                    | 6.524,18                 | 102,020        | 52.54                    | 52,54                                                              | 5.360,13                 | 21.72          | 52.54                                                                                                    | 5.360,54               | 6.524.             |
|   | <b>E</b>                                                                                                    |                |                                |                |                          |                          |                |                          |                                                                    |                          |                |                                                                                                    |                        |                    |
|   | $-102.02$                                                                                                    |                | Contenciones                   | 1.000          | 13.248.17                | 13.248.17                | 1.000          | 10.884,77                | 10.884.77                                                          | 10.884.77                | 21,71          | 10.884.57                                                                                                    | 10.884.57              | 13.248.            |
|   | $\Box$ CCS010                                                                                                    | m <sup>3</sup> | Muro de sótano de l            | 50,500         | 262,34                   | 13.248,17                | 50,500         | 215,54                   | 215,54                                                             | 10.884,77                | 21,71          | 215,54                                                                                                    | 10.884,57              | 13.248.            |
|   | ☞<br>$\bigcirc$ 02.03                                                                                                    |                | Superficiales                  | 1.000          | 10.392.73                | 10.392.73                | 1.000          | 8.538.76                 | 8.538.76                                                           | 8.538.76                 | 21.71          | 8.538.76                                                                                                    | 8.538.76               | 10.392.            |
|   | $\overline{1}$ CSZ010                                                                                                    | m <sup>3</sup> | Zapata de cimentac             | 25.815         | 159,44                   | 4.115.94                 | 25.815         | 131,00                   | 131,00                                                             | 3.381.77                 | 21,71          | 131.00                                                                                                    | 3.381.77               | 4.115.             |
|   | $\Box$ CSZ010b                                                                                                    | m <sup>3</sup> | Zapata de cimentac             | 36,440         | 172,25                   | 6.276.79                 | 36,440         | 141,52                   | 141,52.                                                            | 5.156,99                 | 21.71          | 141.52                                                                                                    | 5.156,99               | 6.276.             |
|   | $\overline{\mathbf{r}}$                                                                                                    |                |                                |                |                          |                          |                |                          |                                                                    |                          |                |                                                                                                    |                        |                    |
|   | ▲ 02.04                                                                                                    |                | Arriostramientos               | 1.000          | 2.752,31                 | 2.752.31                 | 1.000          | 2.261.33                 | 2.261.33                                                           | 2.261,33                 | 21,71          | 2.261,33                                                                                                    | 2.261.33               | 2.752.             |
|   | $F = CAV010$                                                                                                    | m <sup>3</sup> | Viga de atado de ho            | 0.670          | 274,06                   | 183.62                   | 0.670          | 225,17                   | 225,17                                                             | 150.86                   | 21,71          | 225.16                                                                                                    | 150.86                 | 183.               |
|   | CAV010b                                                                                                    | m <sup>3</sup> | Viga centradora de l           | 6,830          | 376,09                   | 2.568,69                 | 6,830          | 309,00                   | 309,00                                                             | 2.110.47                 | 21,71          | 309.00                                                                                                    | 2.110.47               | 2.568.             |
|   | $\overline{\bullet}$                                                                                                    |                |                                |                |                          |                          |                |                          |                                                                    |                          |                |                                                                                                    |                        |                    |
|   | $\bigcirc$ 03<br>$-6003.01$                                                                                                    |                | Estructuras<br>Hormigón armado | 1.000<br>1,000 | 136.862,49<br>136.862,49 | 136.862,49<br>136.862,49 | 1.000<br>1,000 | 112.444,32<br>112.444,32 | 112.444,32<br>112.444,32                                           | 112.444.32<br>112.444,32 | 21,72<br>21.72 | 112.444,32<br>112.444,32                                                                                               | 112.444.32             | 136.862.           |
|   | EHE010                                                                                                    | m <sup>2</sup> | Losa de escalera de            | 32.890         | 134,40                   | 4.420.42                 | 32,890         | 110,42.                  | 110,42                                                             | 3.631.71                 | 21.72          | 110.42                                                                                                    | 112.444,32<br>3.631.71 | 136.862.<br>4.420. |
|   | $F = EHS010$                                                                                                    | m <sup>3</sup> | Pilar rectangular o c          | 19.516         | 542,23                   | 10.582.16                | 19.516         | 445.50                   | 445.50.                                                            | 8.694.38                 | 21.71          | 445.50                                                                                                    | 8.694.38               | 10.582.            |
|   | $F \overline{F}$ EHS010b                                                                                                    | m <sup>3</sup> | Pilar rectangular o c          | 8.686          | 550,99                   | 4.785,90                 | 8.686          | 452,70                   | 452,70                                                             | 3.932.15                 | 21,71          | 452.70                                                                                                    | 3.932.15               | 4.785.             |
|   | E EHS010c                                                                                                    | m <sup>3</sup> | Pilar rectangular o c          | 0.720          | 755,96                   | 544.29                   | 0.720          | 621.10.                  | 621.10.                                                            | 447.19                   | 21.71          | 621.10                                                                                                    | 447.19                 | 544                |
|   | EHS010d                                                                                                    | m <sup>3</sup> | Pilar circular de horr         | 1.080          | 452,99                   | 489.23                   | 1.080          | 372,18                   | 372,18                                                             | 401.95                   | 21,71          | 372.18                                                                                                    | 401.95                 | 489.               |
|   | $E$ EHV010                                                                                                    | m <sup>3</sup> | Viga plana de hormi            | 0,480          | 420,20                   | 201,70                   | 0,480          | 345,24                   | 345,24                                                             | 165,72                   | 21,71          | 345,25                                                                                                    | 165,72                 | 201.               |
|   | $F \overline{F}$ EHR010b                                                                                                    | m <sup>2</sup> | Forjado reticular de           | 234,728        | 74,12                    | 17.398,04                | 234,728        | 60,90.                   | 60,90                                                              | 14.294,94                | 21.71          | 60,90                                                                                                    | 14.294,94              | 17.398.            |
|   | E EHR010c                                                                                                    | m <sup>2</sup> | Forjado reticular de           | 319,065        | 86,89.                   | 27.723.56                | 319,065        | 71,39.                   | 71,39                                                              | 22.778.05                | 21,71          | 71.39                                                                                                    | 22.778.05              | 27.723.            |
|   | EHR010                                                                                                    | m <sup>2</sup> | Foriado reticular de           | 849.762        |                          | 83,22 70.717,19          | 849,762        | 68,37                    | 68,37                                                              | 58.098.23                | 21,72          | 68.37                                                                                                    | 58.098.23              | 70.717.            |
|   | ◚                                                                                                    |                |                                |                |                          |                          |                |                          |                                                                    |                          |                |                                                                                                    |                        |                    |
|   |                                                                                                    |                |                                |                |                          |                          | $\mathbf{m}$   |                          |                                                                    |                          |                |                                                                                                    |                        |                    |
|   |                                                                                                    |                |                                |                |                          |                          |                |                          |                                                                    |                          |                |                                                                                                    |                        |                    |

Fig. 4.46

# <span id="page-34-0"></span>*4.4.1.2.2. Estudio de los medios auxiliares*

El coste directo está formado por los materiales, maquinaria y mano de obra así como por los costes directos complementarios, los llamados medios auxiliares. Para estudiar los medios auxiliares a incluir en el objetivo o precoste puede proceder como se explicó en el apartado de este manua[l 4.2.1.2.1. Estudio de costes directos.](http://www.cype.net/manuales/arquimedes/Cype_arquim_c3_2_estudio_costes.pdf)

Para incluirlos en el objetivo o precoste puede hacerlo de dos formas:

- Incluyéndolos en las descomposiciones de las partidas estudiadas en forma de porcentaje sobre la mano de obra o sobre toda su descomposición. Para llevar a cabo esta forma de trabajo habría que introducir en aquellas partidas que vayan a ser ejecutadas con sus propios medios y en las que se considere que van a emplearse medios auxiliares un concepto tipo medio auxiliar **(% medios auxiliares**) [\(Fig. 4.47\)](#page-34-1). Puede obtener más información en el apartado de este manual [1.2.1.7.](http://www.cype.net/manuales/arquimedes/Cype_arquim_c1_bases_datos.pdf)  [Conceptos tipo Porcentaje.](http://www.cype.net/manuales/arquimedes/Cype_arquim_c1_bases_datos.pdf)

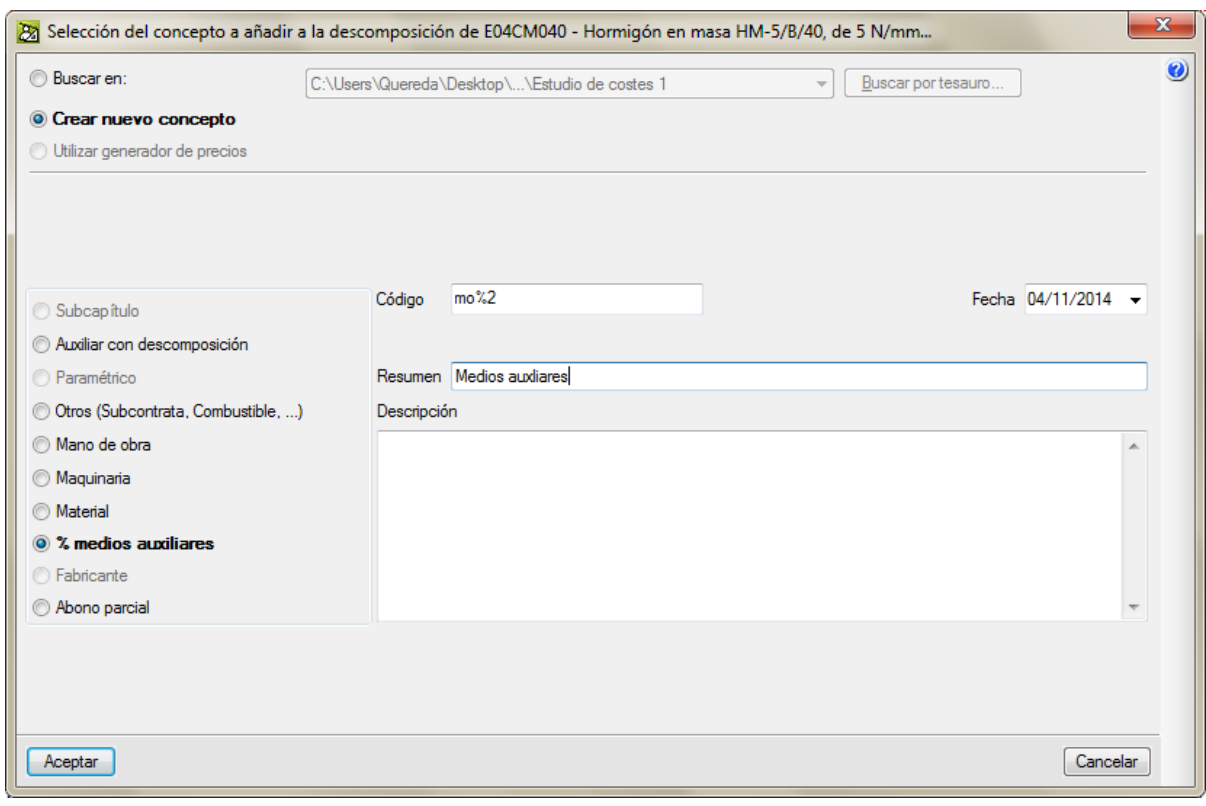

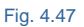

<span id="page-34-1"></span>La otra forma, que es la que se realizó en el estudio de costes para dar la oferta y que es la que seguiremos también en el ejemplo actual de la preparación del objetivo o precoste, consiste en incluirlos en un capítulo aparte pormenorizado para poderlos imputar al realizar el seguimiento del control de obra. Esta forma de trabajo implica tener una buena experiencia en obra para poder evaluar los medios auxiliares que se van a emplear por unidad de obra. Y no solamente es eso, sino lo que interesa en el objetivo o precoste es saber que medios auxiliares tendrán que ser adquiridos. Tenga en cuenta que muchos de los medios auxiliares a emplear son proporcionados por las propias subcontratas u oficios contratados por lo que no debe valorar estos medios auxiliares. Incluso la propia empresa puede disponer de estos medios auxiliares, lo único que tendrá que sopesar es si para el momento de su empleo en la obra habrá disponibilidad. Difícil saber, ¿no?

Imagine que tras estudiar los medios auxiliares que se pensaron en la etapa del estudio de costes que realizó el departamento de Estudios y Proyectos para dar la oferta y barajar las posibles alternativas de ejecución actuales para el objetivo o precoste decide realizar los siguientes cambios. Suponga que los medios auxiliares a adquirir en número y precio finalmente son los de la tabla siguiente:

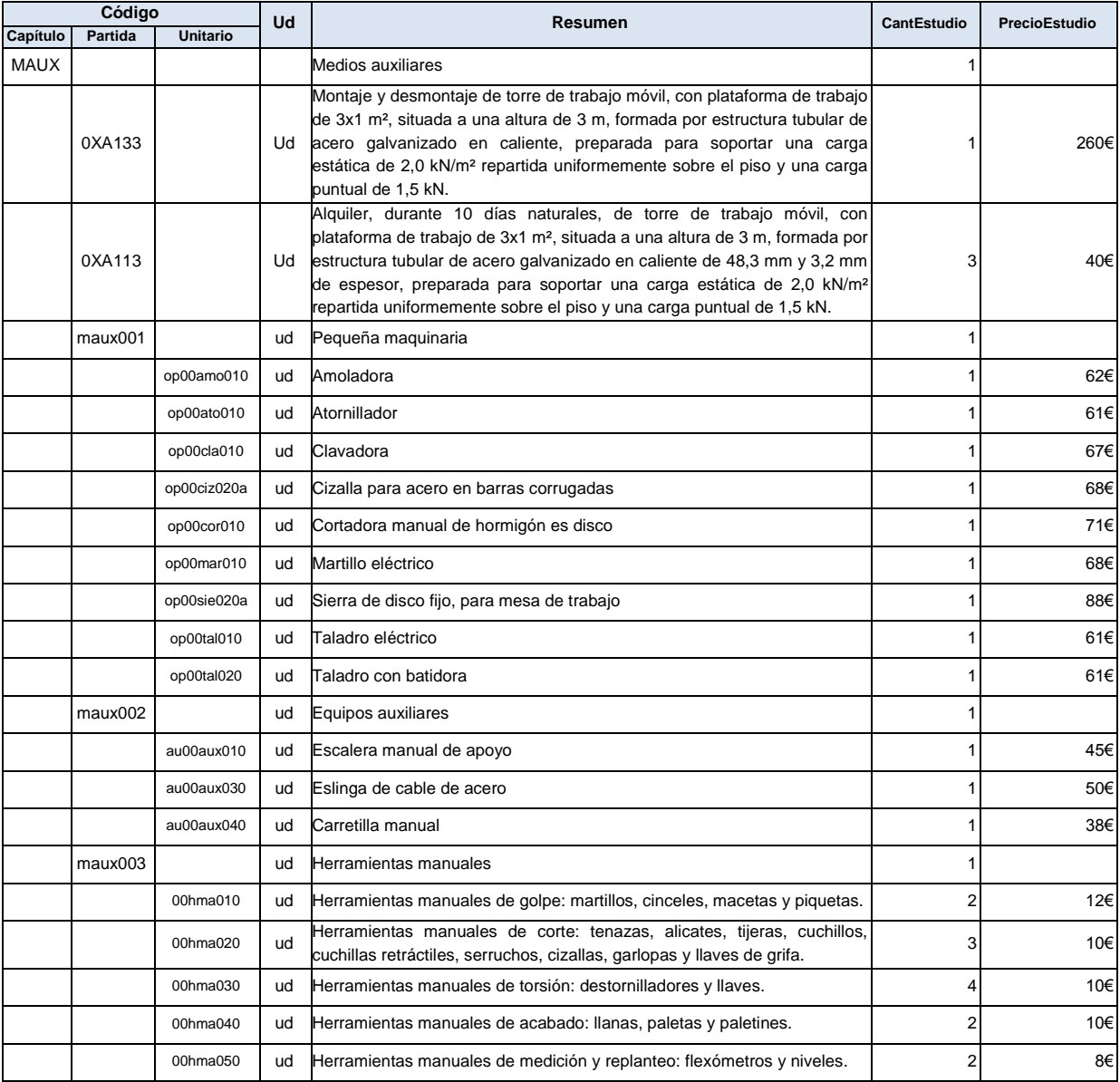

Con la ayuda de la tabla revise los conceptos del capítulo **Medios auxiliares** y modifique o elimine los conceptos según sea el caso. El resultado final debe ser el de la [Fig. 4.48.](#page-36-1)

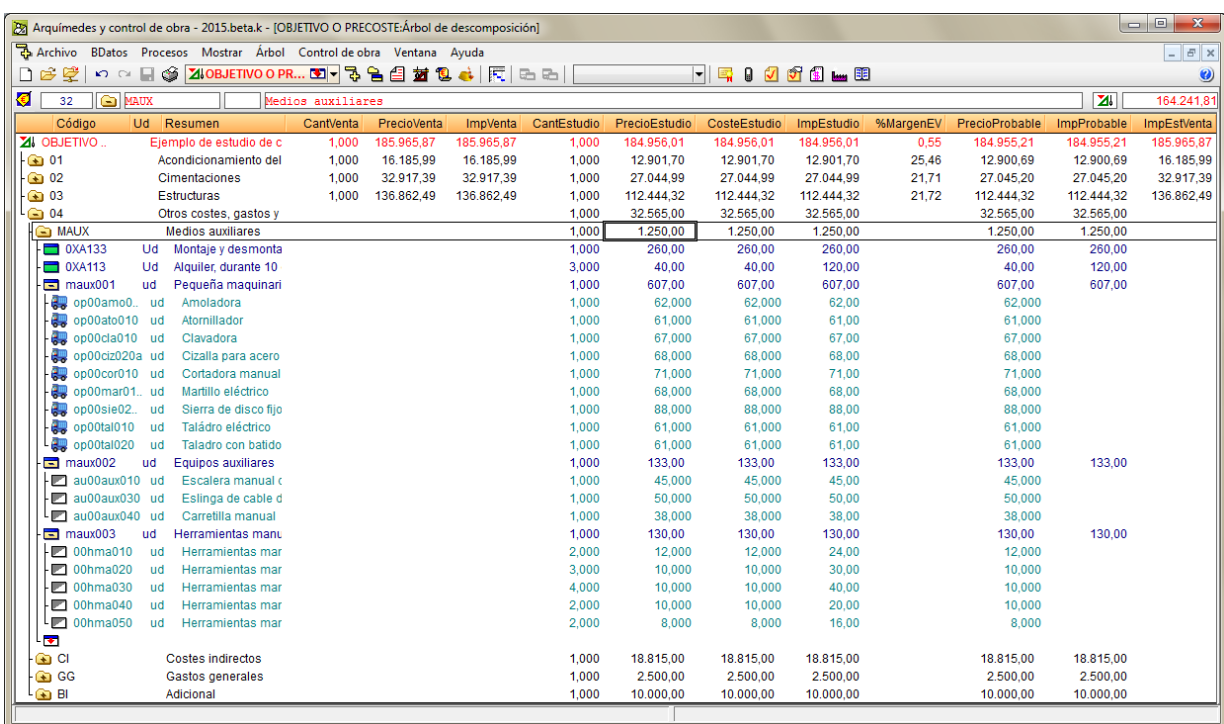

Fig. 4.48

<span id="page-36-1"></span>En este ejemplo hemos supuesto un coste directo complementario en el objetivo por medios auxiliares de 1.250€. Por lo tanto, el total del coste directo del objetivo o precoste queda en 153.641,01€.

# <span id="page-36-0"></span>**4.4.2. Objetivo de costes indirectos**

De la misma forma que se ha actuado en el apartado anterior con los medios auxiliares, los costes indirectos deben ser estudiados en la preparación del objetivo de forma pormenorizada también. Por tanto, imagine que, tras estudiar los costes indirectos que fueron ya estudiados por el departamento de Estudios y Proyectos para dar la oferta y tras barajar las posibles alternativas sobre procesos constructivos actuales para el objetivo o precoste, decide realizar los siguientes cambios. Suponga que los costes indirectos a emplear en precio y duración finalmente son los de la tabla siguiente:

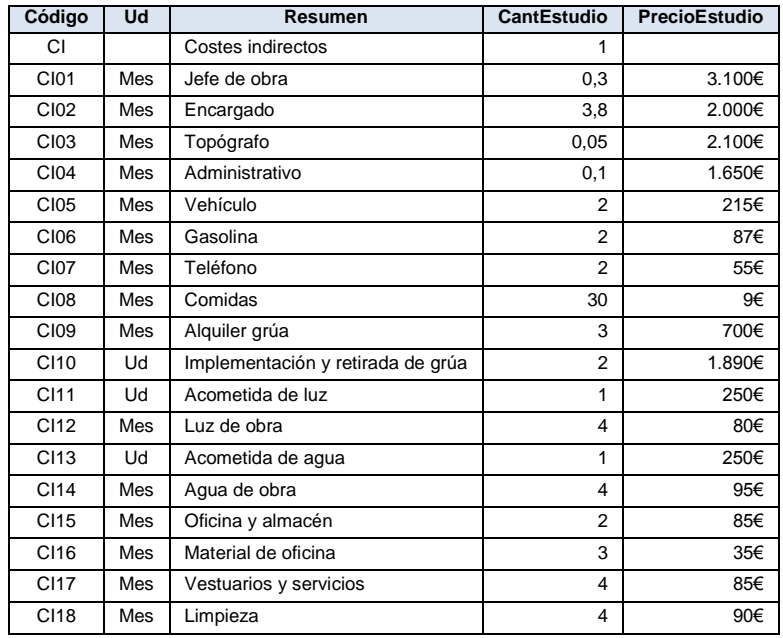

Con la ayuda de la tabla revise los conceptos del capítulo **Costes Indirectos** y modifique los conceptos según sea el caso. El resultado final debe ser el de l[a Fig. 4.49.](#page-37-0)

| $\qquad \qquad \qquad \Box$<br>$\mathbf{x}$<br>22 Arquímedes y control de obra - 2015.beta.k - [OBJETIVO O PRECOSTE:Árbol de descomposición] |                                                                     |                   |             |                 |                |                       |                        |                       |           |                       |                         |                    |
|----------------------------------------------------------------------------------------------------|---------------------------------------------------------------------|-------------------|-------------|-----------------|----------------|-----------------------|------------------------|-----------------------|-----------|-----------------------|-------------------------|--------------------|
|                                                                                                    | Archivo BDatos Procesos Mostrar Árbol Control de obra Ventana Ayuda |                   |             |                 |                |                       |                        |                       |           |                       |                         | $ E$ $x$           |
| 18 党<br>$\Box$                                                                                                    | SZIOBJETIVO O PR ET - 3 2 4 5 10 4 5 1<br>$n \approx \Box$          |                   |             |                 | 后后             |                       | $\left  \cdot \right $ | <b>E 0000 m 00</b>    |           |                       |                         | $\bullet$          |
| O<br>28                                                                                                    | GE                                                                  | Costes indirectos |             |                 |                |                       |                        |                       |           |                       | $\overline{\mathbf{z}}$ | 164.241,8          |
| Código                                                                                                    | Ud Resumen                                                          | CantVenta         | PrecioVenta | <b>ImpVenta</b> | CantEstudio    | PrecioEstudio         | CosteEstudio           | <b>ImpEstudio</b>     | %MargenEV | PrecioProbable        | <b>ImpProbable</b>      | <b>ImpEstVenta</b> |
| ZI OBJETIVO                                                                                                    | Ejemplo de estudio de c                                             | 1.000             | 185.965,87  | 185.965.87      | 1.000          | 183,980,01            | 183.980.01             | 183.980.01            | 1.08      | 183,979.21            | 183.979,21              | 185.965,87         |
| $\approx 01$                                                                                                    | Acondicionamiento del                                               | 1.000             | 16.185,99   | 16.185.99       | 1.000          | 12.901.70             | 12.901.70              | 12.901.70             | 25,46     | 12.900.69             | 12.900,69               | 16.185.99          |
| $ \bigcirc$ 02                                                                                                    | Cimentaciones                                                       | 1.000             | 32.917,39   | 32.917.39       | 1.000          | 27.044.99             | 27.044.99              | 27.044.99             | 21,71     | 27.045.20             | 27.045,20               | 32.917,39          |
| $-6003$                                                                                                    | <b>Estructuras</b>                                                  | 1,000             | 136.862,49  | 136.862.49      | 1,000          | 112.444,32            | 112.444,32             | 112.444.32            | 21.72     | 112.444.32            | 112.444.32              | 136.862.49         |
| 04 ھا                                                                                                    | Otros costes, gastos y                                              |                   |             |                 | 1.000          | 31.589.00             | 31.589.00              | 31.589,00             |           | 31.589.00             | 31.589,00               |                    |
| a MAUX                                                                                                    | <b>Medios auxiliares</b>                                            |                   |             |                 | 1.000          | 1.250.00              | 1.250.00               | 1.250.00              |           | 1.250.00              | 1.250.00                |                    |
| G CI                                                                                                    | <b>Costes indirectos</b>                                            |                   |             |                 | 1,000          | 17.839,00             | 17.839,00              | 17.839,00             |           | 17.839,00             | 17.839,00               |                    |
| $\Box$ CI01                                                                                                    | Mes Jefe de obra                                                    |                   |             |                 | 0.300          | 3.100.00              | 3.100.00               | 930.00                |           | 3.100,00              | 930.00                  |                    |
| $\Box$ CI02                                                                                                    | Mes Encargado                                                       |                   |             |                 | 3.800          | 2.000.00              | 2.000.00               | 7.600,00              |           | 2.000.00              | 7.600,00                |                    |
| $\Box$ CI03                                                                                                    | Mes Topógrafo                                                       |                   |             |                 | 0.050          | 2.100.00              | 2.100.00               | 105,00                |           | 2.100.00              | 105,00                  |                    |
| $\Box$ CI04                                                                                                    | Mes Administrativo                                                  |                   |             |                 | 0.100          | 1.650,00              | 1.650,00               | 165,00                |           | 1.650,00              | 165,00                  |                    |
| $\Box$ CI05                                                                                                    | Mes Vehículo                                                        |                   |             |                 | 2.000          | 215,00                | 215,00                 | 430,00                |           | 215.00                | 430,00                  |                    |
| $\Box$ CI06                                                                                                    | Mes Gasolina                                                        |                   |             |                 | 2.000          | 87.00                 | 87,00                  | 174,00                |           | 87.00                 | 174,00                  |                    |
| $\Box$ CI07                                                                                                    | Teléfono<br>Mes                                                     |                   |             |                 | 2,000          | 55,00                 | 55,00                  | 110,00                |           | 55,00                 | 110,00                  |                    |
| $\Box$ CI08                                                                                                    | Comidas<br>Mes                                                      |                   |             |                 | 30,000         | 9.00                  | 9.00                   | 270.00                |           | 9.00                  | 270.00                  |                    |
| $\Box$ CI09                                                                                                    | Alquiler grúa<br>Mes                                                |                   |             |                 | 3.000          | 700.00                | 700.00                 | 2.100.00              |           | 700.00                | 2.100,00                |                    |
| $\Box$ CI10                                                                                                    | Implementación y re<br>Ud                                           |                   |             |                 | 2.000          | 1.890.00              | 1.890.00               | 3.780,00              |           | 1.890.00              | 3.780,00                |                    |
| $\blacksquare$ CI11                                                                                                    | Acometida de luz<br>Ud                                              |                   |             |                 | 1,000          | 250,00                | 250,00                 | 250,00                |           | 250,00                | 250,00                  |                    |
| $\Box$ CI12                                                                                                    | Mes Luz de obra                                                     |                   |             |                 | 4,000          | 80,00                 | 80,00                  | 320,00                |           | 80.00                 | 320,00                  |                    |
| $\Box$ CI13                                                                                                    | Acometida de aqua<br>Ud                                             |                   |             |                 | 1.000          | 250,00                | 250,00                 | 250,00                |           | 250.00                | 250,00                  |                    |
| $\Box$ Cl14                                                                                                    | Agua de obra<br>Mes                                                 |                   |             |                 | 4.000          | 95.00                 | 95,00                  | 380,00                |           | 95.00                 | 380,00                  |                    |
| $\Box$ CI15                                                                                                    | Oficina y almacén<br>Mes                                            |                   |             |                 | 2,000          | 85,00                 | 85,00                  | 170.00                |           | 85,00                 | 170,00                  |                    |
| Cl16                                                                                                    | Material de oficina<br>Mes                                          |                   |             |                 | 3,000          | 35,00                 | 35,00                  | 105,00                |           | 35,00                 | 105,00                  |                    |
| $\Box$ CI17                                                                                                    | Vestuarios y servicio<br>Mes                                        |                   |             |                 | 4,000          | 85.00                 | 85,00                  | 340,00                |           | 85.00                 | 340,00                  |                    |
| $\Box$ CI18                                                                                                    | Mes Limpieza                                                        |                   |             |                 | 4,000          | 90,00                 | 90,00                  | 360,00                |           | 90.00                 | 360,00                  |                    |
| $\overline{\mathbf{v}}$                                                                                                    |                                                                     |                   |             |                 |                |                       |                        |                       |           |                       |                         |                    |
| G GG<br><b>OB</b>                                                                                                    | Gastos generales<br>Adicional                                       |                   |             |                 | 1,000<br>1.000 | 2.500,00<br>10.000,00 | 2.500,00<br>10.000.00  | 2.500,00<br>10.000.00 |           | 2.500,00<br>10.000,00 | 2.500,00<br>10.000.00   |                    |
|                                                                                                    |                                                                     |                   |             |                 |                |                       |                        |                       |           |                       |                         |                    |
|                                                                                                    |                                                                     |                   |             |                 |                |                       |                        |                       |           |                       |                         |                    |
|                                                                                                    |                                                                     |                   |             |                 |                |                       |                        |                       |           |                       |                         |                    |
|                                                                                                    |                                                                     |                   |             |                 |                |                       |                        |                       |           |                       |                         |                    |
|                                                                                                    |                                                                     |                   |             |                 |                |                       |                        |                       |           |                       |                         |                    |
|                                                                                                    |                                                                     |                   |             |                 |                |                       |                        |                       |           |                       |                         |                    |

Fig. 4.49

<span id="page-37-0"></span>En *Arquímedes*, el estudio de costes indirectos de estudio se puede realizar si se quiere desde el botón **Calcular** de la opción del menú **Mostrar > Configuración > Porcentajes > Costes indirectos de estudio**, Fig. [4.50](#page-37-1) [y Fig. 4.51.](#page-38-1)

<span id="page-37-1"></span>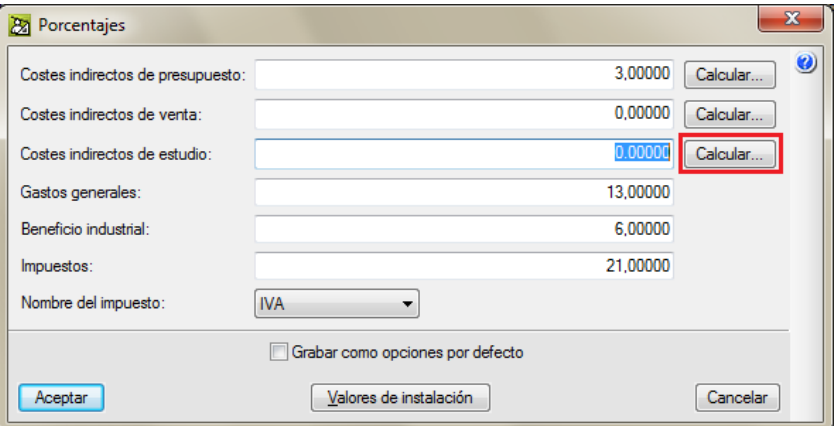

Fig. 4.50

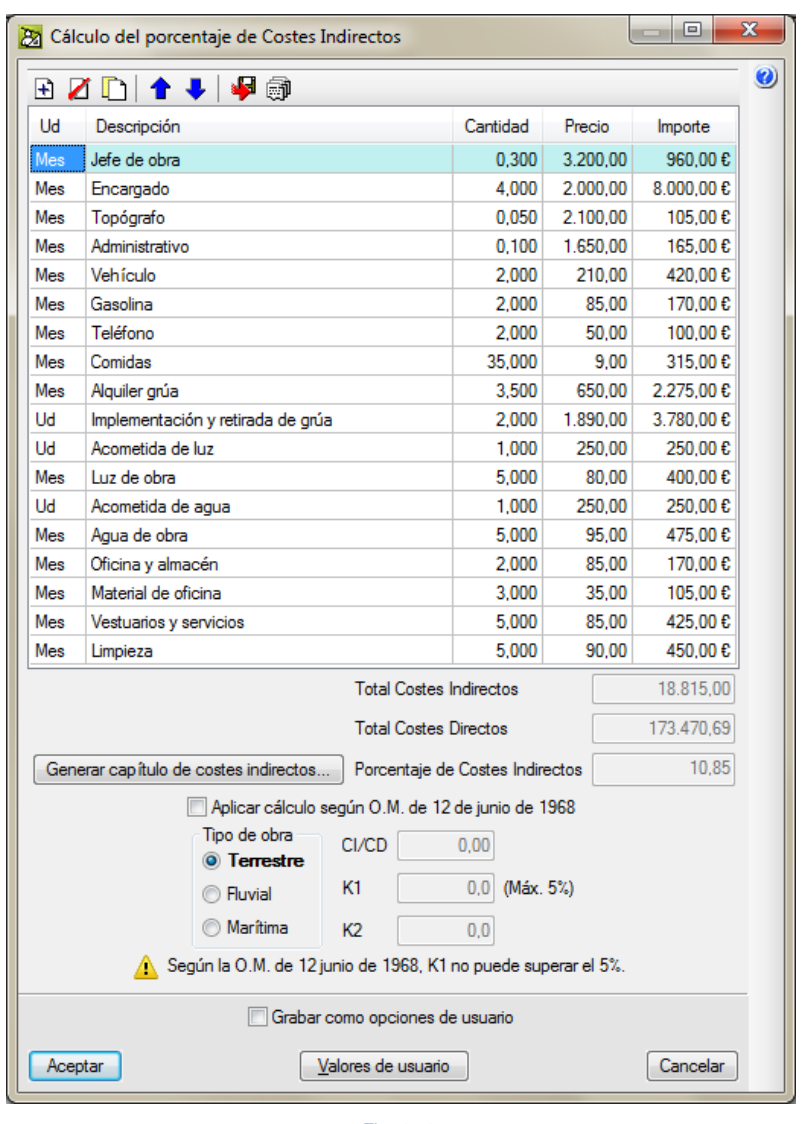

Fig. 4.51

<span id="page-38-1"></span>En este ejemplo hemos supuesto un objetivo de coste indirecto de 17.839,00€. Por lo tanto, el total de coste directo más coste indirecto en el objetivo queda en 171.480,01€.

# <span id="page-38-0"></span>**4.4.3. Objetivo de Gastos generales de estructura de empresa más el adicional o beneficio industrial**

Ahora bien, desde el punto de vista del constructor, el objetivo de costes sirve de referencia para comparar con los costes reales (ejecución). Para que esto se pueda realizar de forma cómoda hay que incluir en capítulos aparte los gastos generales y el beneficio esperado. De esta forma, se obtiene directamente la desviación en cada partida. Para la obra, el beneficio es un coste más, como lo es para todos los que intervienen en la construcción menos para el promotor.

Por tanto, es necesario incluir los gastos generales de estructura de la empresa constructora y los propios derivados del contrato (es decir los costes indirectos proporcionales al cobro) y el beneficio aceptable o adicional que recoja el beneficio esperado más los posibles imprevistos.

Considere que en el ejemplo de preparación del objetivo o precoste es suficiente con adoptar los valores sobre gastos generales de estructura de la empresa y el beneficio esperado o adicional obtenidos en la etapa del estudio de costes que realizó el departamento de Estudios y Proyectos para dar la oferta. En él aparecen los capítulos con los nombres de **Gastos generales** y **Adicional** con las respectivas partidas de **Gastos generales** y **Beneficio industrial.** Con esta forma de trabajo será suficiente para poderlos imputar de forma proporcional cada mes al realizar el seguimiento del control de obra. Suponga que los Gastos generales y el Beneficio industrial son los de la tabla siguiente:

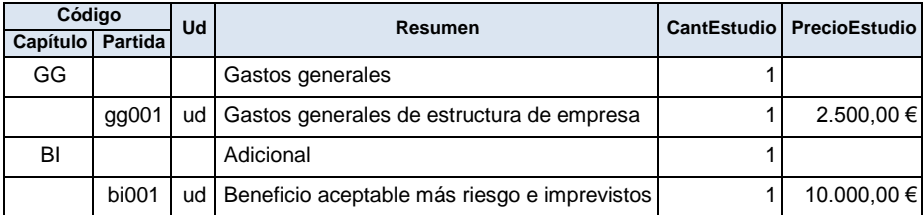

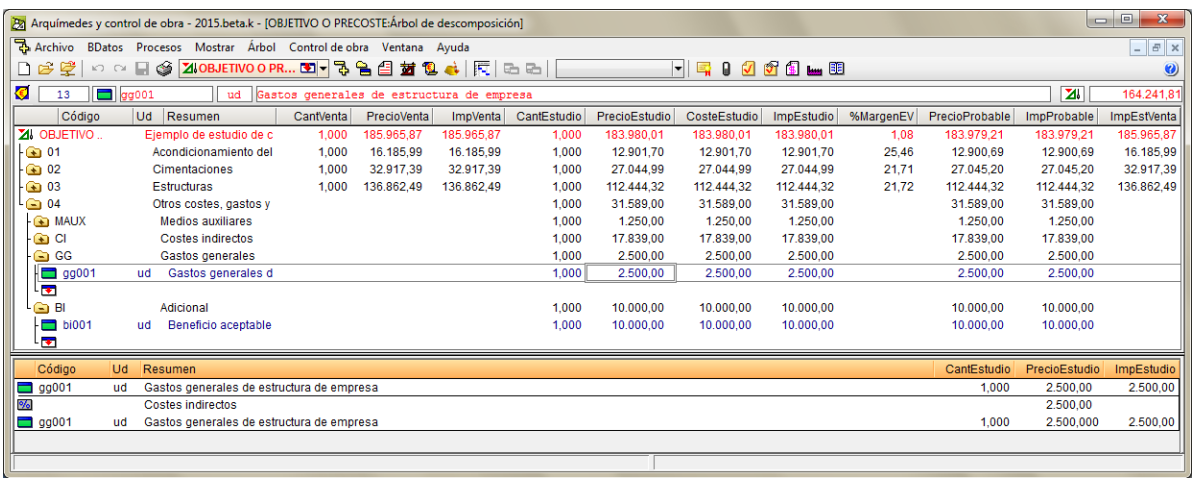

Fig. 4.52

<span id="page-39-0"></span>En este apartado hemos estudiado y supuesto unos Gastos generales de 2.500,00€ y un Adicional (Beneficio industrial) de 10.000,00€. El objetivo o precoste final se compone de:

- Coste directo (incluye el coste directo complementario de medios auxiliares) 153.641,01 €.
- Coste indirecto 17.839,00 €
- Gastos generales 2.500,00€
- Beneficio industrial 10.000,00€

El importe total del objetivo o precoste es de **183.980,01 €**. El importe del contrato según la oferta dada por el departamento de Estudios y proyectos es de 185.965,87 €, lo que supone un margen del 1,08%. Este dato se puede ver en la columna **%MargenEV** [\(Fig. 4.52\)](#page-39-0).

Ahora suponga que la ordenación de capítulos que se hizo durante la preparación del estudio de costes para dar la oferta no es la más adecuada para realizar el control de obra. Para reordenar los capítulos pulse con el ratón sobre la opción del menú **Árbol > Reconstruir árbol** y en el diálogo que aparece **Modo de reconstrucción del árbol** seleccione la opción **Mostrar sólo capítulos** [\(Fig. 4.53\)](#page-40-0).

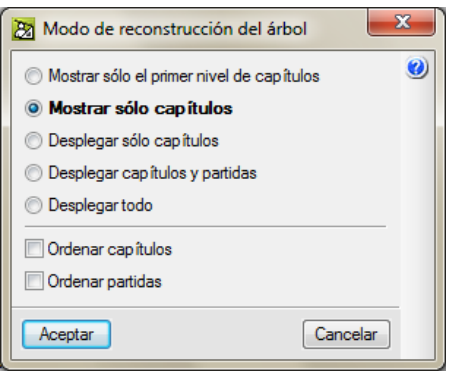

Fig. 4.53

<span id="page-40-0"></span>Pulse el botón **Aceptar** y se mostrarán en la venta **Árbol de descomposición** únicamente los capítulos [\(Fig. 4.54\)](#page-40-1).

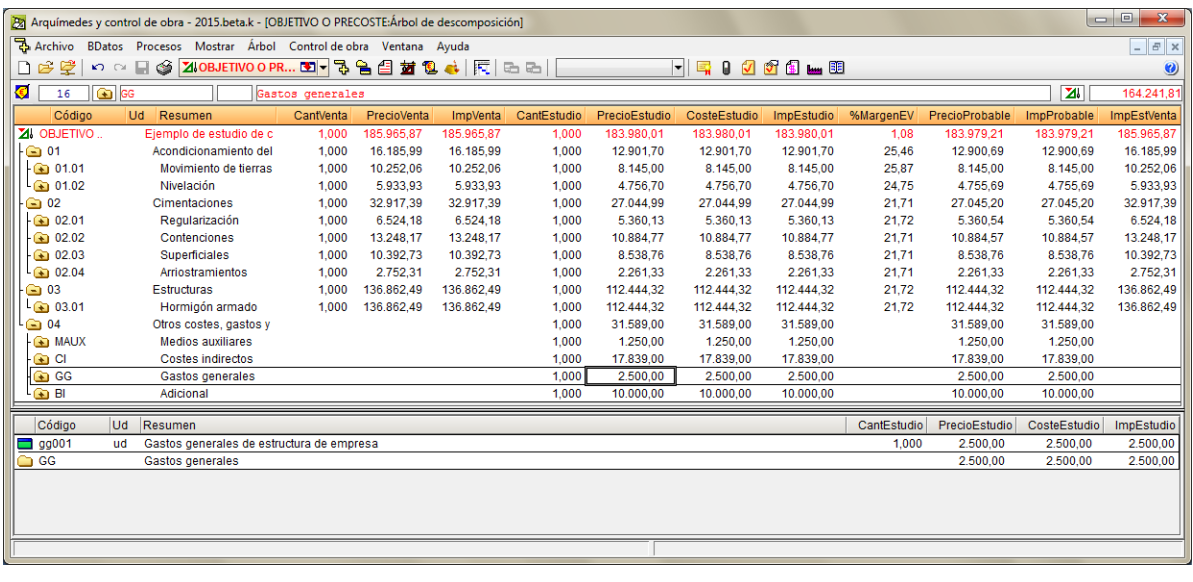

### Fig. 4.54

<span id="page-40-1"></span>Ahora haga un doble clic con el ratón sobre el icono **que representa los capítulos 01, 02 y 03 para** plegarlos. Tras esta operación la ventana Árbol de descomposición tendrá el aspecto de la [Fig. 4.55.](#page-40-2)

<span id="page-40-2"></span>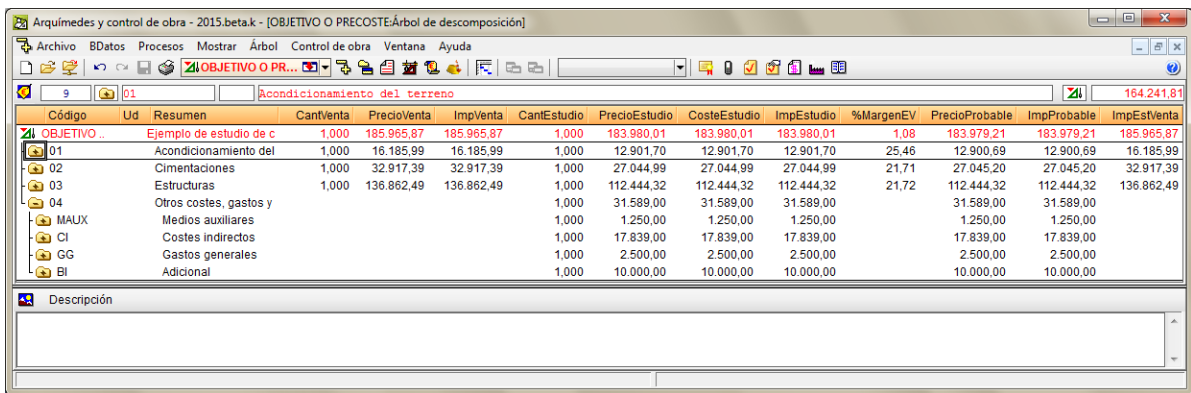

Asegúrese de que el **Modo de edición** está en **Inserción**. Para ello pulse sobre el recuadro de la barra de herramientas en el que aparece el nombre del presupuesto [\(Fig. 4.56\)](#page-41-0). Y seleccione la opción **Inserción** [\(Fig.](#page-41-1)  [4.57\)](#page-41-1).

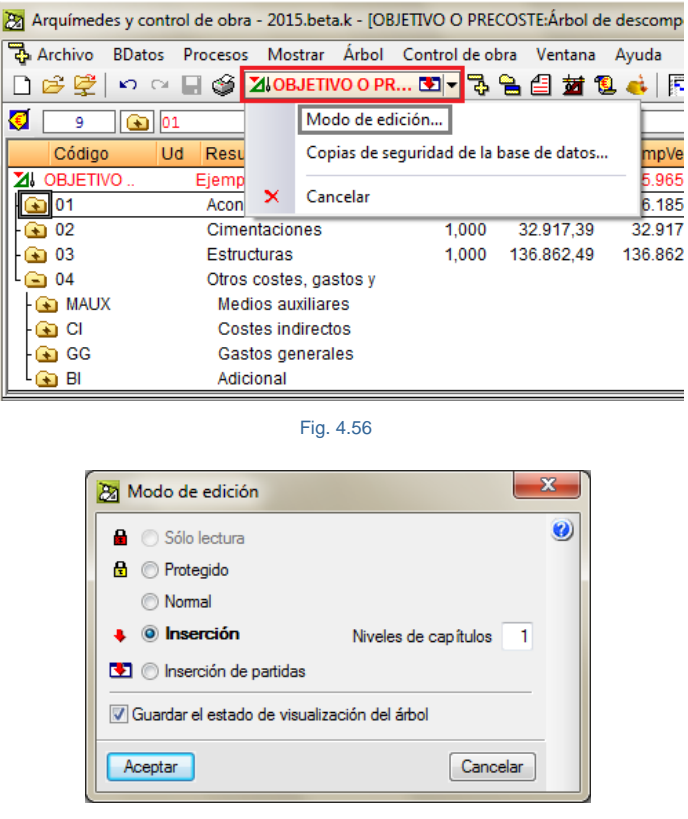

Fig. 4.57

<span id="page-41-1"></span><span id="page-41-0"></span>Pulse el botón **Aceptar** del diálogo **Modo de edición**. Pulse el botón izquierdo del ratón sobre el icono del capítulo **MAUX** y sin soltarlo desplace el ratón. En ese momento debe cambiar el icono del puntero del ratón a una mano que representa cogiendo el concepto. Debe desplazarlo hasta el icono de inserción del primer nivel de capítulos donde debe soltar el botón izquierdo del ratón [\(Fig. 4.58\)](#page-41-2). El capítulo **MAUX** habrá cambiado de lugar.

<span id="page-41-2"></span>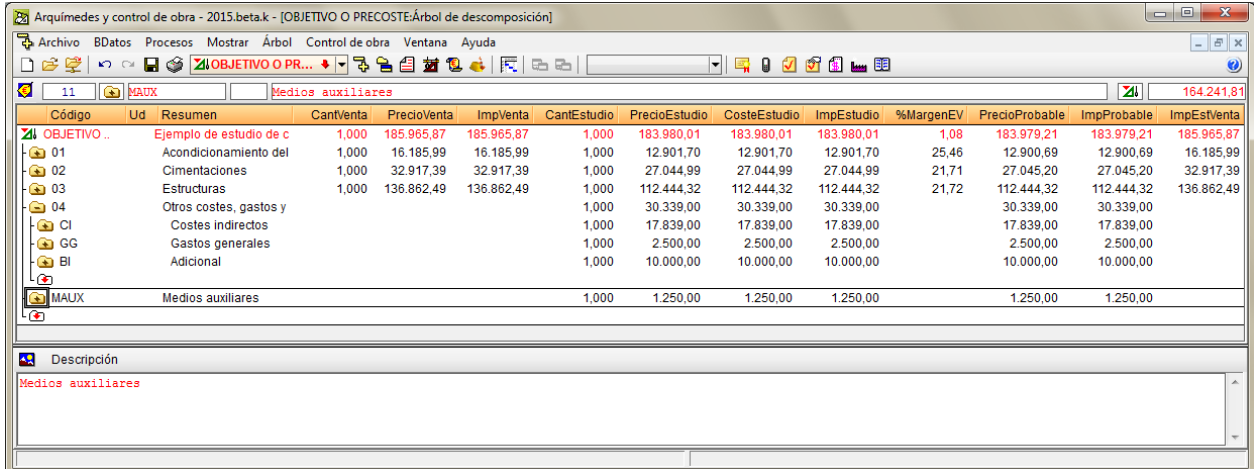

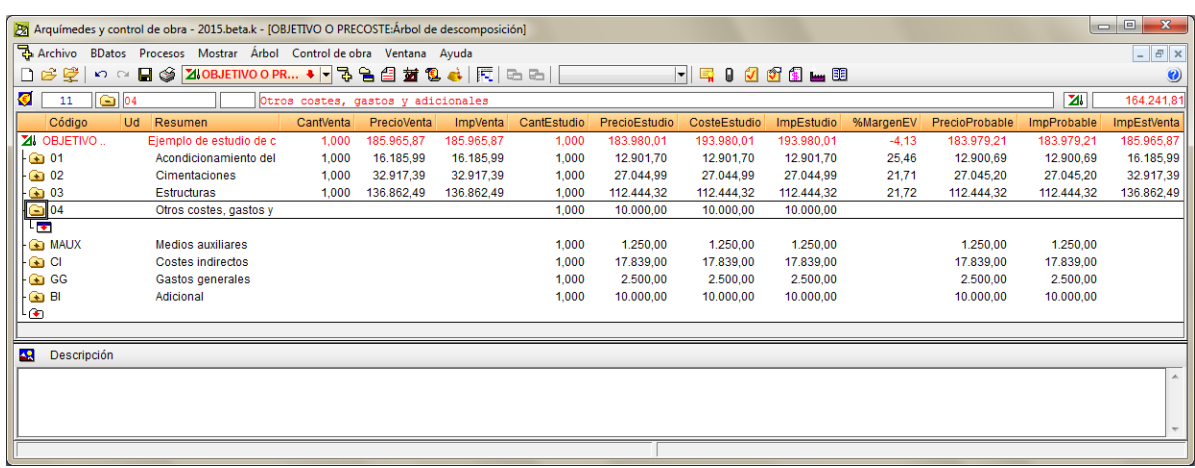

Repita lo mismo con los capítulos CI, GG y BI [\(Fig. 4.59\)](#page-42-0).

#### Fig. 4.59

<span id="page-42-0"></span>Ahora elimine el capítulo que ha quedado vacío **04 Otros costes, gastos y adicionales**. Sitúe el ratón sobre el icono del capítulo **04** y pulse el botón derecho del ratón, en el menú contextual que aparece seleccione la opción **Borrar**. La estructura de capítulos en la ventana Árbol de descomposición tendrá el aspecto de la [Fig.](#page-42-1)  [4.60.](#page-42-1)

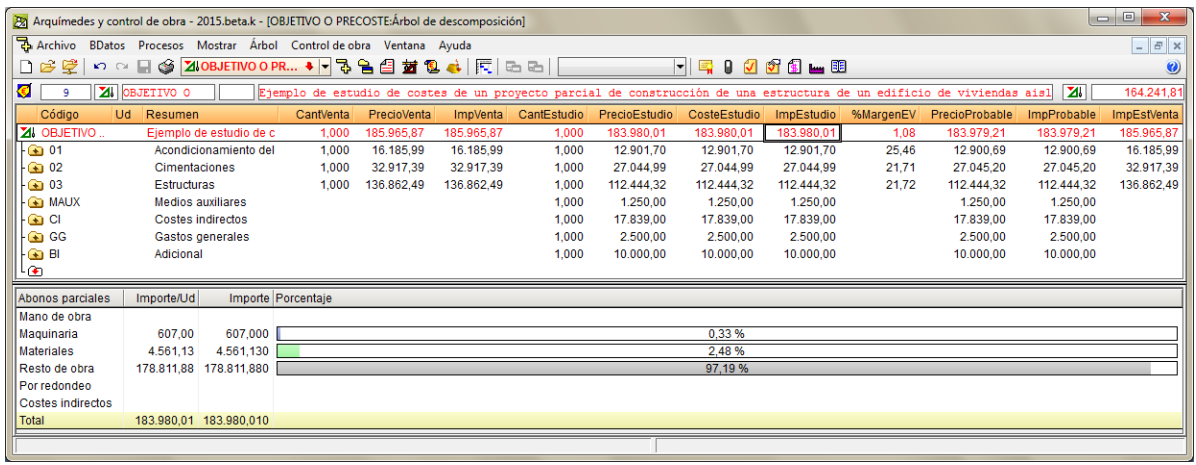

#### Fig. 4.60

<span id="page-42-1"></span>Puede imprimir el resultado del objetivo o precoste desde la opción **Imprimir listado** del menú **Archivo > Imprimir** por medio de la plantilla tipo **Presupuesto** y de nombre **Presupuesto de estudio** (pl\_00227.pla) [\(Fig.](#page-43-0)  [4.61\)](#page-43-0). Es decir, utilizamos una plantilla que visualice la estructura de precios de estudio que es la que se ha usado para preparar el objetivo o precoste. El título se ha cambiado editando la plantilla, también se puede hacer exportando a fichero DOCX y editando el fichero.

La finalidad del objetivo de costes de la obra constituye un punto de referencia a partir del cual se puede realizar el

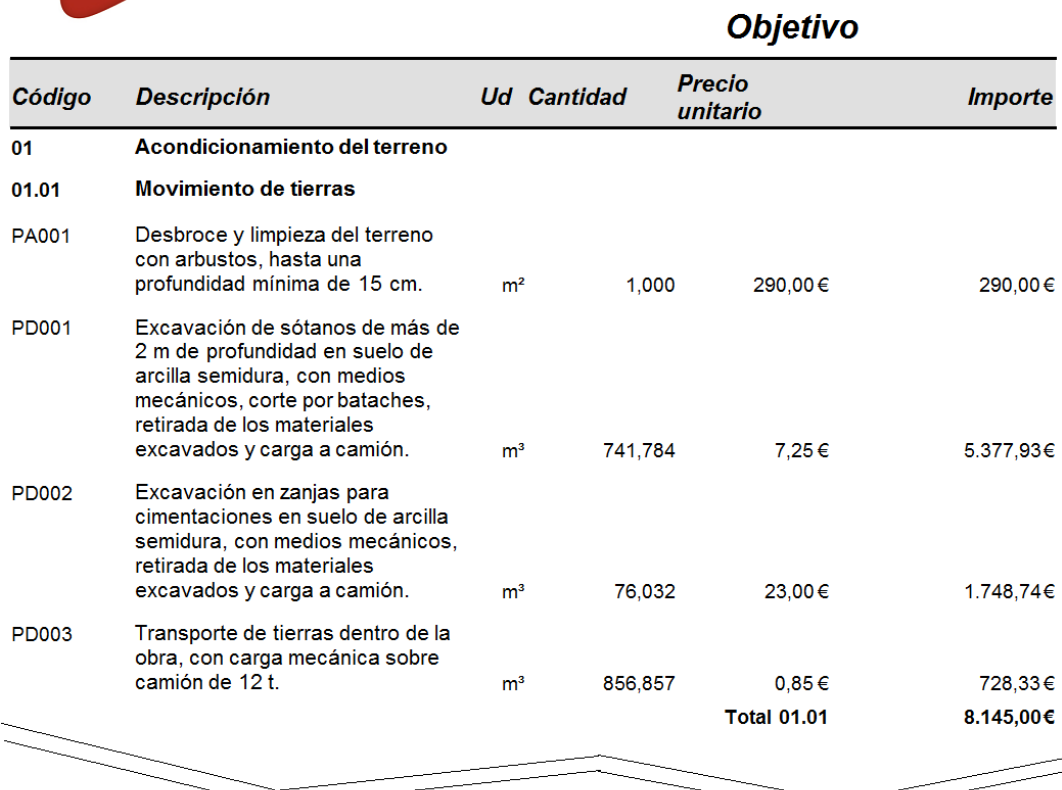

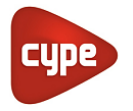

La finalidad del objetivo de costes de la obra constituye un punto de referencia a partir del cual se puede realizar el

# **Objetivo**

#### <span id="page-43-0"></span>**Resumen** 12.901,70€ (Pág. 1) 8.145,00€ (Pág. 1) 4.756,70€ (Pág. 1) 27.044,99€ (Pág. 1) 5.360,13€  $(Páq. 1)$ 10.884,77€ (Pág. 2) 8.538,76€  $(Páq. 2)$ 2.261,33€  $(Pág. 2)$ 112.444,32€ (Pág. 2) 112.444,32€ (Pág. 2) 1.250,00€ (Pág. 4) 17.839,00€ (Pág. 5) 2.500,00€ (Pág. 5) 10.000,00€  $(Pág. 6)$

**Total del presupuesto** 

183.980,01€